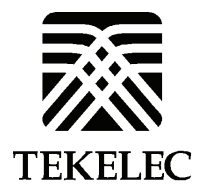

Corporate Headquarters 5200 Paramount Parkway Morrisville, NC 27560 USA Phone +1.888.628.5521 +1.919.468.5500<br>Fax: +1.919.380.3862  $+1.919.380.3862$ E-mail: [info@tekelec.com](mailto:info@tekelec.com) Copyright TEKELEC 2009. All Rights Reserved

**Global Product Solutions** 

Software Upgrade Procedure

# **EAGLE 5 ISS Release 39.2 & 40.x**

 **CAUTION: Use only the Upgrade procedure included in the Upgrade Kit. Before upgrading any system, please access Tekelec's Customer Support site and review any Technical Service Bulletins (TSBs) that relate to this upgrade. Refer to [6.4Appendix G](#page-98-0) for instructions on accessing this site.** 

**Contact the Tekelec Customer Care Center and inform them of your upgrade plans prior to beginning this or any upgrade procedure.** 

**Phone: 1-888-FOR-TKLC (1-888-367-8552) or 919-460-2150 (international) FAX: 919-460-2126 EMAIL: support@tekelec.com** 

.

## **CHANGE HISTORY**

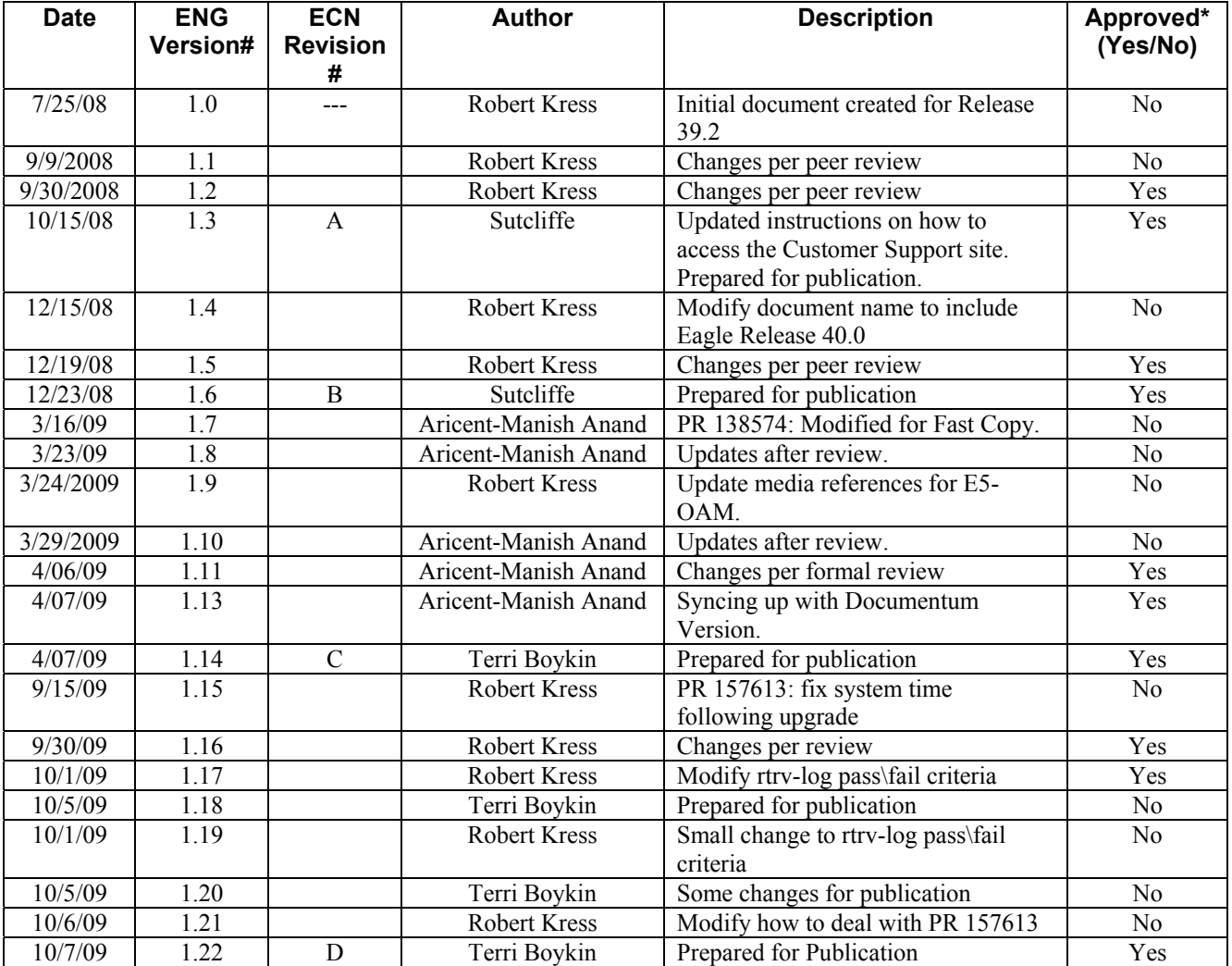

\*Through Formal Peer Review

## **TABLE OF CONTENTS**

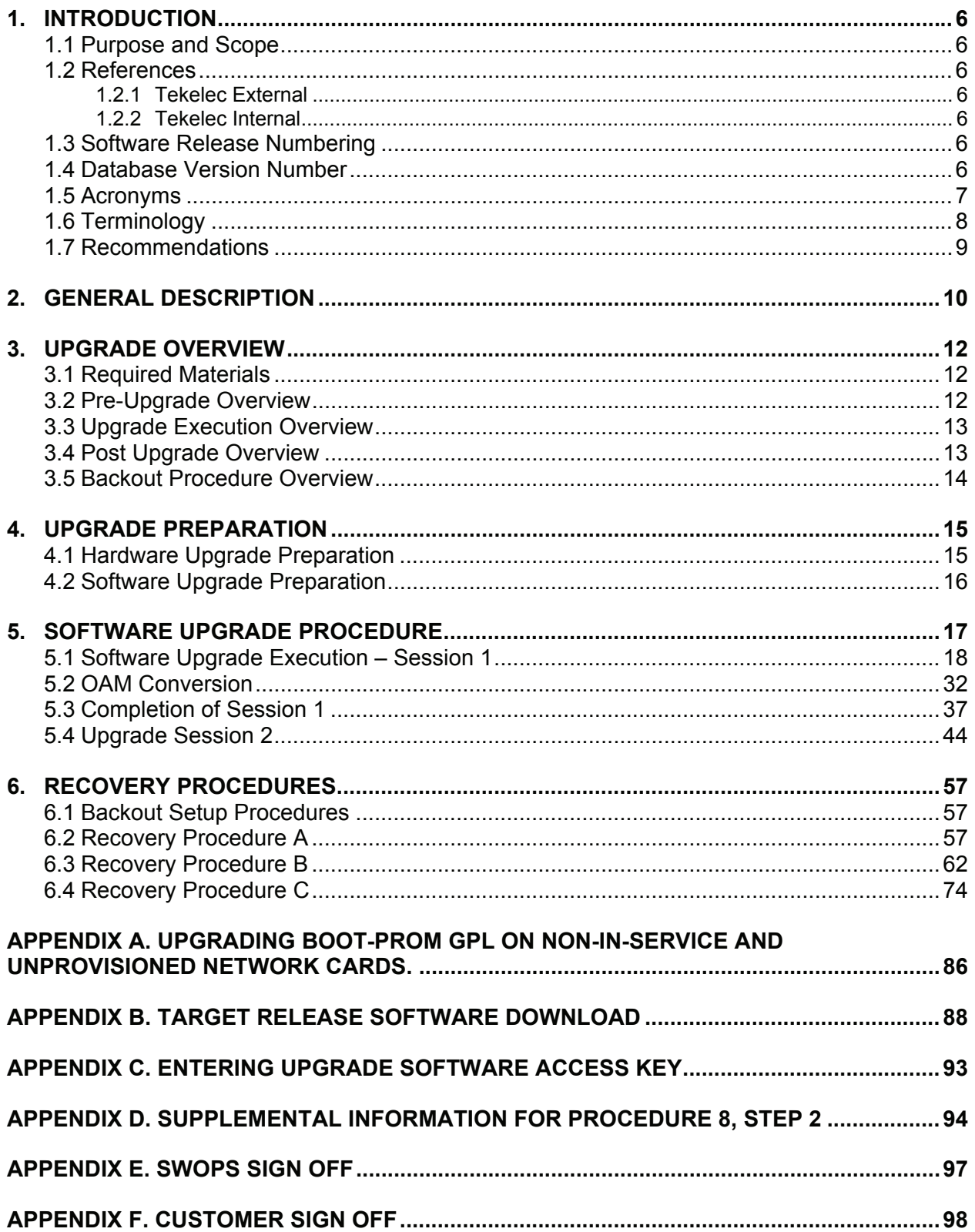

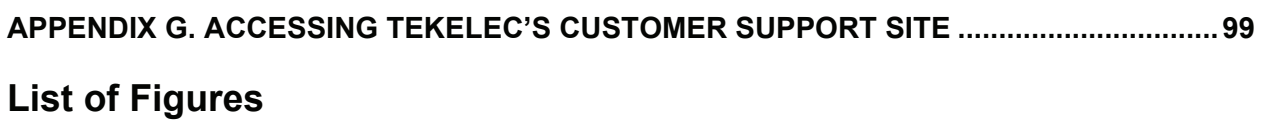

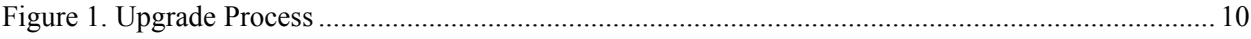

## **List of Tables**

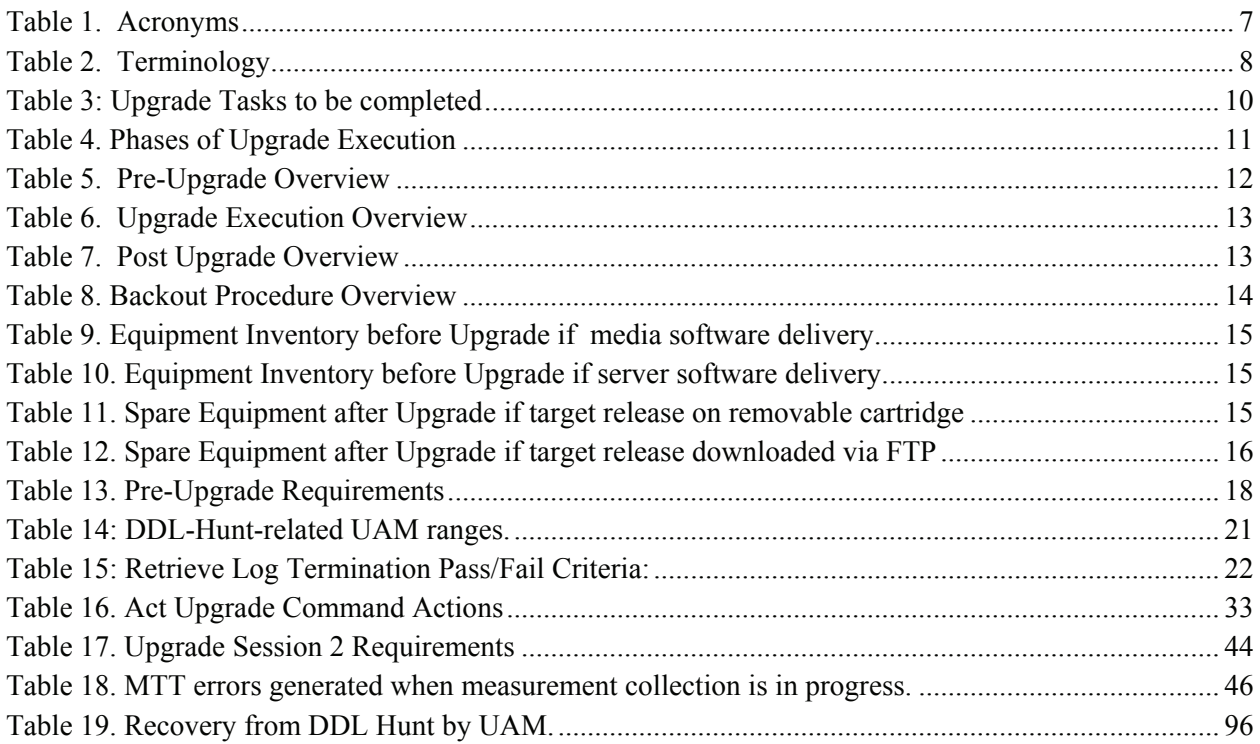

## **List of Procedures**

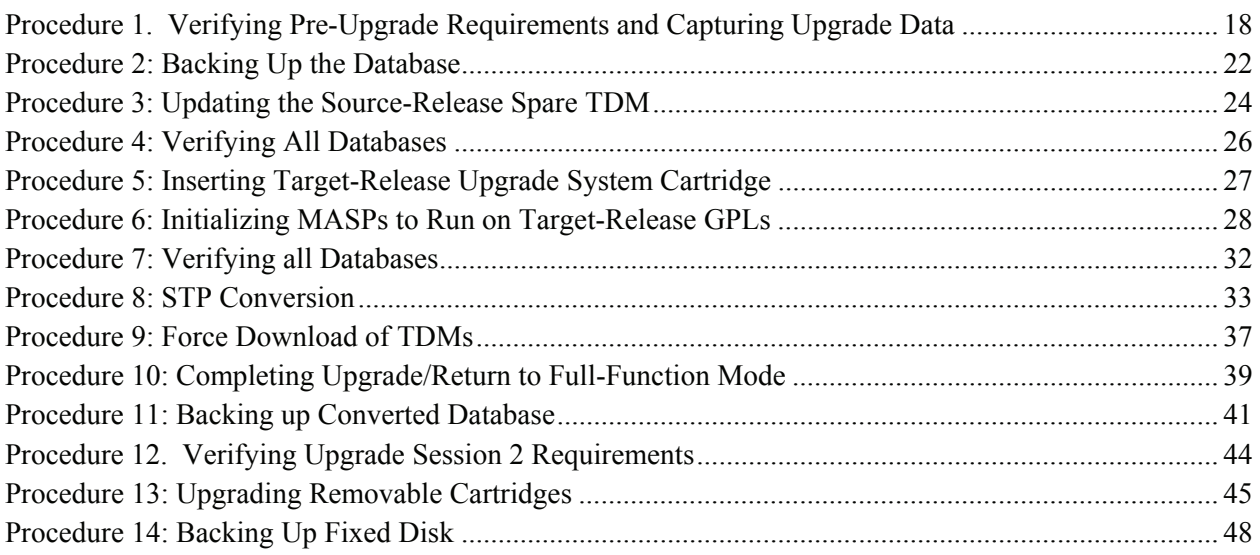

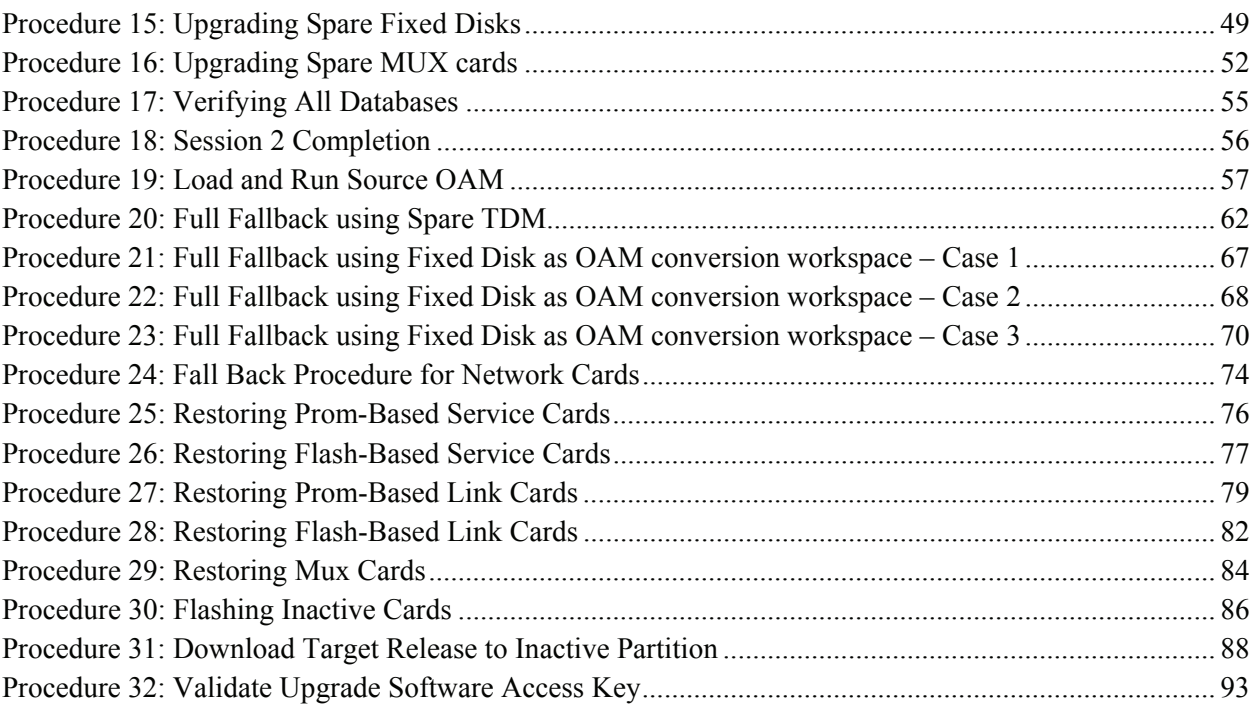

## <span id="page-5-0"></span>**1. INTRODUCTION**

#### **1.1 Purpose and Scope**

This document describes methods utilized and procedures executed to perform a software upgrade on an in-service EAGLE®-based STP to EAGLE® Software Release 39.2 as well as any future releases. The audience for this document includes Tekelec customers as well as these EAGLE® GPS groups: Software Development, Product Verification, Technical Communications, and Customer Service including Upgrade Center and New Product Engineering. This document provides step-by-step instructions to execute any upgrade to Release 39.2 or any future Release.

See appropriate upgrade kit instructions/references for the software upgrade of peripheral equipment.

## **1.2 References**

## **1.2.1 Tekelec External**

[1] *EAGLE5 ISS 31.6 and above Health Check Procedure*, 909-0656-001, latest revision, Tekelec

- [2] *EAGLE 5 ISS 39.2 Maintenance Manual,* 910-5503-001, latest revision, Tekelec
- [3] *EAGLE 5 ISS 39.2 Database Administration System Management,* 910-5501-001, latest revision, Tekelec

## **1.2.2 Tekelec Internal**

The following are references internal to Tekelec. They are provided here to capture the source material used to create this document. Internal references are only available to Tekelec personnel.

- [4] EAGLE Hardware Field Baseline, 820-2410-01, Tekelec.
- [5] *TEKELEC Acronym Guide*, MS005077.doc, current revision
- [6] Tekelec Eagle Eng Release Mapping web page, [http://devtools.nc.tekelec.com/cgi-bin/eng\\_eag.cgi](http://devtools.nc.tekelec.com/cgi-bin/eng_eag.cgi), Tekelec, Published
- [7] Tekelec CSR-PR Reports By Build, [http://devtools.nc.tekelec.com/cgi-bin/release\\_desc.cgi](http://devtools.nc.tekelec.com/cgi-bin/release_desc.cgi)
- [8] *EAGLE 39.2 Product Functional Specification, PF005436, latest version Tekelec.*
- [9] *EAGLE 40.0 Product Functional Specification PF005417, latest version Tekelec.*
- [10] Tekelec Tekpedia web page, [http://nsdsolaris2.nc.tekelec.com/tekpedia/index.php/Methods\\_to\\_correct\\_distributed\\_network\\_database\\_\(DDB\)\\_i](http://nsdsolaris2.nc.tekelec.com/tekpedia/index.php/Methods_to_correct_distributed_network_database_(DDB)_inconsistencies) [nconsistencies,](http://nsdsolaris2.nc.tekelec.com/tekpedia/index.php/Methods_to_correct_distributed_network_database_(DDB)_inconsistencies) Tekelec, Published.

## **1.3 Software Release Numbering**

To determine the correct GPL version numbers for the EAGLE® applications, refer to the appropriate internal releasemapping web tool or to the *Release Notice* located on the Customer Support web site. [Accessing Tekelec's Customer](#page-98-0)  [Support Site](#page-98-0) describes how to access the Customer Support web site. For FOA releases or Engineering prototype releases, refer to internal references [\[6\]](#page-5-0) in section [1.2.2](#page-5-0).

#### **Note: verifying the correct GPL versions, ensures that the system is being upgraded to the correct target software release.**

## **1.4 Database Version Number**

To determine the correct database version numbers for the EAGLE® release, refer to the appropriate internal releasemapping web tool or to the *Release Notice* located on the Customer Support web site. [6.4Appendix G](#page-98-0) describes how to access the Customer Support web site. For FOA releases or Engineering prototype releases, refer to internal references [\[6\]](#page-5-0) in section [1.2.2](#page-5-0).

## <span id="page-6-0"></span>**1.5 Acronyms**

## **Table 1. Acronyms**

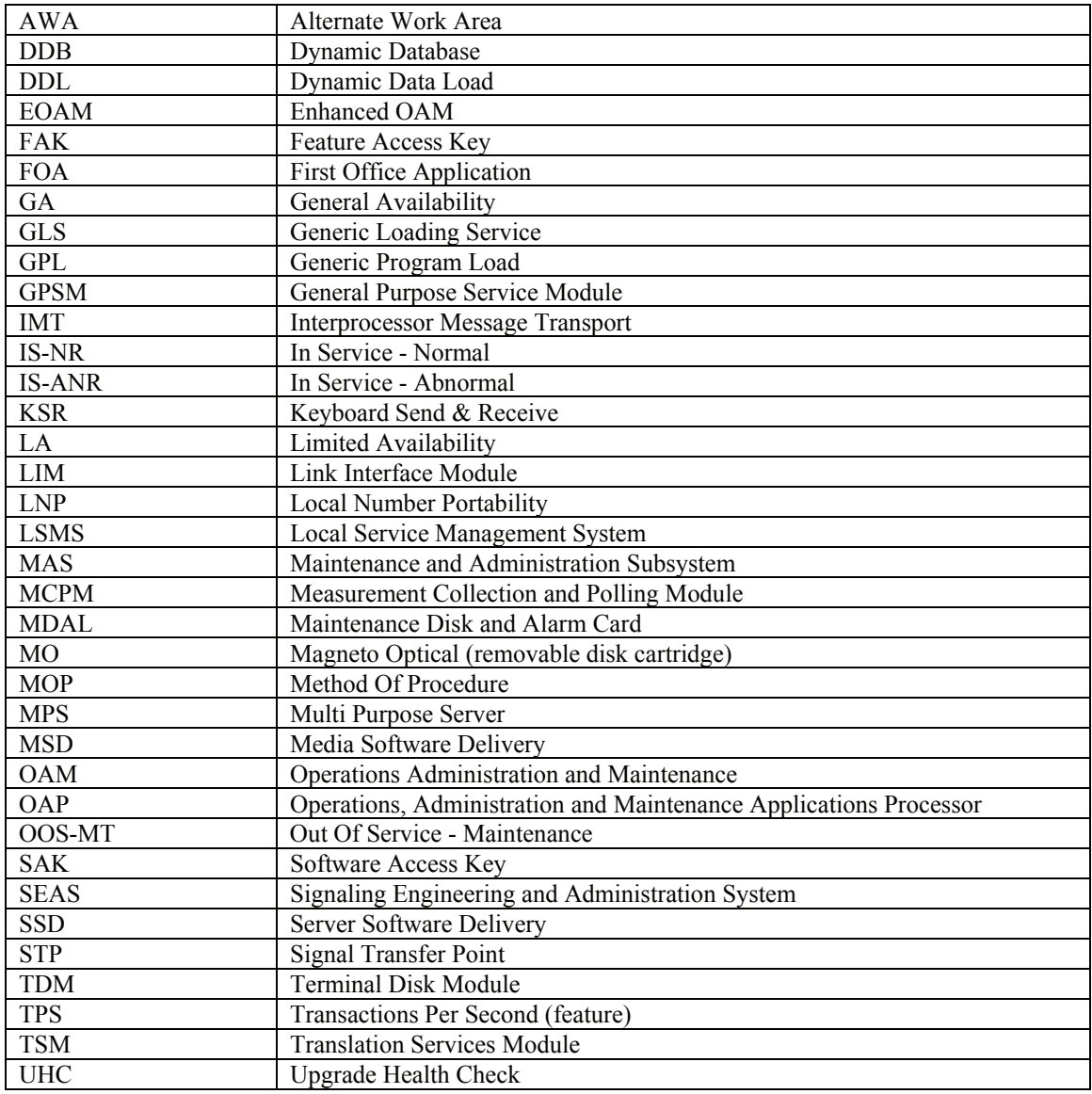

## <span id="page-7-0"></span>**1.6 Terminology**

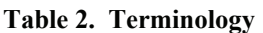

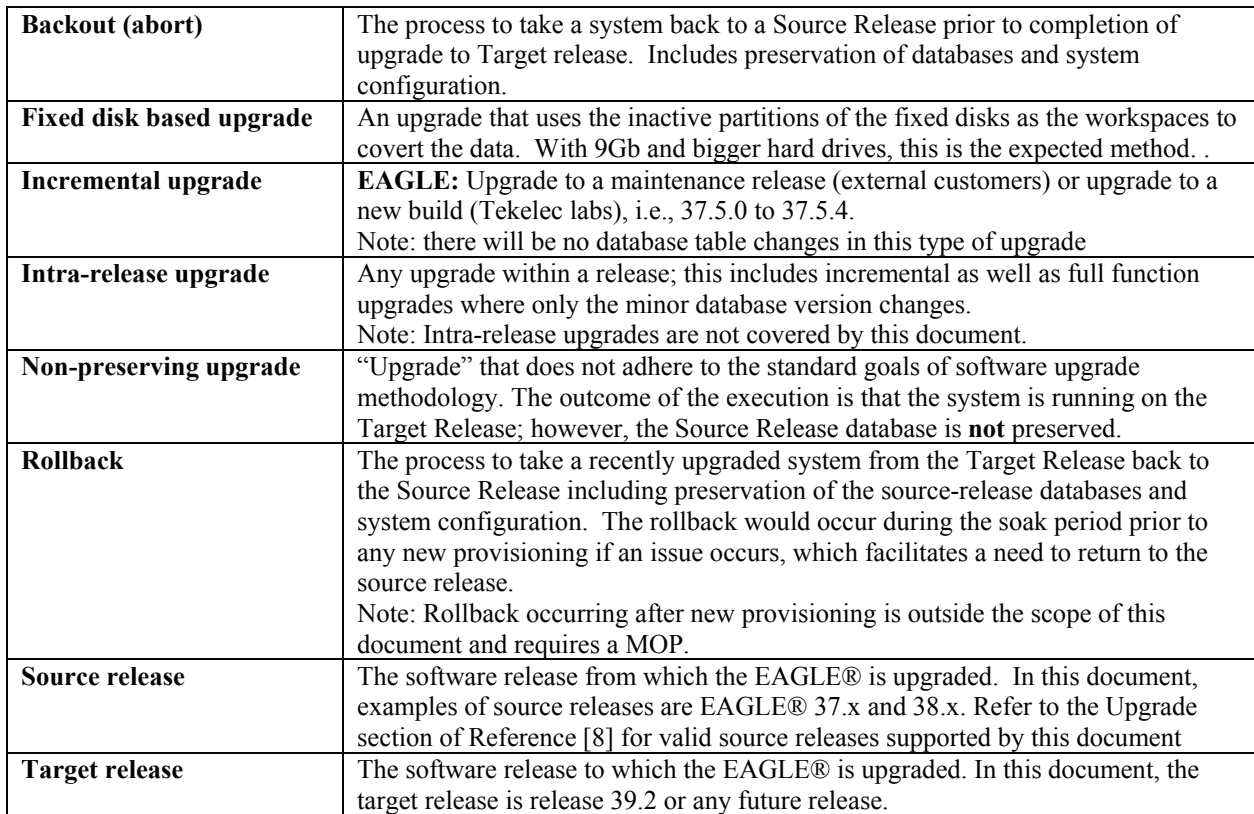

### <span id="page-8-0"></span>**1.7 Recommendations**

- 1. It is recommended that command input and command-line/scroll-area output be captured during the execution of this upgrade. The preferred method is the use of two serial terminals; one used to enter commands and to echo to the second, which is set to capture all output except for traffic-related unsolicited messages. These terminals should be of the KSR type. Another acceptable method is the use of one serial terminal, which has a terminal-emulation application that supports input/output capture. This terminal should be set to the KSR type. The least preferred method is for the user terminal to echo to a configured printer. It is unacceptable to use a telnet terminal since it does not support the echo capability. Serial terminals are designated ports  $1 - 16$ and telnet terminal are designed ports 17 and above.
- 2. It is recommended that measurement collection be retrieved prior to upgrade execution because, depending on source release, the data collected may not be persistent across the upgrade. Inhibiting measurements does NOT stop collection that is already in progress. OAM based measurements are inhibited on the next cycle. It is recommended that time should be given to allow the current cycle to complete. Those procedures that inhibit measurements manually contain steps to ensure that current collection is complete.
- 3. It is recommended that the OAP terminals be turned down for non MPS LNP systems and others with high OAP traffic. If OAP terminals are not inhibited, any database updates successfully entered during the period between the last database backup and Upgrade Phase 0 are lost if it becomes necessary to fall back to the source release using the spare TDM.
- 4. It is recommended that the Measurements Platform NOT be shut down and the Measurement Collection and Polling Module (MCPM) cards NOT be inhibited.
- 5. It is recommended to issue the command in **[Procedure 8,](#page-32-0) Step 1** with the **thres** parameter equal to 75. The threshold parameter is specified at 75 to ensure that 75% of links remain in service during the network conversion of the upgrade execution. This value allows for an expedited network upgrade while minimizing any risk to service interruption. The following command is issued in **[Procedure 8](#page-32-0), Step 1:**

#### ACT-UPGRADE:ACTION=CONVERTSTP:THRES=75

Based on a system's configuration and customer objectives, the threshold value selected may be different. Please contact Tekelec Technical Services to determine the recommended value.

- 6. Although an IP telnet terminal may be configured, the terminal is not recommended for us in the upgrade process because it does not support echo and capture mode. Any application connected via a Telnet session through an IPSM card, should be shutdown. The application's shutdown procedure needs to be provided by the application's manufacturer.
- 7. The following commands obtain the current system status. It is recommended that the following commands be run in order to obtain the current system status in the following situations: 1) prior to executing the upgrade, 2) the upgrade terminates prior to successful completion and 3) before re-starting the upgrade. The commands should be issued in addition to the diagnosis of the any terminating condition. This status is not complete and inclusive, additional commands, which are deemed relevant, can be run at this time.

REPT-STAT-SYS REPT-STAT-GPL:DISPLAY=ALL REPT-STAT-CARD REPT-STAT-SLK REPT-STAT-TRBL ACT-UPGRADE:ACTION=DBSTATUS

## <span id="page-9-0"></span>**2. GENERAL DESCRIPTION**

This document defines the step-by-step actions performed to execute a software upgrade of an in-service EAGLE® STP from the source release to the target release.

[Figure 1](#page-9-0) shows the general steps for all processes of performing a software upgrade, from hardware inventory to final upgrade health check.

Contact Tekelec Customer Care Center at 1-888-FOR-TKLC (1-888-367-8552); or 1-919-460-2150 (international) for time estimates for each portion of the upgrade process.

#### **Figure 1. Upgrade Process**

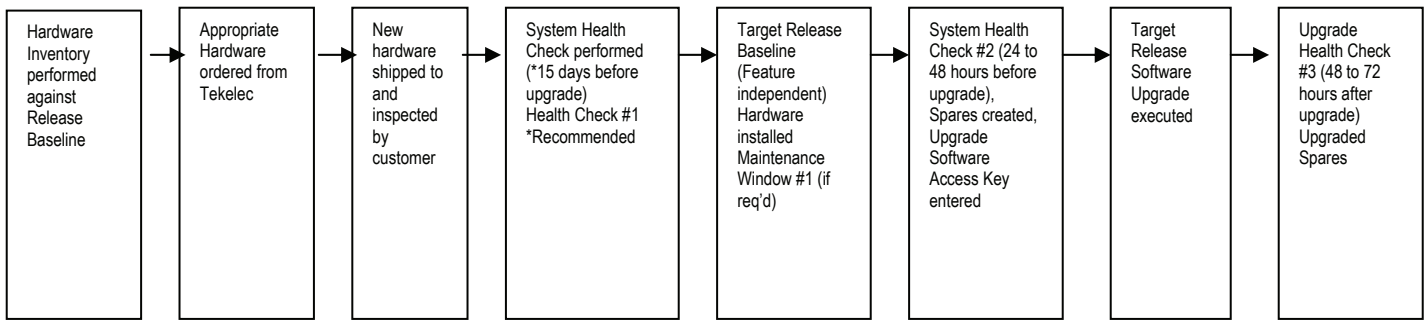

[Table 3](#page-9-0) contains a checklist of the steps required to successfully complete the upgrade process.

#### **Table 3: Upgrade Tasks to be completed**

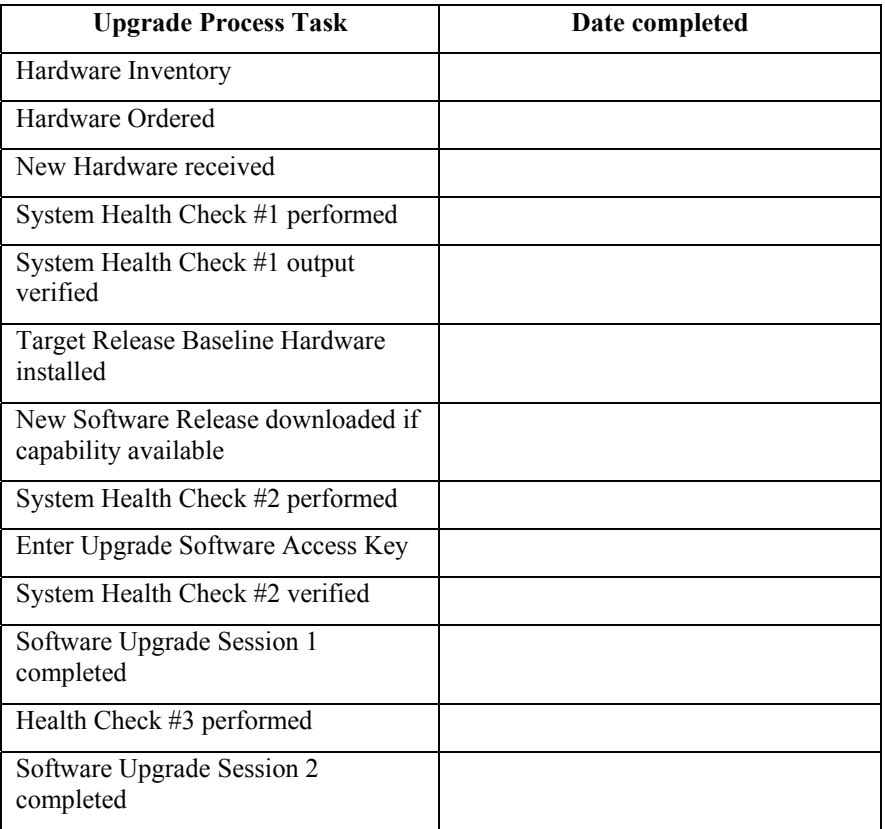

#### <span id="page-10-0"></span>**EAGLE 5 ISS Release 39.2 & 40.x Software Upgrade Procedure**

During the software upgrade execution, phase flags are displayed in the output messages to indicate upgrade progress. The output messages shown in this document are for example purposes only and do not display upgrade phase values unless a specific request to verify the phase is given, i.e., [Procedure 6,](#page-27-0) step 9. The goal in doing this is to make this document describe the generic upgrade procedure.

**[Table 4](#page-10-0)** shows the phase flags displayed during the upgrade process. These flags are used to indicate the progress made by the upgrade function. The internal upgrade processing, which is initiated by the activate-upgrade command, controls these flags.

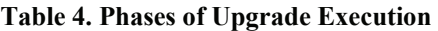

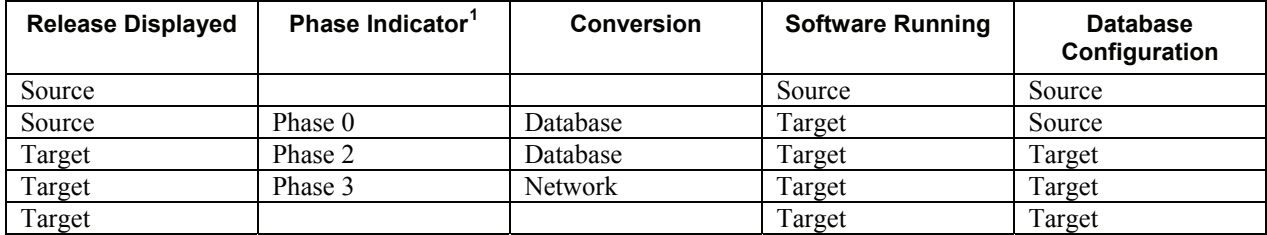

<span id="page-10-1"></span> 1 Over the evolution of the upgrade process, Phase 1 is considered an error state.

## <span id="page-11-0"></span>**3. UPGRADE OVERVIEW**

This section provides a brief overview of the recommended method for upgrading the source release software that is installed and running on an EAGLE® STP to the Target Release software. The basic upgrade process and approximate time required is outlined in [Table 5](#page-11-0), [Table 6](#page-12-0) and [Table 7](#page-12-0) with the backout procedure shown in [Table 8](#page-13-0).

It is assumed that upgrade of peripheral(s) is coordinated with and executed in parallel with the EAGLE upgrade to ensure that all work is performed within the maintenance window. Note that several variables affect the upgrade times shown in the tables – the timing values shown are estimates only.

The EAGLE has no restriction that would prevent the upgrading of any peripheral in parallel with it.

## **3.1 Required Materials**

- Upgrade Software Access Key..
- One (1) source release system removable cartridge.
- A valid EAGLE login ID and password with all user privileges enabled.
- One (1) spare TDM at the source release: required in the event of recovery.
- Capability to capture data via a printer, PC, or modem to allow remote access for Tekelec Technical Assistance Center personnel.
- List of GPLs from section [1.3](#page-5-0) to keep on hand for reference throughout the upgrade.

If performing the upgrade with target release software delivered on a removable cartridge (media software delivery MSD):

• Two (2) target-release system removable cartridges at database level 1.

If downloading the target release software from an FTP server (server software delivery SSD):

- E5-IPSM provisioned and in the IS-NR state.
- FTP server application provisioned

## **3.2 Pre-Upgrade Overview**

The pre-upgrade procedures shown in [Table 5](#page-11-0) may be executed outside of the maintenance window if desired.

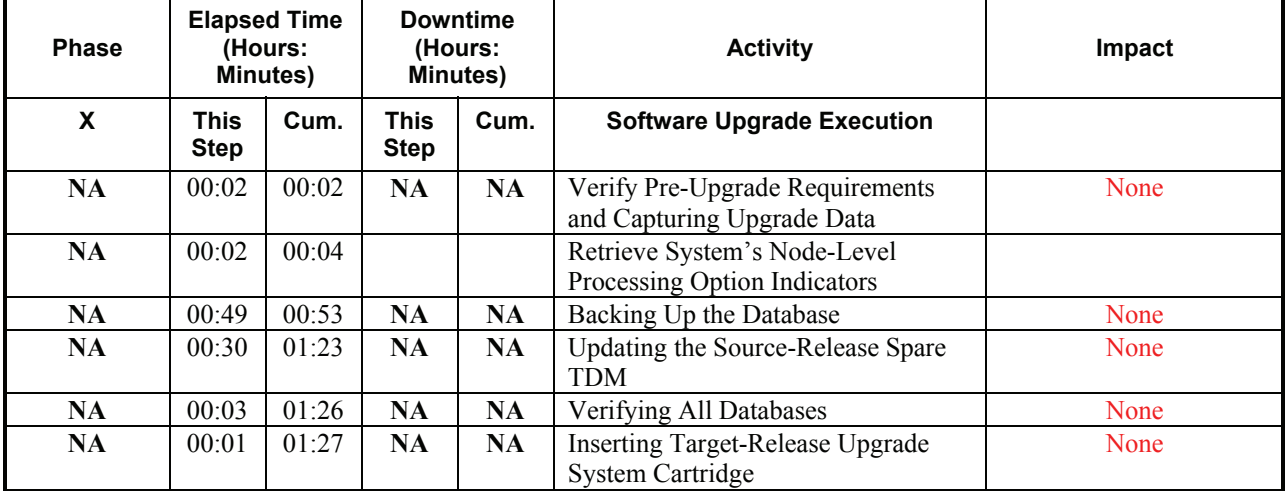

**Table 5. Pre-Upgrade Overview** 

## <span id="page-12-0"></span>**3.3 Upgrade Execution Overview**

The procedures shown in [Table 6](#page-12-0) are executed in the maintenance window.

**Table 6. Upgrade Execution Overview** 

| <b>Phase</b> | <b>Elapsed Time</b><br>(Hours:<br>Minutes) |       | <b>Downtime</b><br>(Hours:<br>Minutes) |           | <b>Activity</b>                                     | Impact                                  |
|--------------|--------------------------------------------|-------|----------------------------------------|-----------|-----------------------------------------------------|-----------------------------------------|
| X            | <b>This</b><br><b>Step</b>                 | Cum.  | <b>This</b><br><b>Step</b>             | Cum.      | <b>Software Upgrade</b><br><b>Execution</b>         |                                         |
| <b>NA</b>    | 00:03                                      | 00:03 | NA                                     | <b>NA</b> | Retrieve measurements data<br>reports               | None                                    |
| $\mathbf{0}$ | 00:03                                      | 00:06 | NA                                     | NA        | Initializing MASPs to Run<br>on Target-Release GPLs | Provisioning/maintenance<br>prohibited. |
| $\mathbf{0}$ | 00:01                                      | 00:07 | NA                                     | NA.       | Verifying all Databases                             | None                                    |
| $0 - 2^2$    | 01:30                                      | 01:37 | NA                                     | NA.       | <b>OAM</b> Conversion                               | None                                    |
| $3^3$        |                                            |       | NA                                     | NA        | <b>Network Conversion</b>                           | None                                    |

## **3.4 Post Upgrade Overview**

The procedures shown in [Table 7](#page-12-0) are executed in the maintenance window.

| <b>Phase</b> | <b>Elapsed Time</b><br>(Hours:<br>Minutes) |       | <b>Downtime</b><br>(Hours:<br>Minutes) |      | <b>Activity</b>                                            | Impact |
|--------------|--------------------------------------------|-------|----------------------------------------|------|------------------------------------------------------------|--------|
| X            | This<br>Cum.<br><b>Step</b>                |       | This<br><b>Step</b>                    | Cum. |                                                            |        |
| 3            | 00:05                                      | 00:05 | NA.                                    | NA.  | Force the Download of the TDMs                             | None   |
| 3            | 00:02                                      | 00:07 | NA                                     | NA.  | Completing Upgrade/Return to Full-<br><b>Function Mode</b> | None   |
| <b>NA</b>    | 00:15                                      | 00:22 | NA                                     | NA   | Backing up Converted Database                              | None   |
| <b>NA</b>    | 00:04                                      | 00:26 | NA                                     | NA   | <b>Upgrading Removable Cartridges</b>                      | None   |
| <b>NA</b>    | 00:07                                      | 00:33 | NA                                     | NA   | Backing Up Fixed Disk                                      | None   |
| <b>NA</b>    | 00:07                                      | 01:36 | NA                                     | NA   | <b>Upgrading Spare Fixed Disks</b>                         | None   |
| <b>NA</b>    | 00:05                                      | 01:41 | NA                                     | NA   | Verifying All Databases                                    | None   |

**Table 7. Post Upgrade Overview** 

<span id="page-12-2"></span><span id="page-12-1"></span>

<sup>&</sup>lt;sup>2</sup> Time shown is average time for database conversion<br><sup>3</sup> See EAGLE System Health Check Appendix-A Reference [1] to calculate time estimate for Network Conversion phase

## <span id="page-13-0"></span>**3.5 Backout Procedure Overview**

The procedures shown in [Table 8](#page-13-0) are executed in the maintenance window.

#### **Table 8. Backout Procedure Overview**

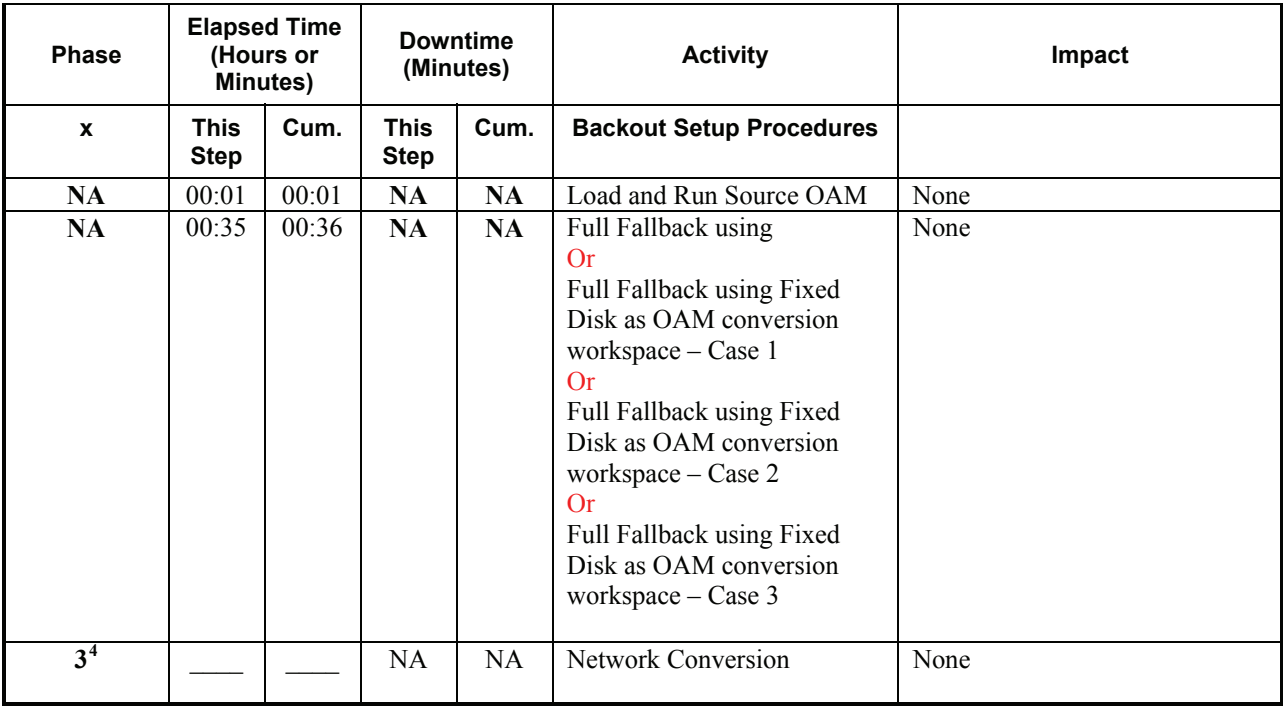

<span id="page-13-1"></span> 4 See EAGLE System Health Check Appendix-A Reference [1] to calculate time estimate for Network Conversion phase

## <span id="page-14-0"></span>**4. UPGRADE PREPARATION**

- Perform hardware inventory to identify any hardware not supported by the target release baseline.
- Bring all non-supported hardware up to baseline (to be coordinated with TAC personnel).
- Perform pre-upgrade system health checks to establish that the system is fit to upgrade.
- Download target release software if desired and capability available.
- Enter upgrade Software Access Key (SAK).

## **4.1 Hardware Upgrade Preparation**

Before the upgrade execution, the customer site should have three source-release TDMs (fixed disks) and at least one source release removable cartridge (two if target release downloaded to the EAGLE). Two target-release system removable cartridges or the target release downloaded to the EAGLE. Before the target release installation, the spare equipment inventory should be as shown in [Table 9](#page-14-0) and [Table 10](#page-14-0).

#### **Table 9. Equipment Inventory before Upgrade if media software delivery**

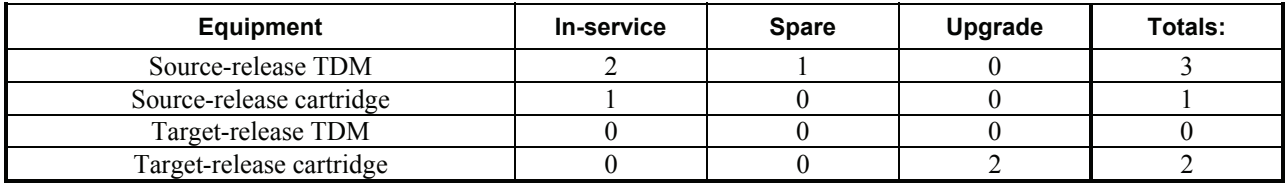

#### **Table 10. Equipment Inventory before Upgrade if server software delivery**

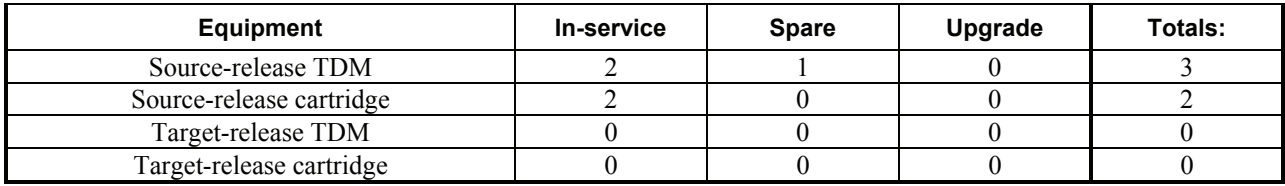

During the procedure, both the active and standby in-service source-release TDMs are converted to the target release and the spare is reserved in case a fallback to the source release is required. Upon completion of the procedure, the spare equipment should be as shown in [Table 11](#page-14-0) and [Table 12](#page-15-0). Note, the spare TDM and source-release cartridges are upgraded to the target release in the second session. This allows a soak period for the target release and the possibility to fallback to the source release.

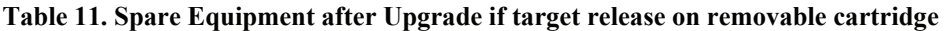

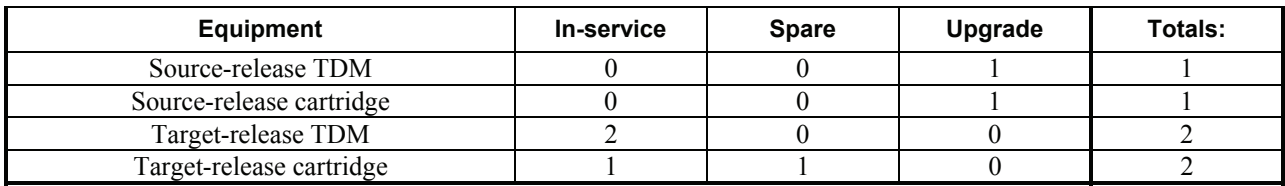

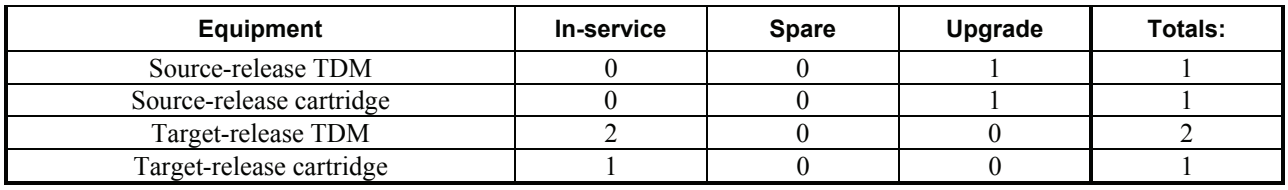

#### <span id="page-15-0"></span>**Table 12. Spare Equipment after Upgrade if target release downloaded via FTP**

## **4.2 Software Upgrade Preparation**

Starting with release 39.2 it is necessary for the customer to obtain a Software Access Key (SAK) from TEKELEC to perform the upgrade, also the EAGLE now has the capability to download the target software release via FTP. In order to utilized this software download capability the EAGLE must be running (source upgrade release) release 39.2 or above and an E5-IPSM installed in the system.

Although this document has been created to ensure simple, concise instructions, it is important that the person executing the procedures is familiar with the document and has a clear understanding of each operation being performed.

## <span id="page-16-0"></span>**5. SOFTWARE UPGRADE PROCEDURE**

Call the Tekelec Customer Care Center at 1-888-FOR-TKLC (1-888-367-8552); or 1-919-460-2150 (international) prior to executing this upgrade to ensure that the proper media are available for use.

Before upgrade, users must perform the EAGLE system health check [\[1\]](#page-5-0). This check ensures that the system to be upgraded is in an upgrade-ready state. Performing the system health check determines which alarms are present in the system and if upgrade can proceed with alarms.

## **\*\*\*\* WARNING \*\*\*\*\***

If there are cards in the system, which are not in IS-NR state, these cards should be brought to the IS-NR before the upgrade process is started. If it is not possible to bring the cards IS-NR contact Tekelec Customer Care Center. If any card cannot be brought in-service or out-of-service, isolated, the card should be inhibited in Phase 2 (procedure 8). If any GLS card is in OOS-MT or IS-ANR state, none of the SCCP or LIM cards will load. If any LIM card is in OOS-MT state, this will prohibit the GX25 and STPLAN cards from loading. The sequence of upgrade is such that cards providing support services to other cards will be upgraded first.

## **\*\*\*\* WARNING \*\*\*\*\***

Do not start the upgrade process without the required spare equipment; without spare equipment, recovery procedures cannot be executed!

Please read the following notes on upgrade procedures:

- 1. Procedure completion times shown here are estimates. Times may vary due to differences in database size, user experience, and user preparation.
- 2. Command steps that require user entry are indicated with white-on-black step numbers.
- 3. The shaded area within response steps must be verified in order to successfully complete that step.
- 4. Where possible, EXACT command response outputs are shown. EXCEPTIONS are as follows:
	- Banner information is displayed in a format form only.
	- System-specific configuration information such as **card location**, **terminal port # assignments,** and **system features.**
	- ANY information marked with "XXXX" or "YYYY." Where appropriate, instructions are provided to determine what output should be expected in place of "XXXX or YYYY"
- 5. After completing each step and at each point where data is recorded from the screen, a check box should be provided.
- 6. Captured data is required for future support reference if Tekelec Customer Care Center is not present during the upgrade.

## <span id="page-17-0"></span>**5.1 Software Upgrade Execution – Session 1**

#### **Procedure 1. Verifying Pre-Upgrade Requirements and Capturing Upgrade Data**

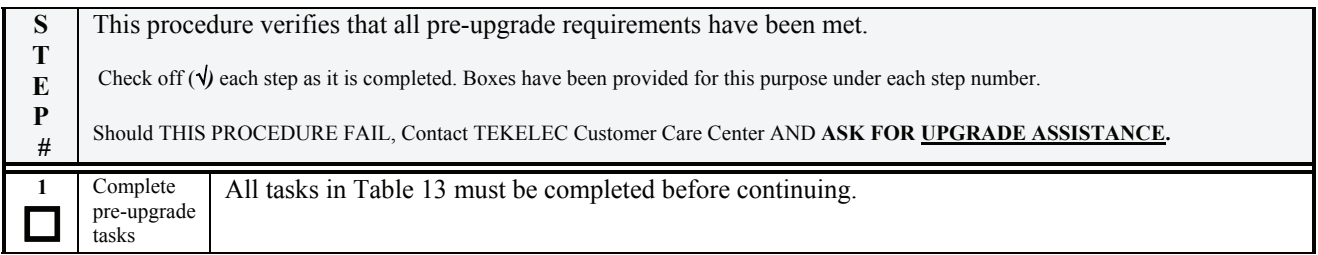

#### **Table 13. Pre-Upgrade Requirements**

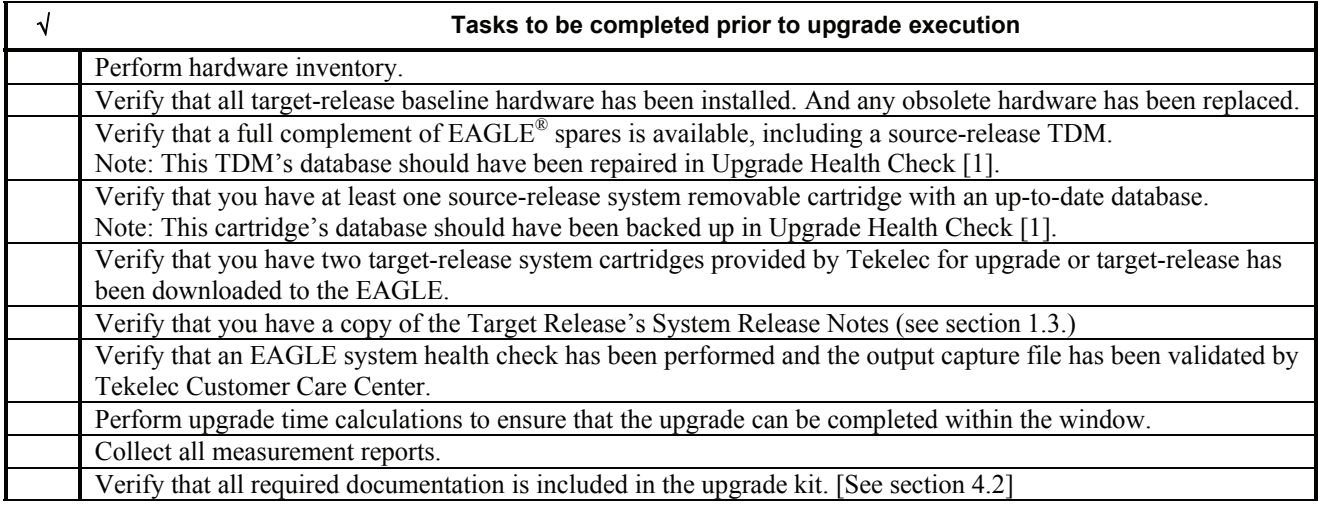

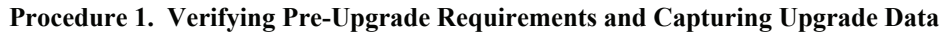

| $\overline{2}$      | Issue the command to<br>display terminal status.                                                                                                    | rtrv-trm                                                                                                    |
|---------------------|----------------------------------------------------------------------------------------------------|----------------------------------------------------------------------------------------------------|
| $\mathbf{3}$        | Response to retrieve<br>terminal command is<br>displayed.<br>Record the terminals in the<br>TRM column that have<br>TYPE of PRINTER <sup>5</sup> . Also<br>record any terminals being<br>used to enter commands<br>(the user terminal) $^{6}$ Or<br>terminals used by external<br>applications that issue<br>commands to the Eagle.<br>In this example, terminal<br>12 is a printer, terminal 10<br>is the user terminal, and<br>terminal 2 is KSR. | tekelecstp YY-MM-DD hh:mm:ss TTTT PPP<br>$XX.X.X-YY.Y$<br>rtrv-trm<br>Command entered at terminal #10.<br>;<br>tekelecstp YY-MM-DD hh:mm:ss TTTT PPP<br>$XX.X.X-YY.Y$<br>TMOUT MXINV DURAL<br><b>TYPE</b><br><b>COMM</b><br>FC<br>TRM<br>19200 -7-E-1 SW<br>30<br>5<br>1<br><b>OAP</b><br>00:01:00<br>234567<br>5<br>30<br><b>KSR</b><br>$9600 - 7 - E - 1$ SW<br>00:01:00<br>5<br>5<br>5<br>9600 -7-E-1 SW<br>30<br><b>NONE</b><br>00:01:00<br>9600 -7-E-1 SW<br>30<br><b>NONE</b><br>00:01:00<br>30<br><b>NONE</b><br>$9600 - 7 - E - 1$ SW<br>00:01:00<br>55555555<br>30<br>00:01:00<br><b>NONE</b><br>$9600 - 7 - E - 1$ SW<br>30<br><b>NONE</b><br>$9600 - 7 - E - 1$ SW<br>00:01:00<br>8<br>30<br><b>NONE</b><br>$9600 - 7 - E - 1$ SW<br>00:01:00<br>9<br>30<br>00:01:00<br>0AP<br>19200 -7-E-1 SW<br>10<br>30<br>9600 -7-E-1 SW<br>00:01:00<br><b>KSR</b><br>11<br>30<br><b>NONE</b><br>9600 -7-E-1 SW<br>00:01:00<br>12<br>30<br>00:01:00<br>PRINTER 9600 -7-E-1 SW<br>13<br>30<br>VT320<br>9600 -7-E-1 SW<br>00:01:00<br>14<br>30<br><b>NONE</b><br>$9600 - 7 - E - 1$ SW<br>00:01:00<br>5<br>15<br>30<br>00:01:00<br><b>NONE</b><br>$9600 - 7 - E - 1$ SW<br>5<br>16<br>$9600 - 7 - E - 1$ SW<br>30<br><b>NONE</b><br>00:01:00 |
|                     | Capture<br><b>USER</b><br>Ext. Application:<br>$\tau$<br>See recommendation #1<br>$&$ #6 in section 1.7<br>If not echoing to the<br>printer or KSR, go to step<br>8.<br>Record the initial output<br>group configuration for the<br>user's and capture<br>terminals. Also, record the<br>user's TMOUT value.                                                                                                    | <b>TRM</b><br>TRAF LINK SA<br>DB<br>SYS PU<br>1<br>YES YES YES<br>YES<br>YES<br><b>YES</b><br>234567<br>NO.<br>NO<br>NO.<br>NO.<br>NO.<br>NO.<br>NO<br>NO.<br>NO.<br><b>NO</b><br>NO.<br>NO.<br>NO<br><b>NO</b><br>NO.<br>NO<br>NO.<br>NO.<br>NO<br>NO.<br>NO.<br>NO.<br>NO.<br>NO<br>NO<br>NO.<br><b>NO</b><br>NO.<br>NO.<br>NO.<br>NO<br>NO<br><b>NO</b><br>NO.<br>NO<br>NO<br>8<br>NO<br>NO.<br>NO.<br>NO.<br>NO<br>NO.<br>9<br><b>YES</b><br><b>YES</b><br>YES YES YES YES<br>10<br><b>YES</b><br><b>YES</b><br>YES YES YES YES<br>11<br>NO<br><b>NO</b><br>NO.<br>NO.<br>NO.<br>NO.<br>12<br><b>YES</b><br><b>YES</b><br>YES YES YES YES<br>$\overline{13}$<br><b>YES</b><br>YES YES YES YES<br><b>YES</b><br>14<br>NO<br>NO.<br>NO.<br>NO.<br>NO.<br>NO.<br>15<br>NO.<br>NO.<br>NO.<br><b>NO</b><br>NO<br>NO.<br>16<br>NO<br>NO<br>NO<br>NO.<br>NO.<br>NO<br>$\vdots$<br><b>USER</b><br><b>TMOUT</b><br>CAP                                                                                                    |
| $\overline{4}$<br>5 | Echo command input to<br>capture terminal.<br>If the capture terminal is<br>the user terminal go to step<br>8.<br>Response to activate<br>command is displayed.                                                                                                    | act-echo:trm=P<br>(Where the value for $P$ is one of the printer/KSR terminal port numbers recorded in Step 3)<br>tekelecstp YY-MM-DD hh:mm:ss TTTT PPP<br>$XX.X.X-YY.Y$<br>act-echo:trm=P                                                                                                    |
| 6                   | If capture terminal's<br>output groups are not all<br>set to YES, issue the<br>change terminal command.                                                                                                    | Command entered at terminal #10.<br>$chg-trm: trm = P: a11 = yes8$<br>$(P$ is the terminal port that is specified in step 4)                                                                                                    |

<span id="page-18-0"></span><sup>&</sup>lt;sup>5</sup> Record terminal that has type of KSR in addition to printers that are configured. Terminal being used to capture cannot be a Telnet terminal, see

<span id="page-18-3"></span><span id="page-18-2"></span><span id="page-18-1"></span>

recommendation #6 in section 1.7.<br><sup>6</sup> The user terminal cannot be a Telnet terminal, see recommendation #6 in section 1.7.<br><sup>7</sup> If an external application is connected via a Telnet terminal on an IPSM card, see recommendati

#### **Procedure 1. Verifying Pre-Upgrade Requirements and Capturing Upgrade Data**

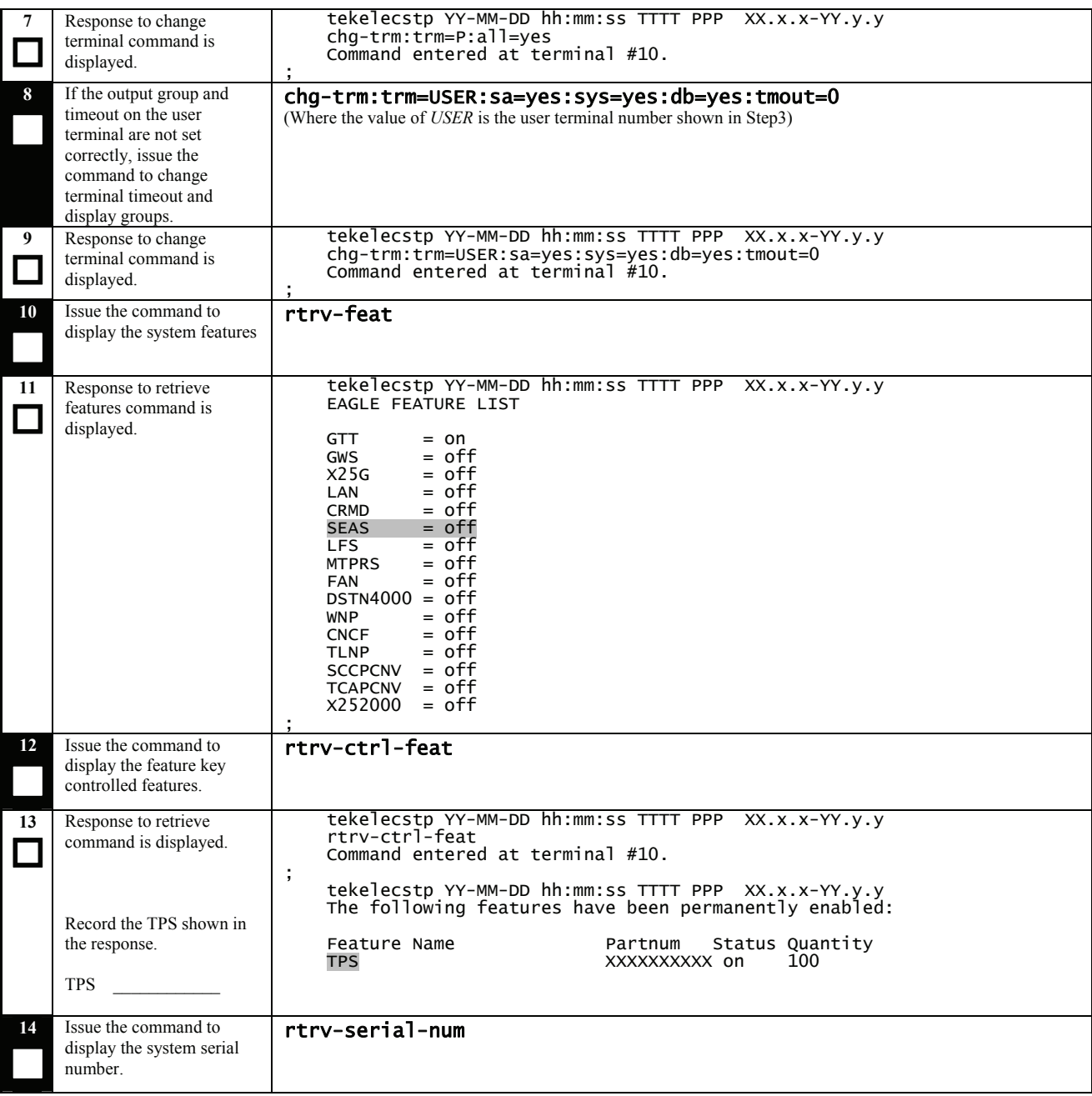

 <sup>8</sup> <sup>8</sup> If the system displays continuous UAMs and the source of the UAMs are known issues, turn off the associated output groups to limit the information sent to printer\KSR terminal port.

<span id="page-20-0"></span>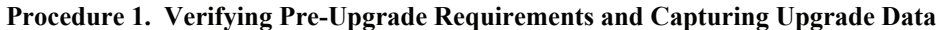

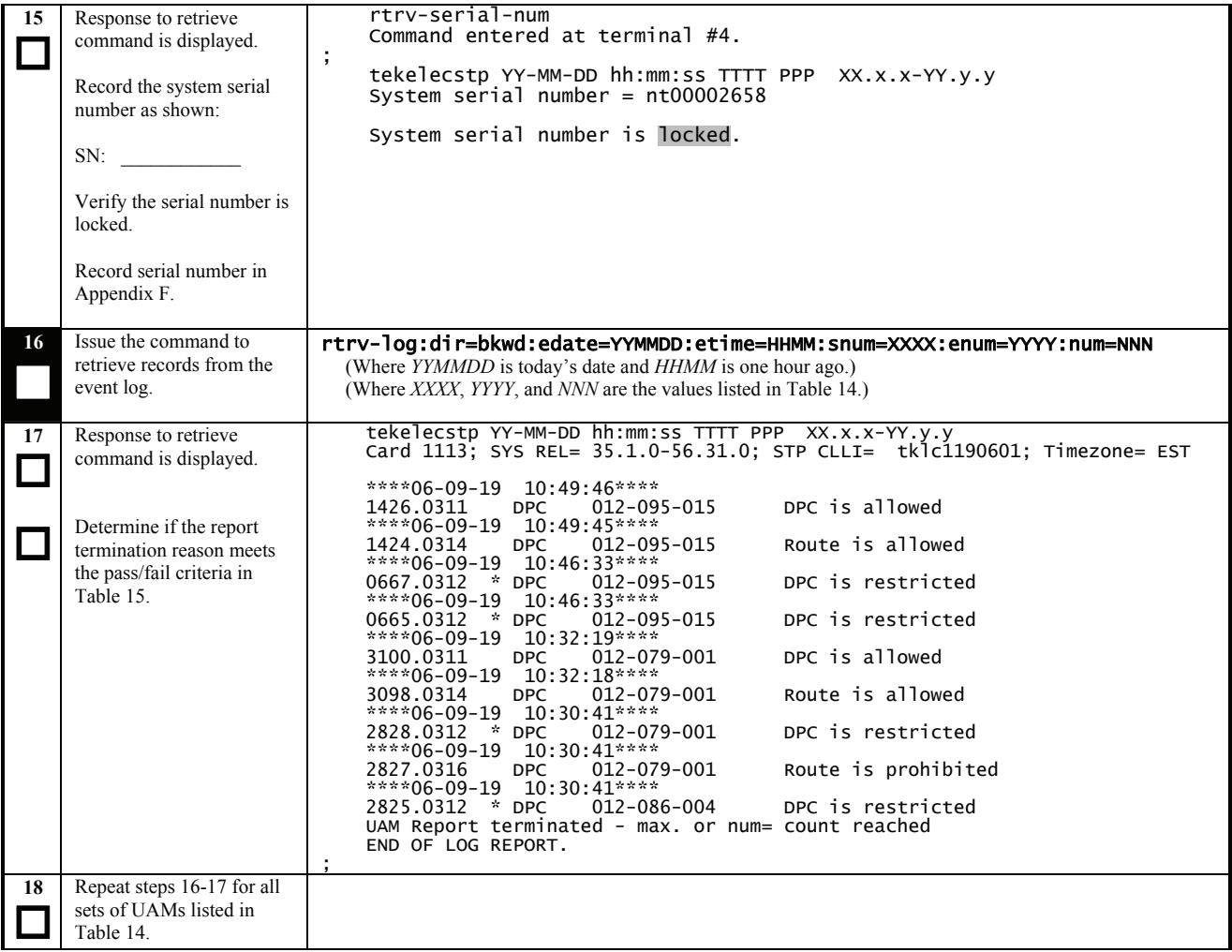

## **Table 14: DDL-Hunt-related UAM ranges.**

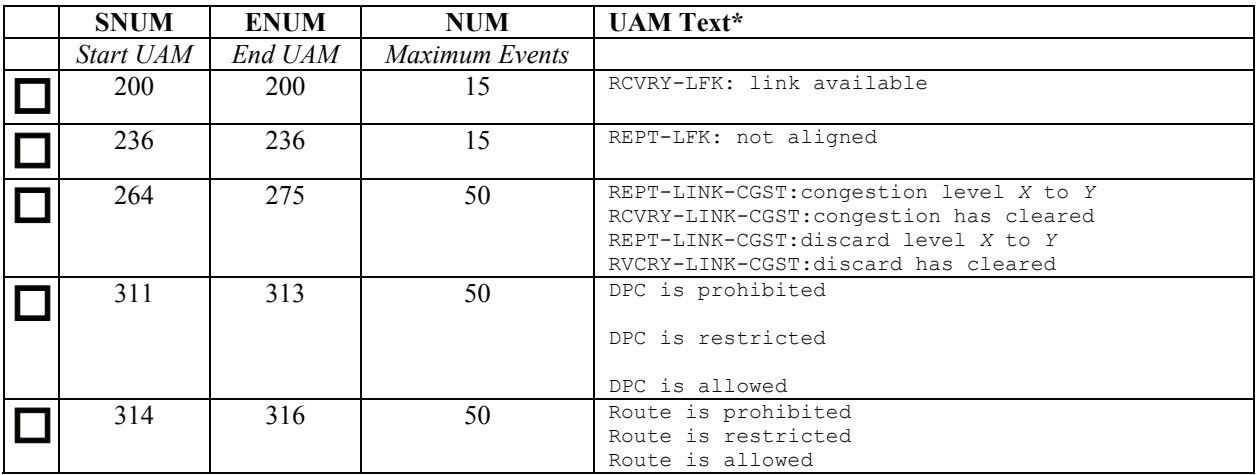

**\* - For the description of these UAMs, see External Reference [\[2\]](#page-5-0)** 

#### <span id="page-21-0"></span>**Table 15: Retrieve Log Termination Pass/Fail Criteria:**

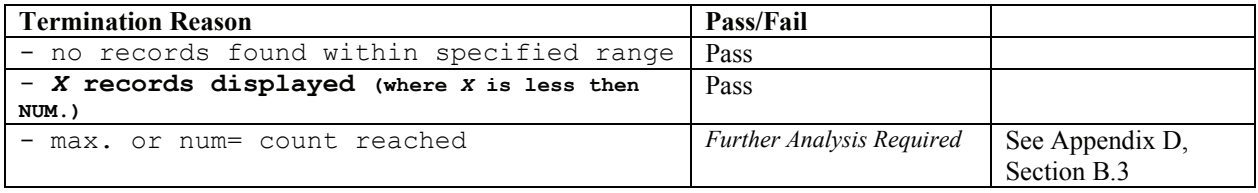

#### **Procedure 2: Backing Up the Database**

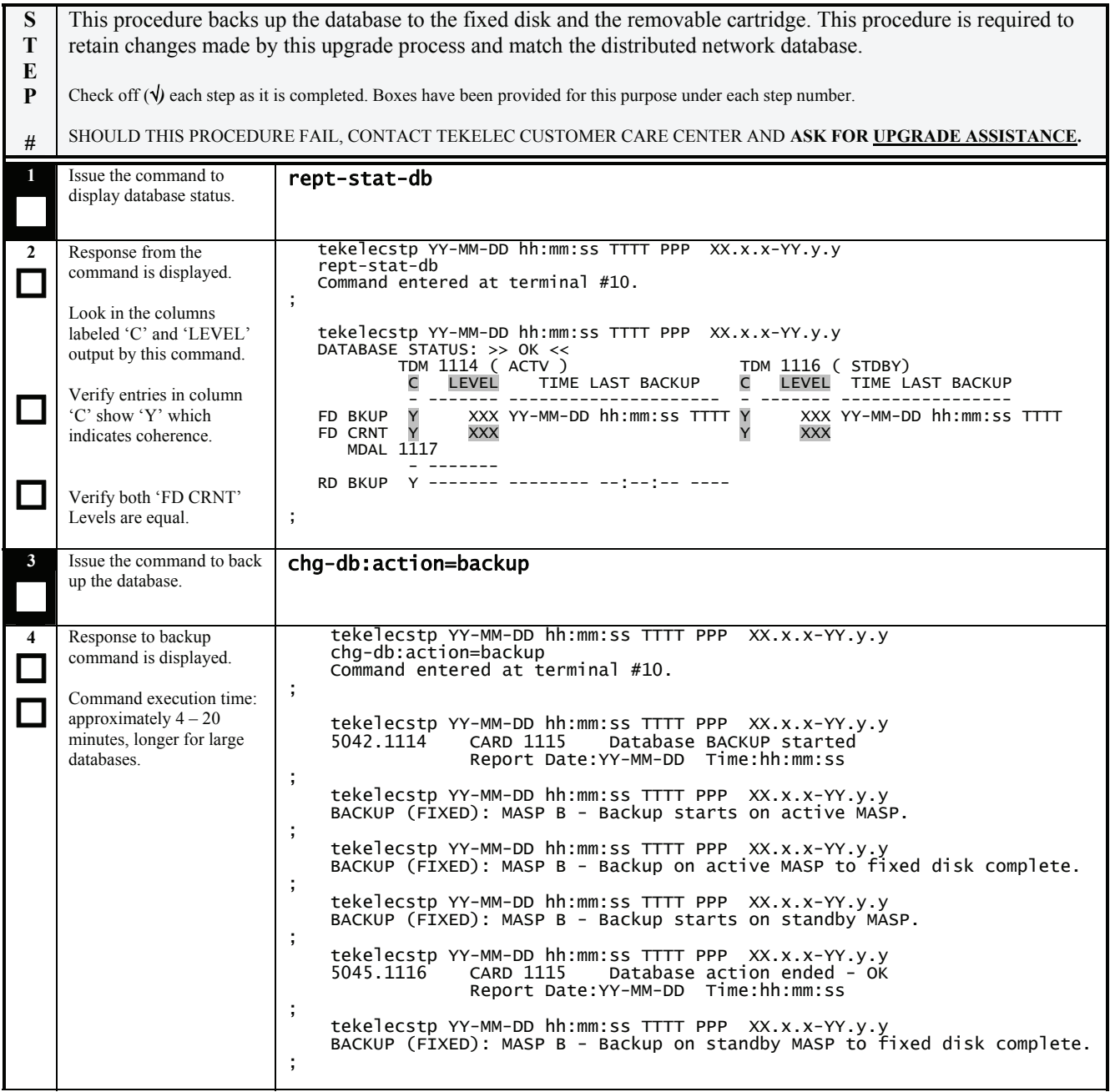

## **Procedure 2: Backing Up the Database**

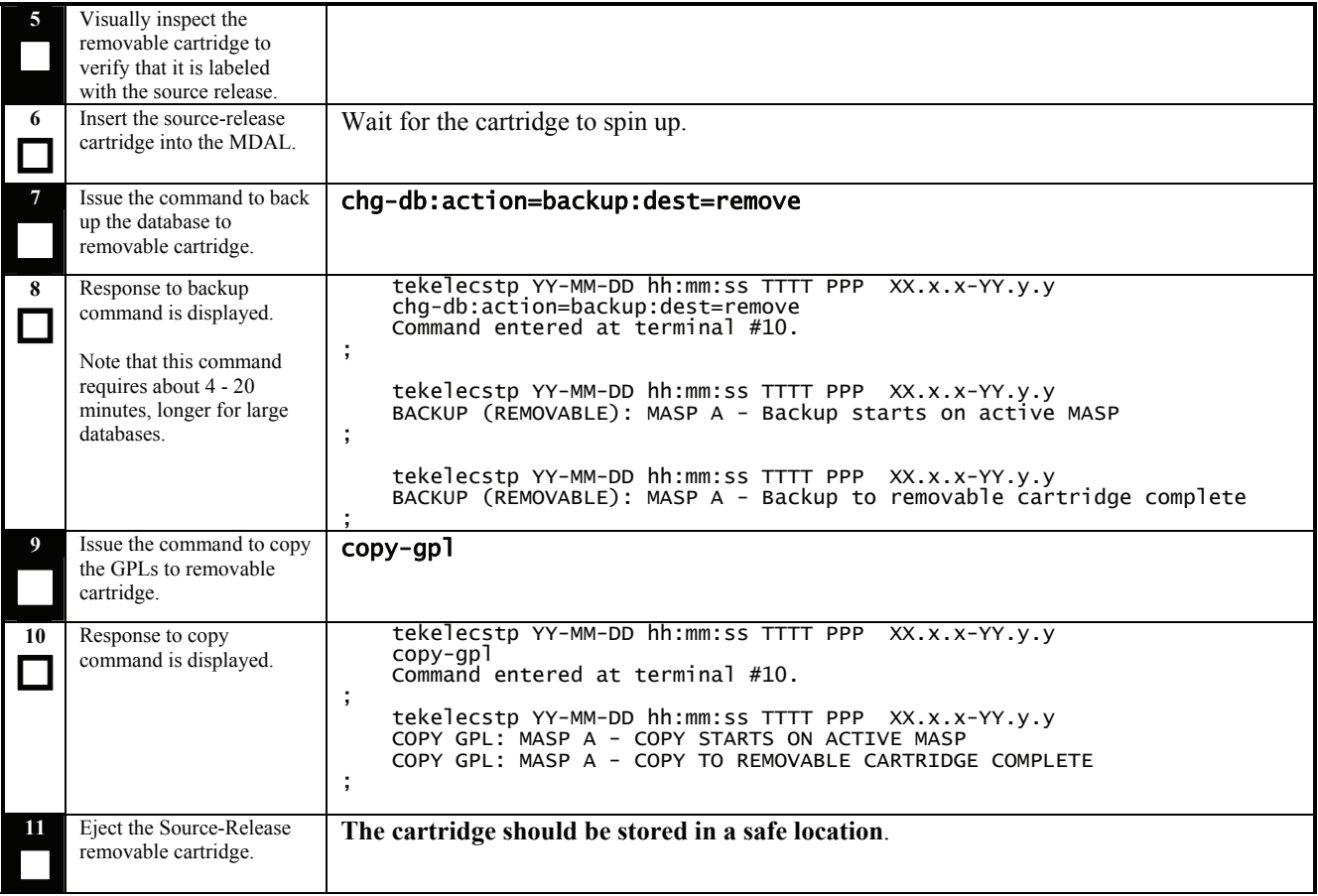

#### <span id="page-23-0"></span>**Procedure 3: Updating the Source-Release Spare TDM**

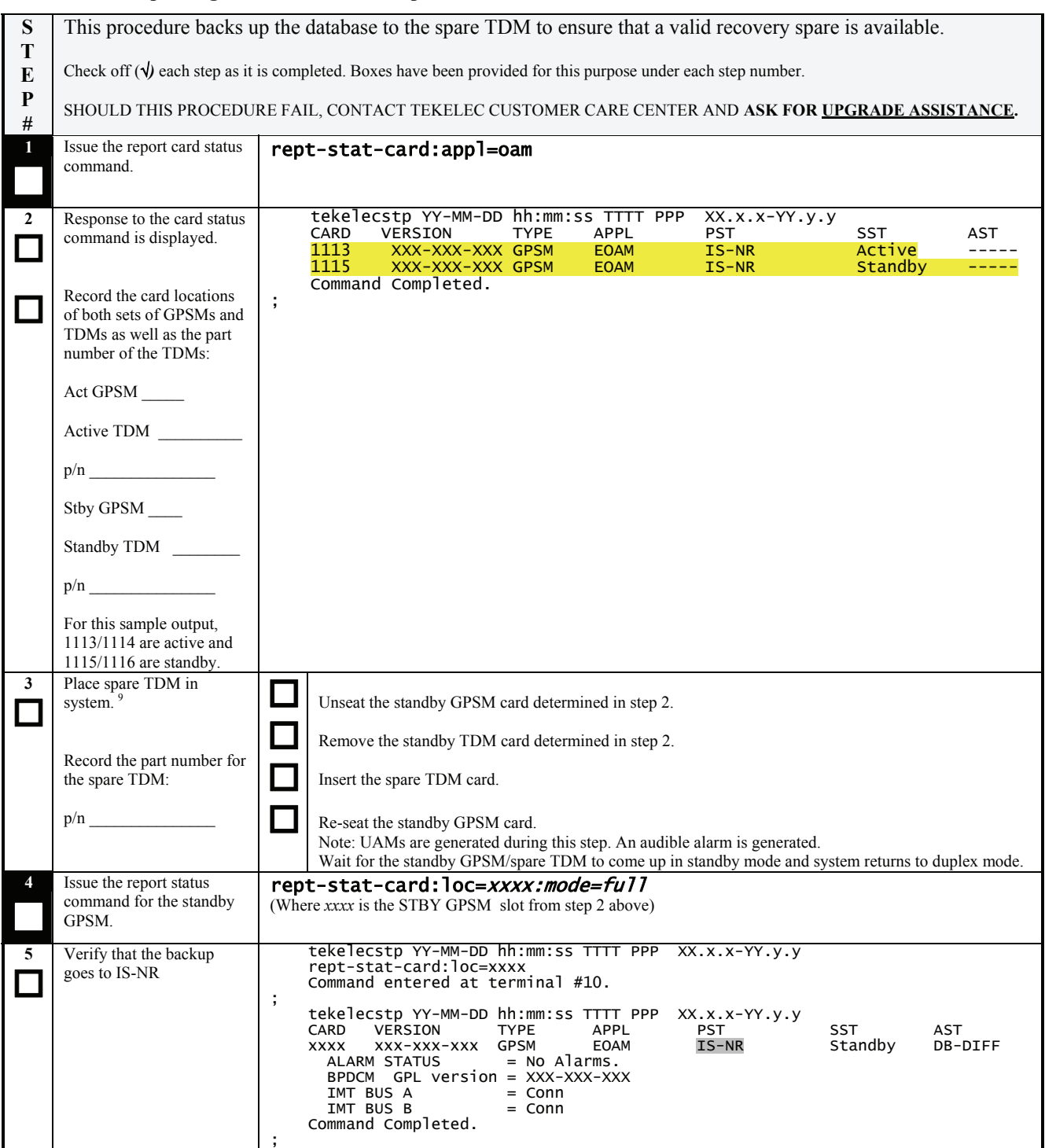

<span id="page-23-1"></span> 9 The spare TDM should be the one verified by upgrade Health Check #2, see section 1.2.1 ref [1].

## **Procedure 3: Updating the Source-Release Spare TDM**

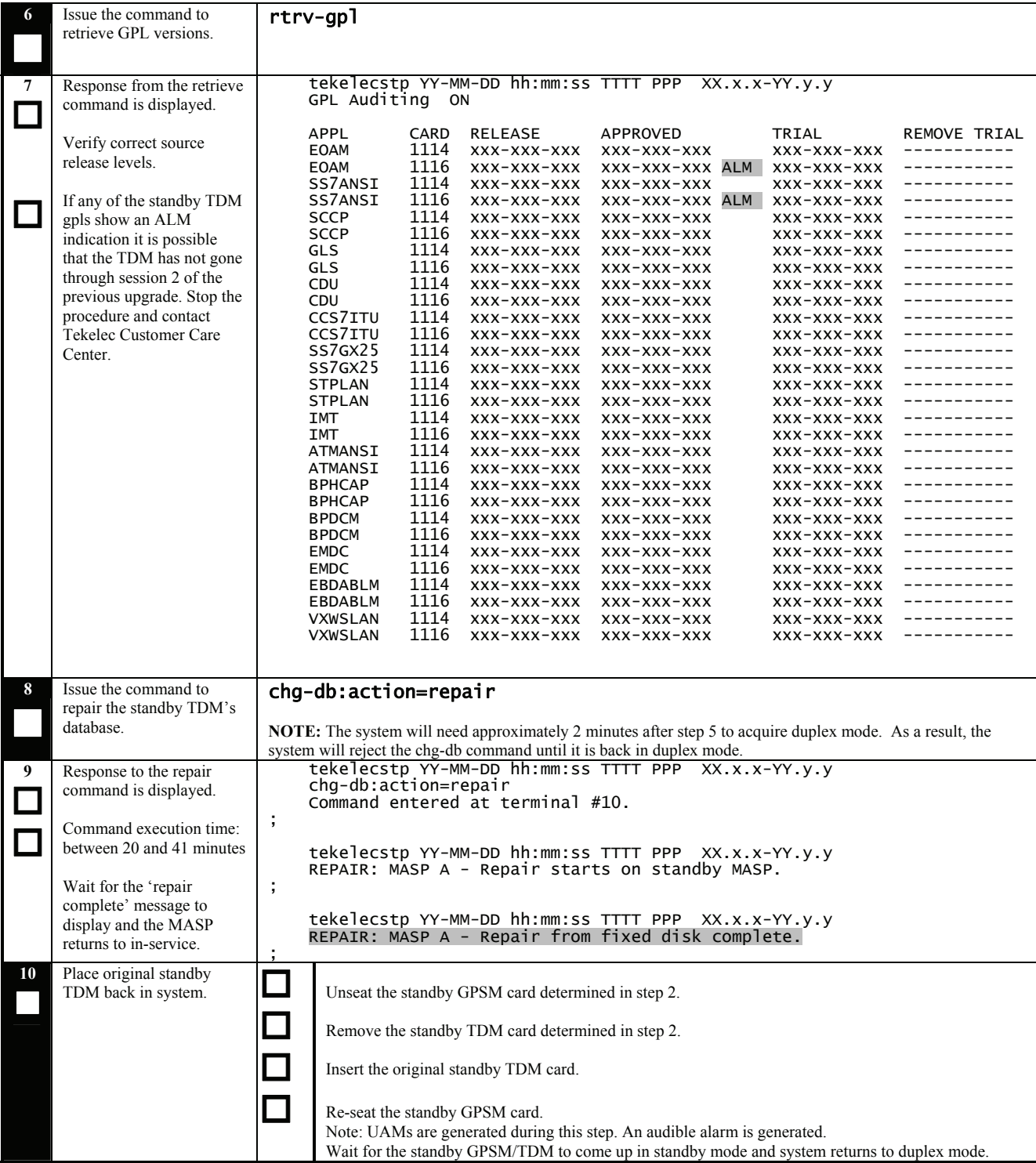

#### <span id="page-25-0"></span>**Procedure 4: Verifying All Databases**

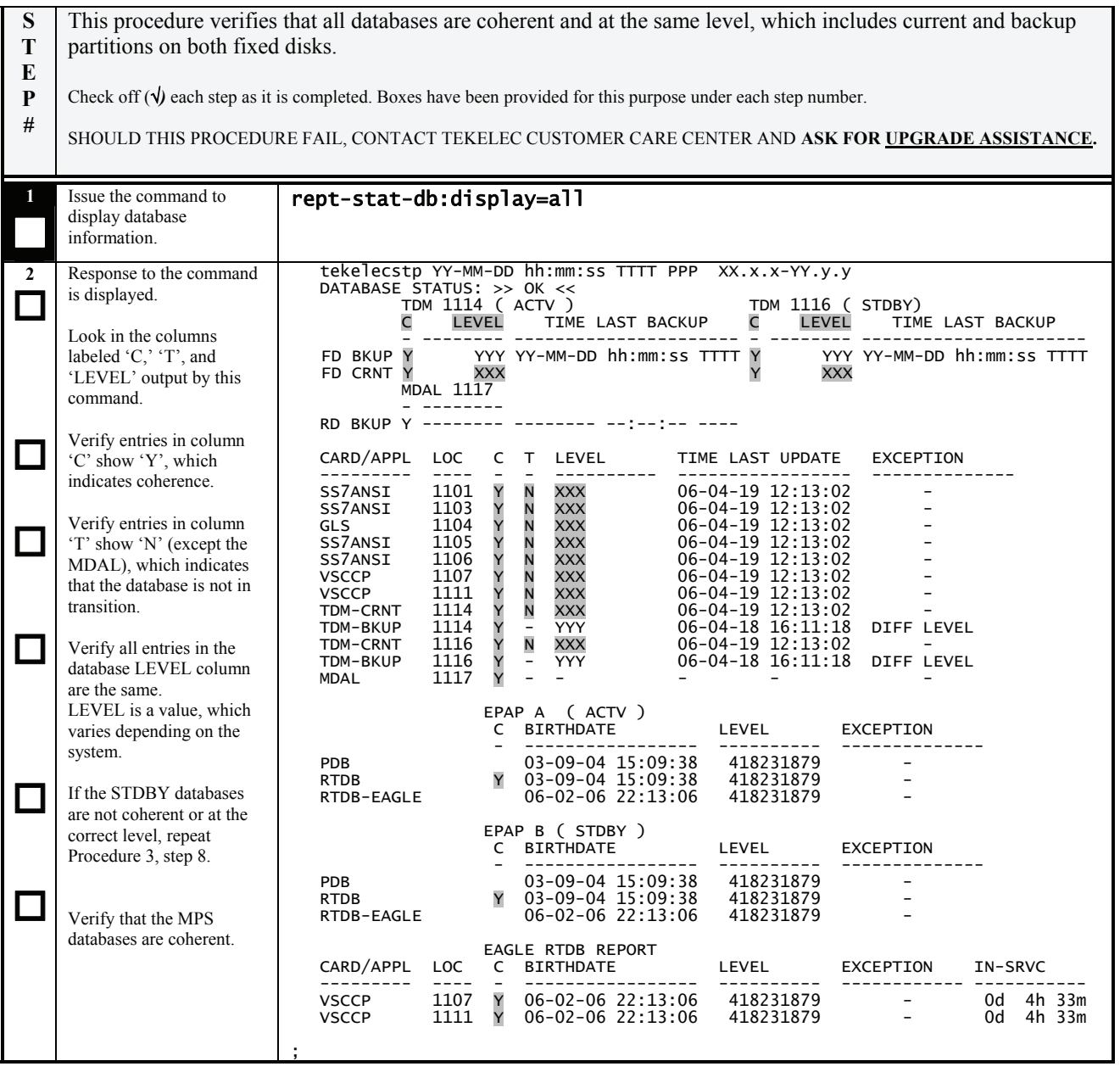

### <span id="page-26-0"></span>**Procedure 5: Inserting Target-Release Upgrade System Cartridge**

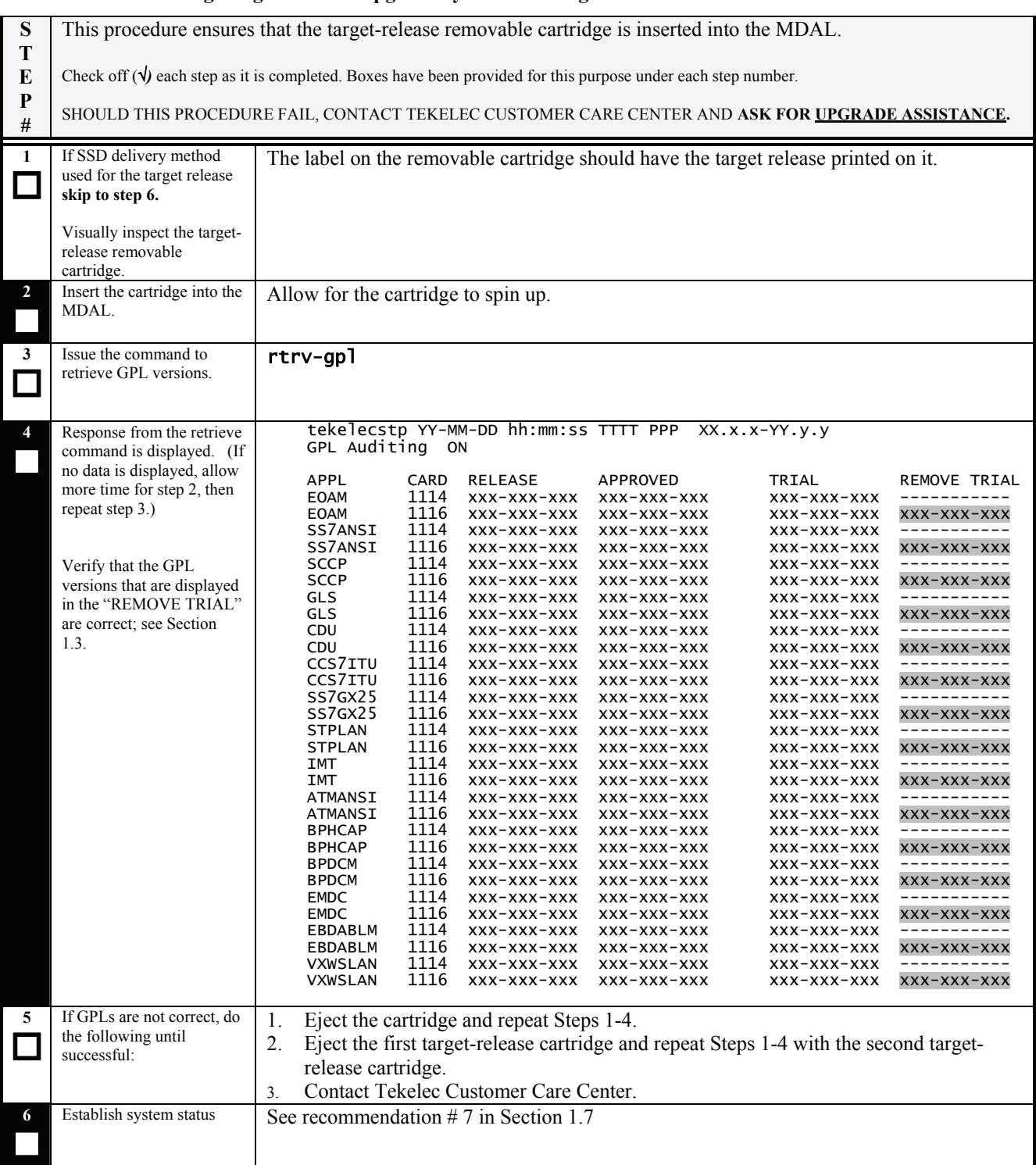

<span id="page-27-0"></span>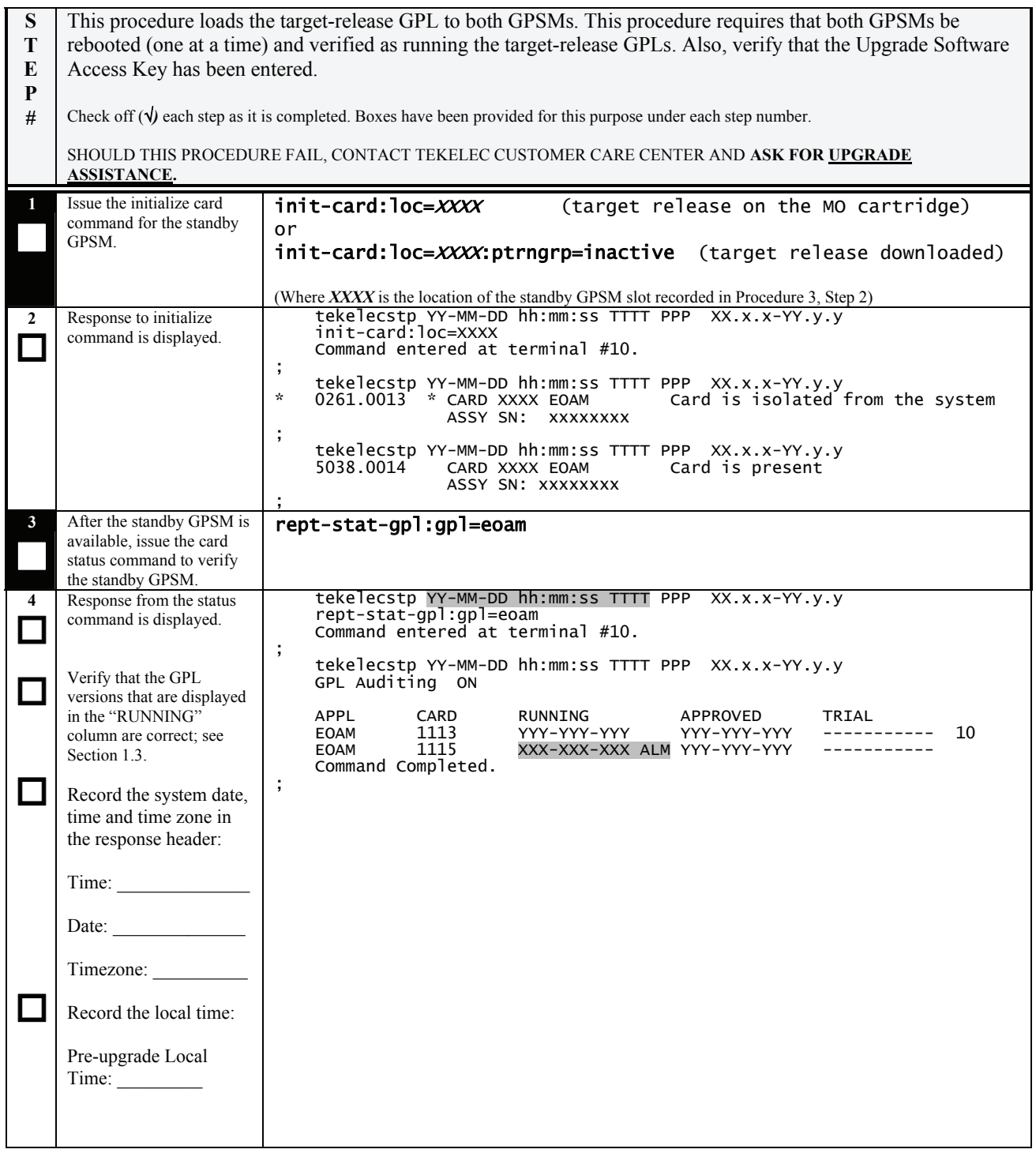

 $\overline{a}$ 

<span id="page-27-1"></span> $10$  Dashes are displayed until GPL auditing has initialized after the activity has been switched, which may take up to two minutes.

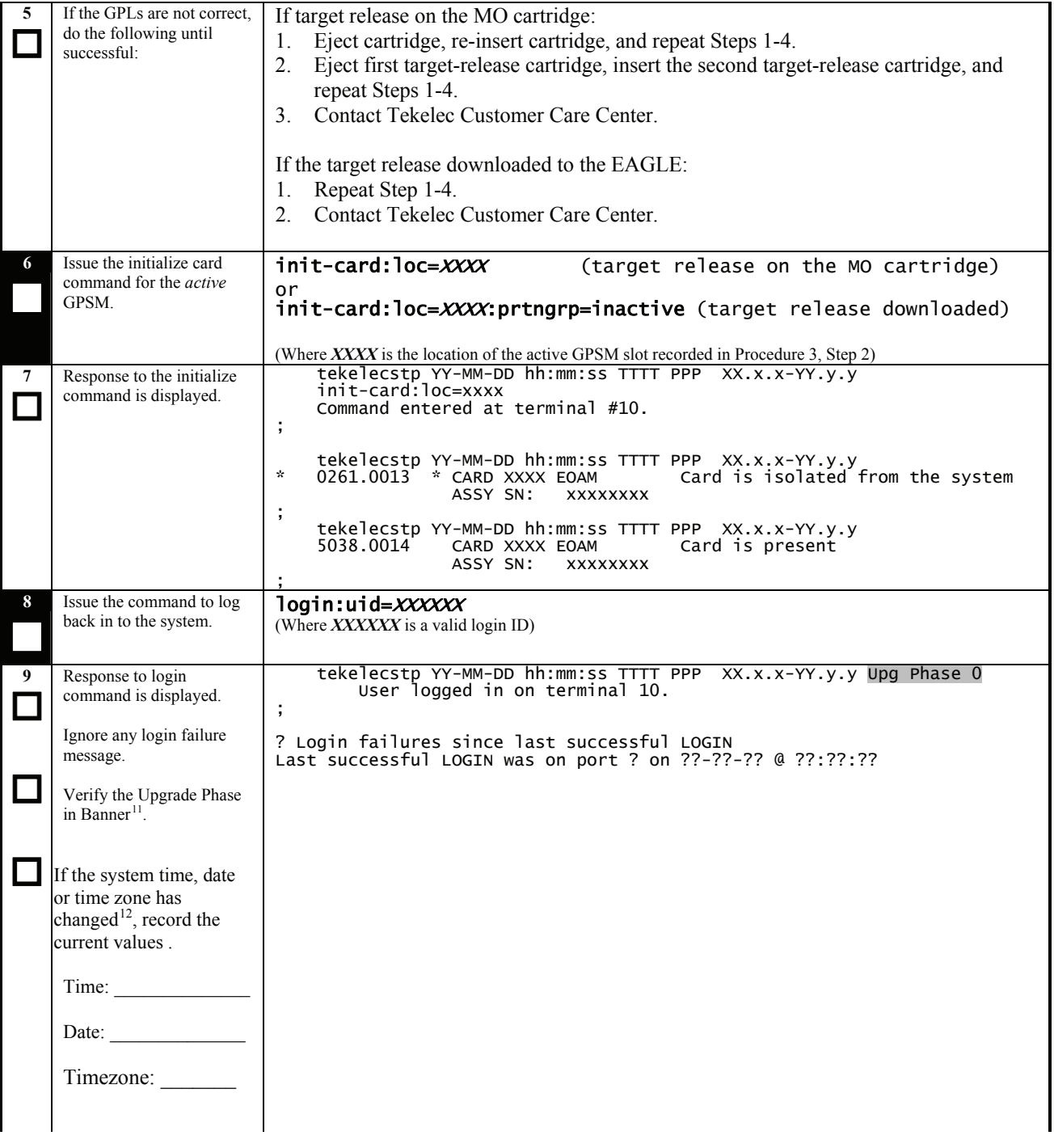

 $\overline{a}$ 

<span id="page-28-0"></span><sup>&</sup>lt;sup>11</sup> Phase number is not displayed at this point for incremental upgrades and certain upgrades between point releases. See section 1.6 for a definition of incremental upgrade and section 1.4 for a definition of database versioning. Database versioning between releases is determined in Procedure 7, step

<span id="page-28-1"></span><sup>2.</sup>  12 System date, time and time zone may change due to PR 157613, time needs to be reset at the conclusion of the upgrade.

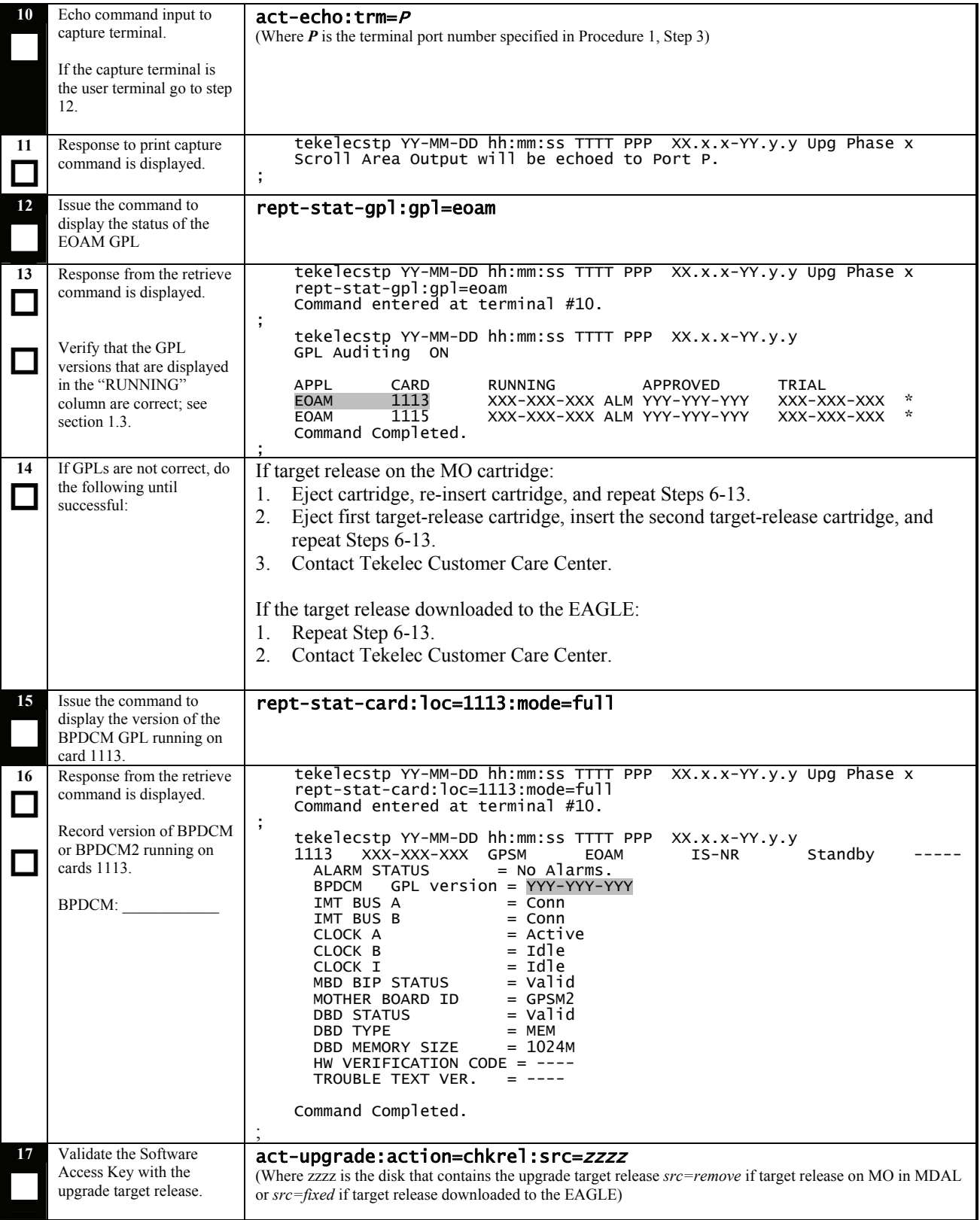

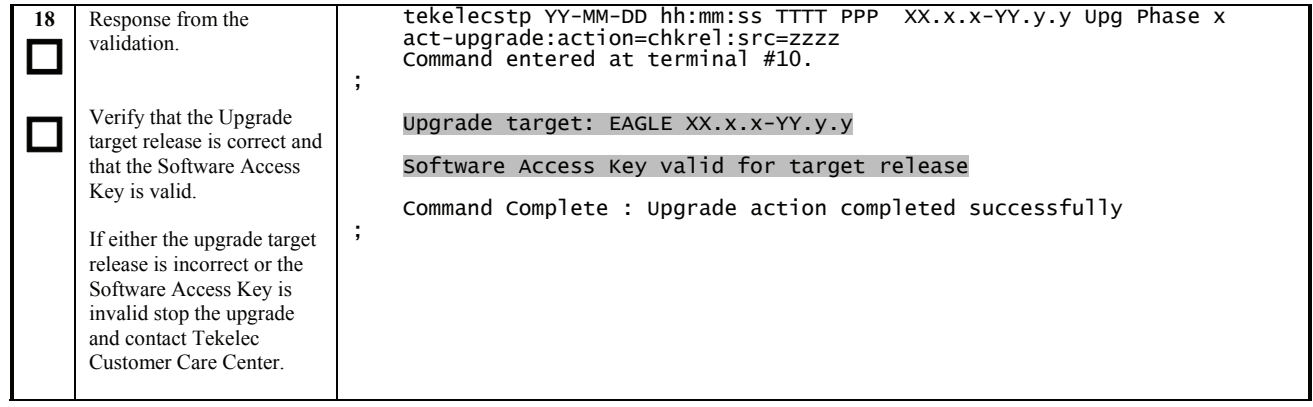

## <span id="page-31-0"></span>**5.2 OAM Conversion**

#### **Procedure 7: Verifying all Databases**

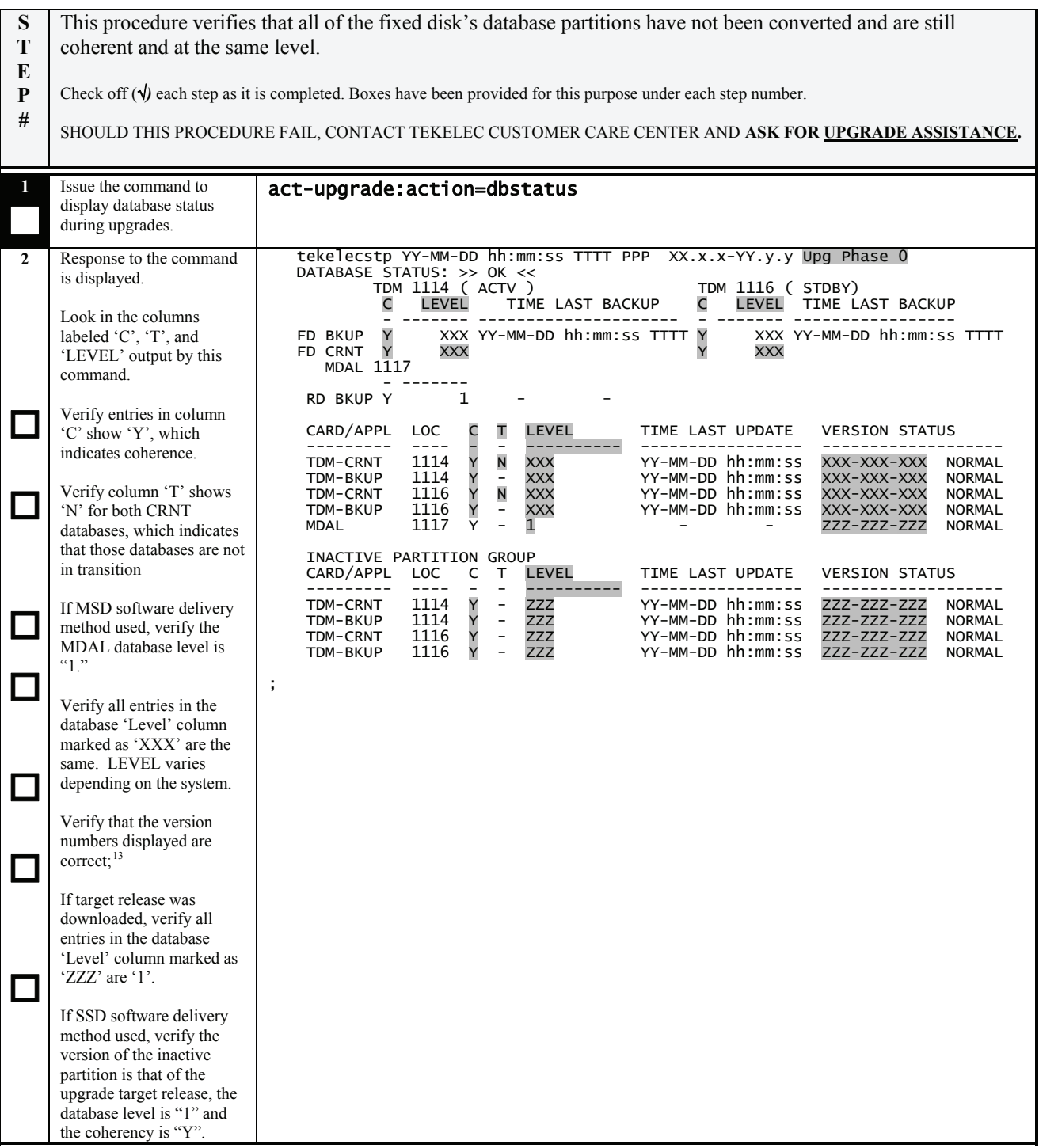

 $\overline{a}$ 

<span id="page-31-1"></span><sup>&</sup>lt;sup>13</sup> See section 1.4 to verify the database versions. If the database versions are the same for the TDMs as well as the MDAL, the phase indicator is not displayed until after Procedure 8, step 1.

<span id="page-32-0"></span>**S T E P #**  This begins the actual STP conversion process. This procedure begins during Upgrade Phase 0 and ends as part of Upgrade Phase 3. **See recommendation [#5](#page-8-0) in section [1.7](#page-8-0) before executing this procedure.** Check off  $(\sqrt{)}$  each step as it is completed. Boxes have been provided for this purpose under each step number. **If the upgrade execute terminates before successfully completing, see recommendation #7 in Section [1.7](#page-8-0)** SHOULD THIS PROCEDURE FAIL, CONTACT TEKELEC CUSTOMER CARE CENTER AND **ASK FOR UPGRADE ASSISTANCE. 1**  Issue the command to begin database conversion. Note that the duration of this command is dependent on the size of the database and the size of the network configuration.[1](#page-32-1)4 [Table 16. Act Upgrade Command Actions](#page-32-0) lists the actions completed by the command, based on which workspace was selected by the upgrade process. [Appendix D](#page-93-0) contains messages illustrative of the output of upgrade during this series of operations. act-upgrade:action=convertstp:thres=75 (target release on MO) (If another thres value is to be used see recommendation [#5](#page-8-0) in section [1.7](#page-8-0)) Or act-upgrade:action=convertstp:src=fixed:thres=75 (target release was downloaded)

#### **Table 16. Act Upgrade Command Actions**

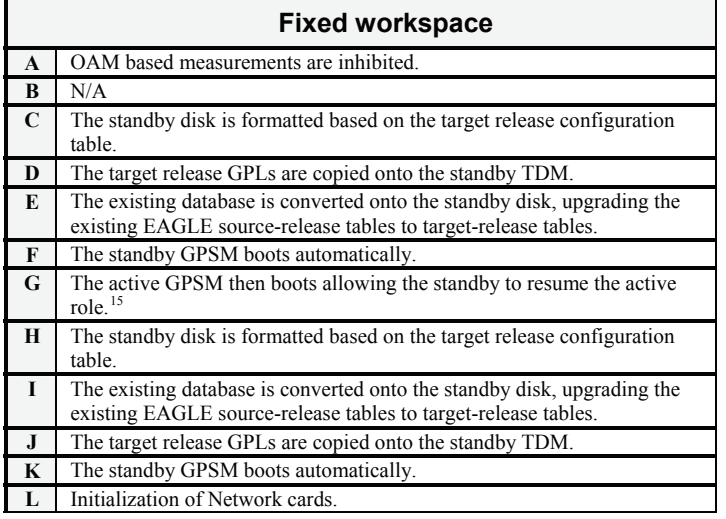

 $\overline{a}$ 

<span id="page-32-2"></span><span id="page-32-1"></span><sup>&</sup>lt;sup>14</sup> Typical full conversion time may range from 30 to 60 minutes. Time for incremental upgrades is reduced since only items D, J & L are performed. <sup>15</sup> Proceed to step 3 to log back into the system and restart output ca

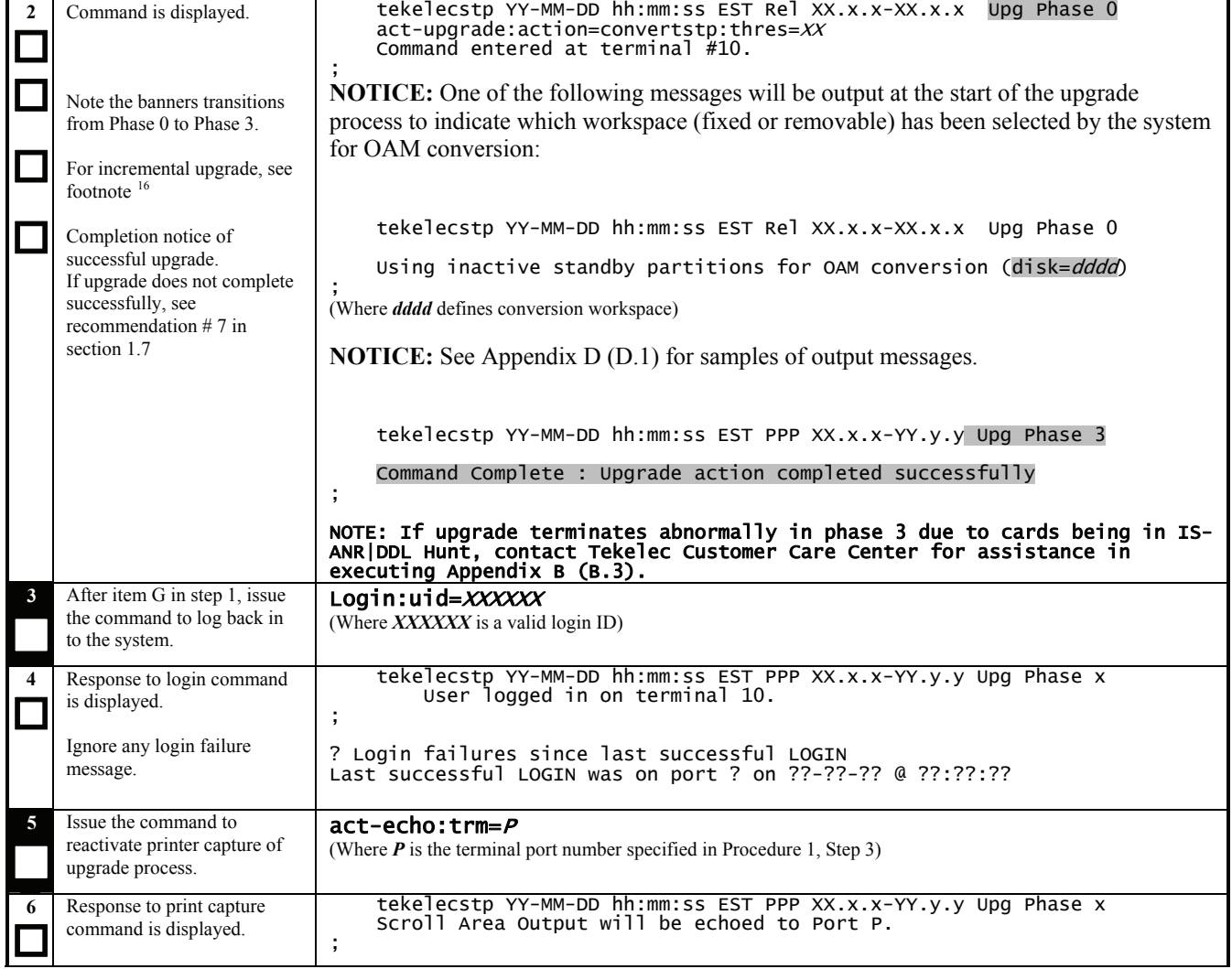

 $\overline{\phantom{a}}$ 

<span id="page-33-0"></span><sup>&</sup>lt;sup>16</sup> Software troubles from the DMS\_LOCK.C module may be generated, for incremental upgrade only, while GPLs are being copied. These troubles are not expected but, if they occur in this circumstance, they are not service affecting.

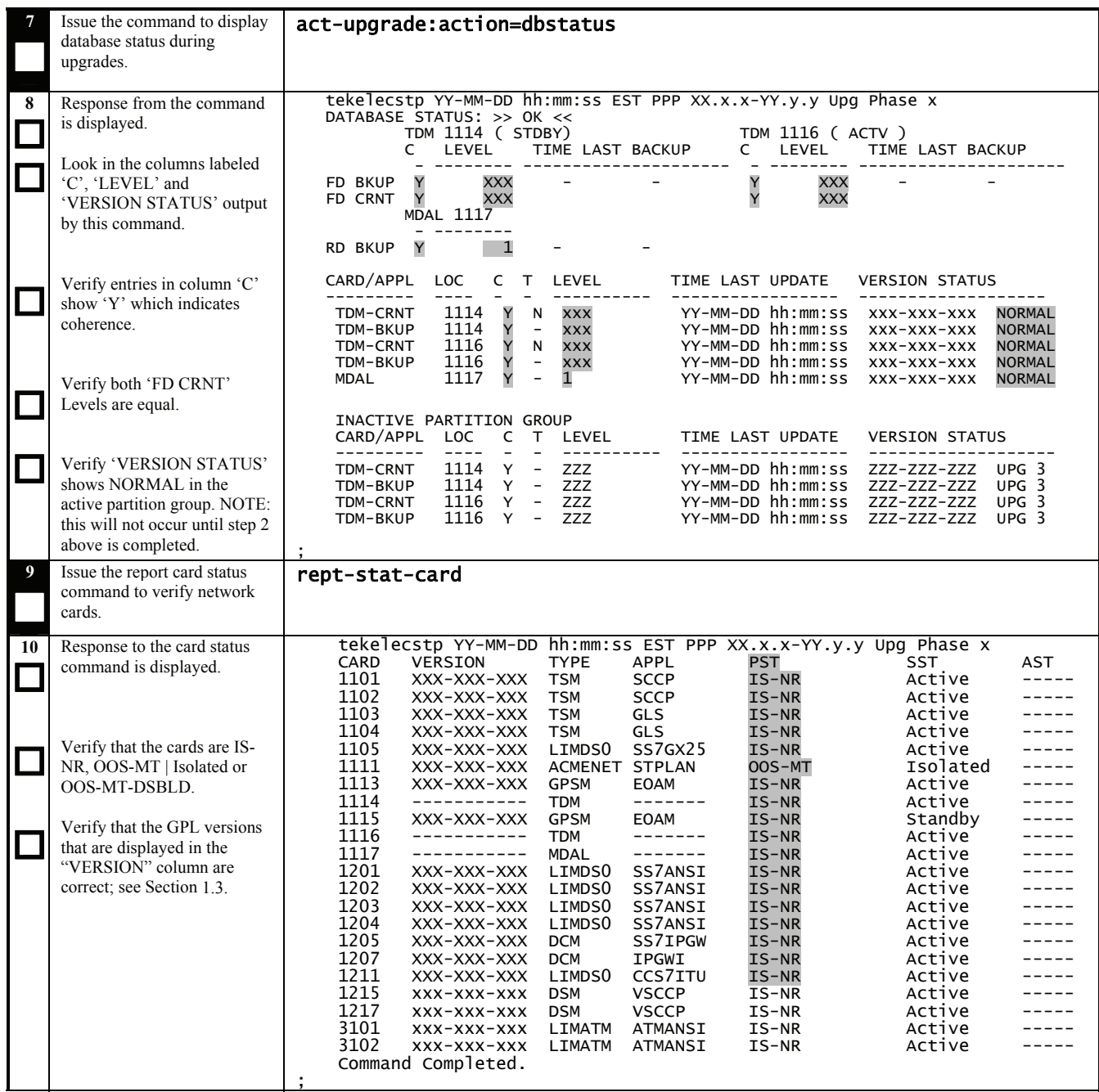

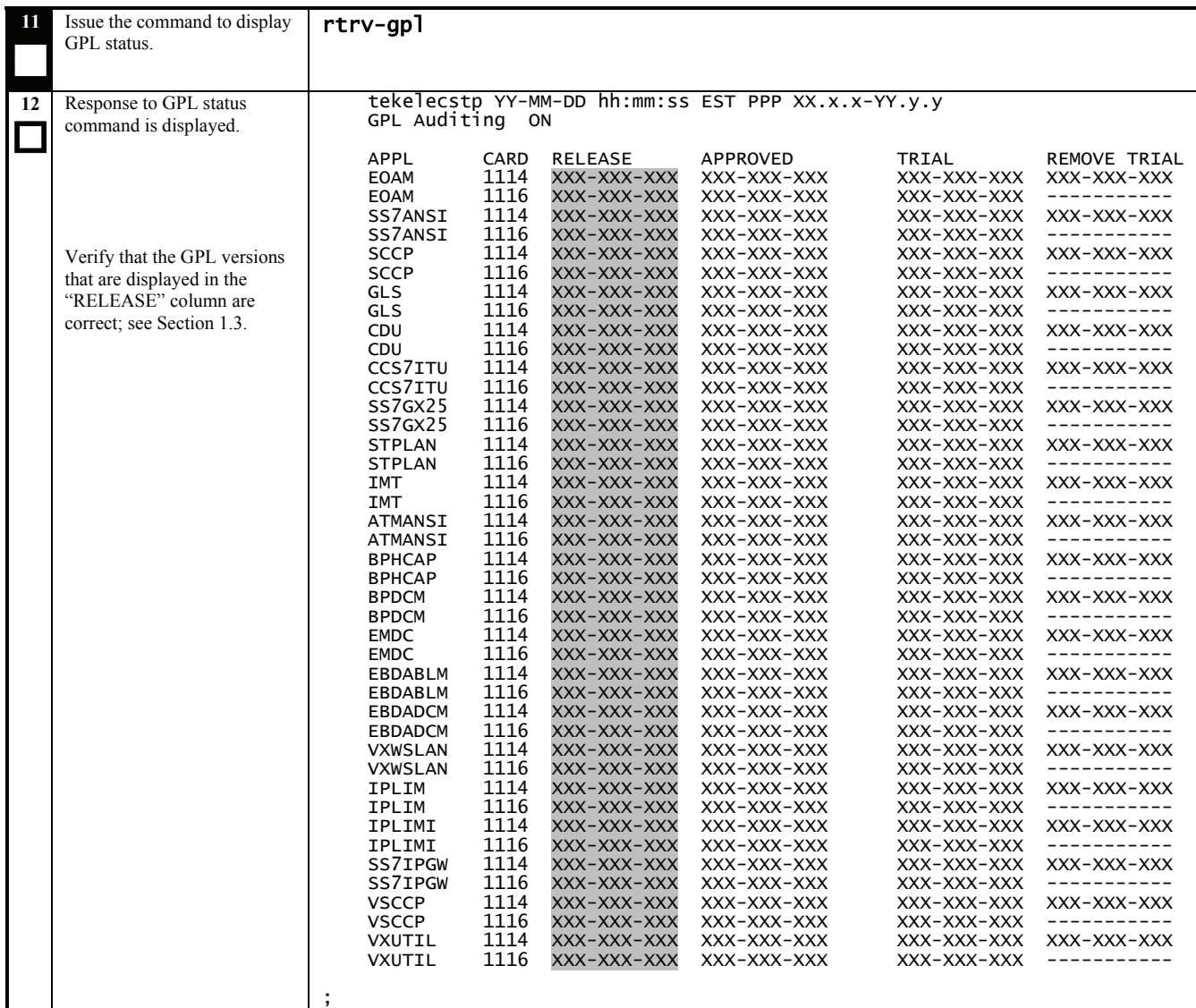
# <span id="page-36-0"></span>**5.3 Completion of Session 1**

### **Procedure 9: Force Download of TDMs**

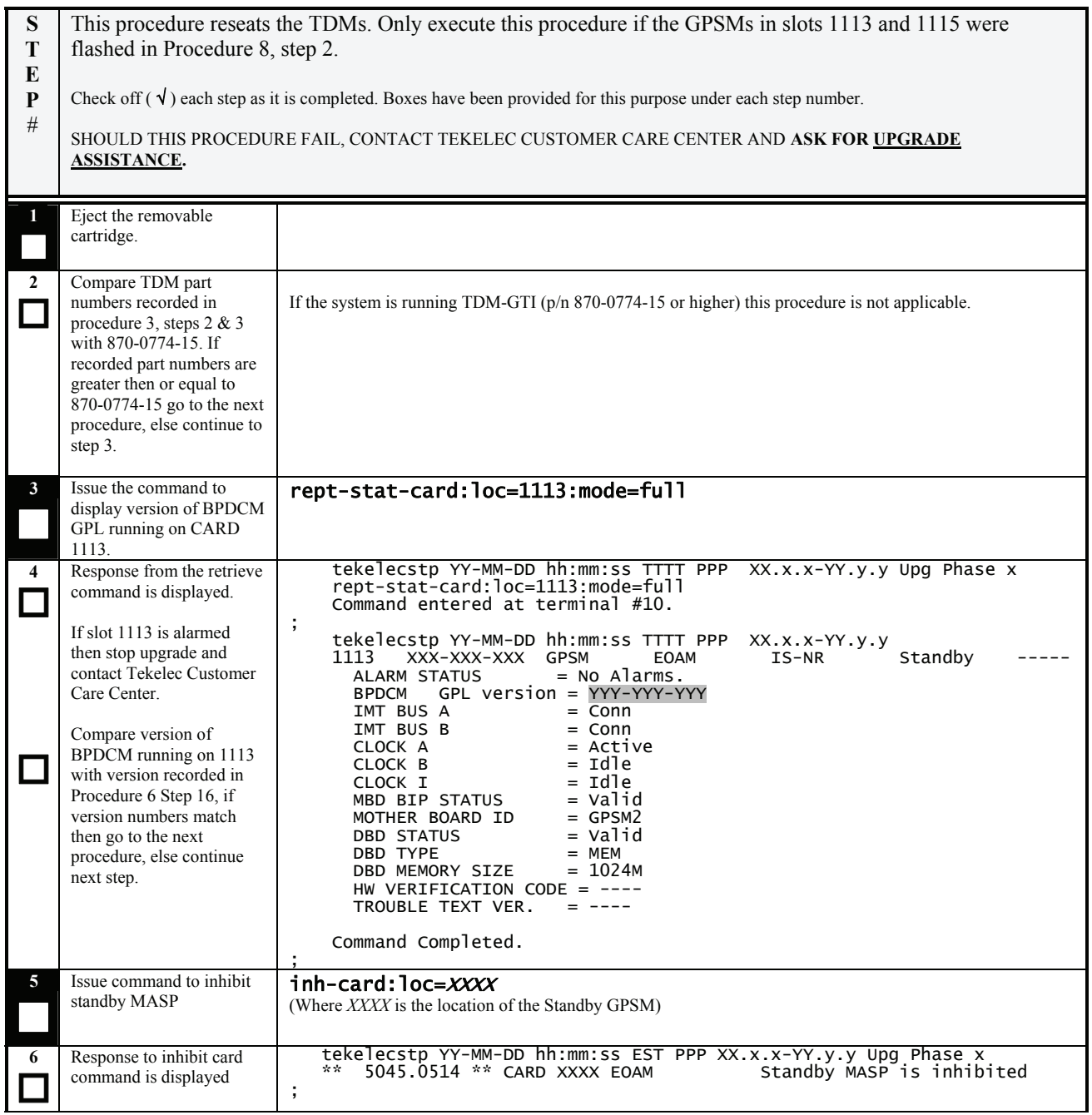

### **Procedure 9: Force Download of TDMs**

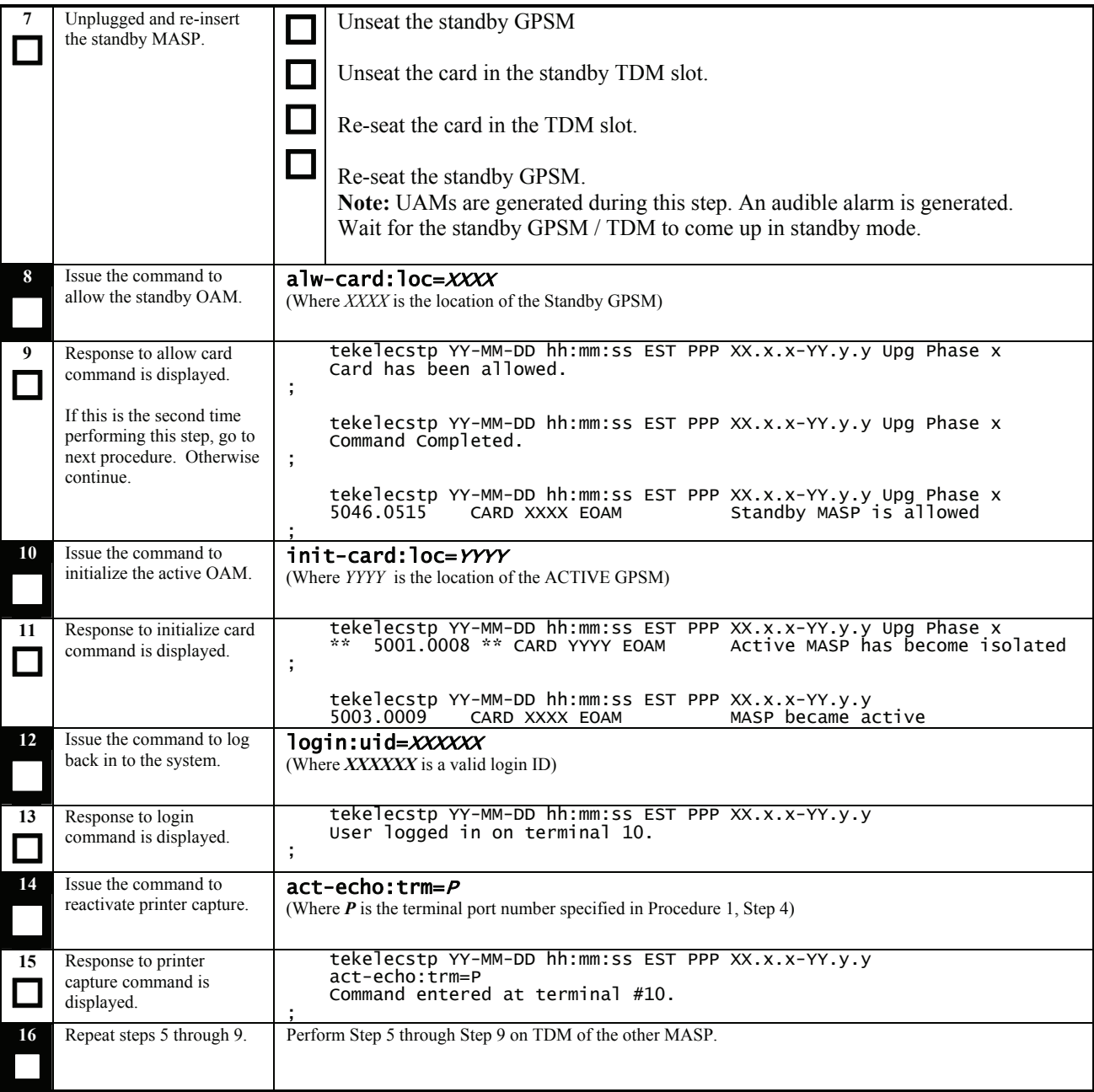

# **Procedure 10: Completing Upgrade/Return to Full-Function Mode**

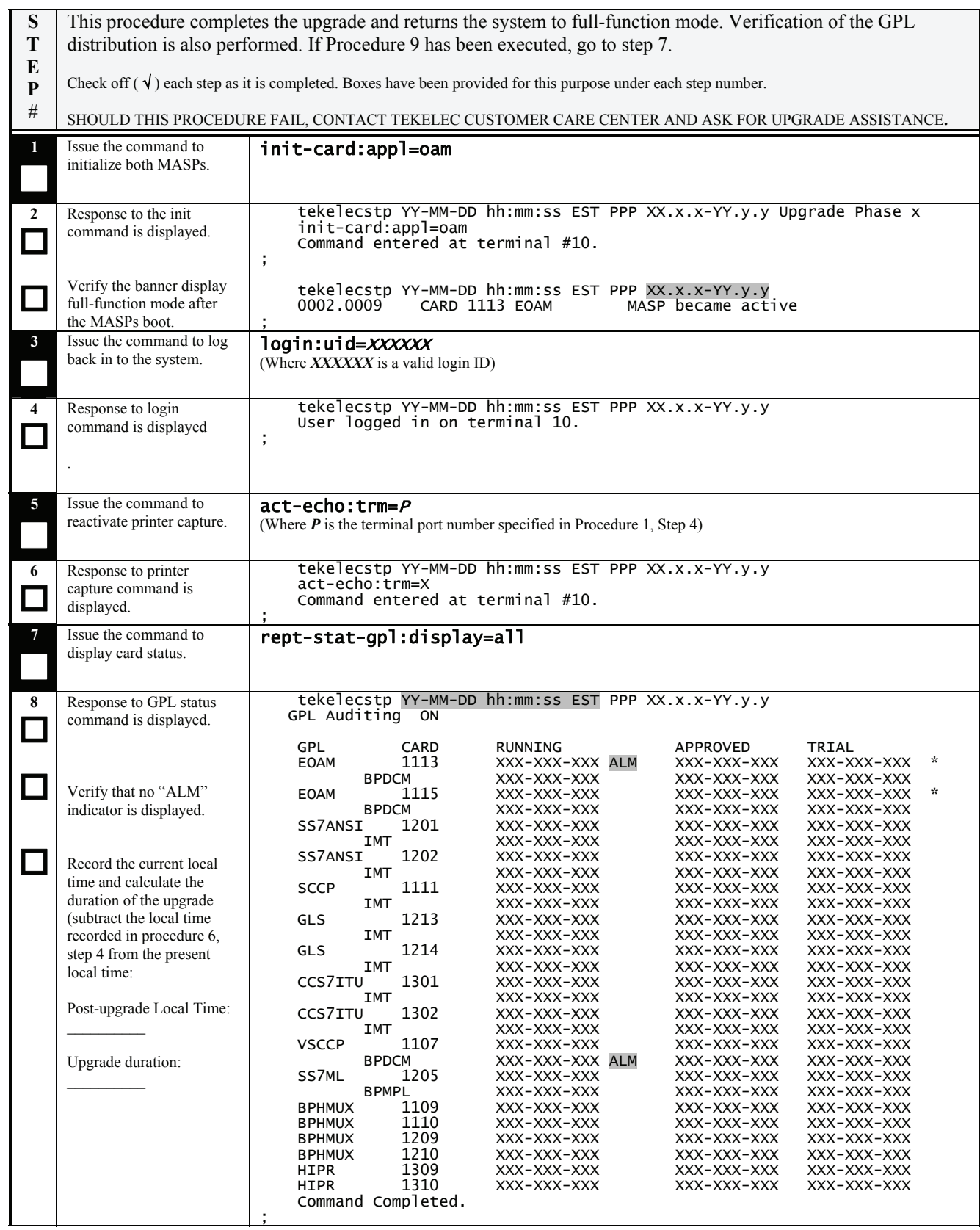

# **Procedure 10: Completing Upgrade/Return to Full-Function Mode**

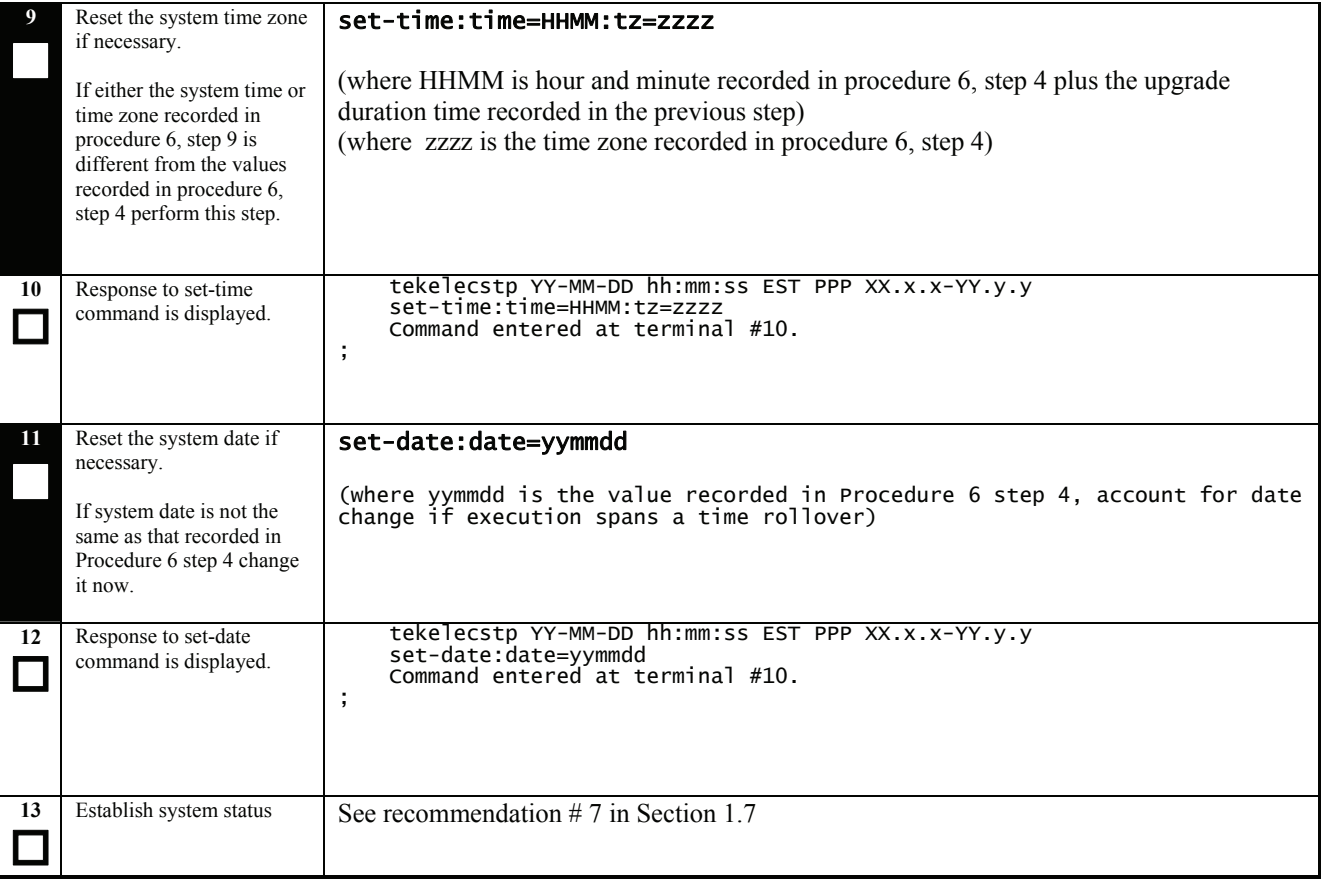

### **Procedure 11: Backing up Converted Database**

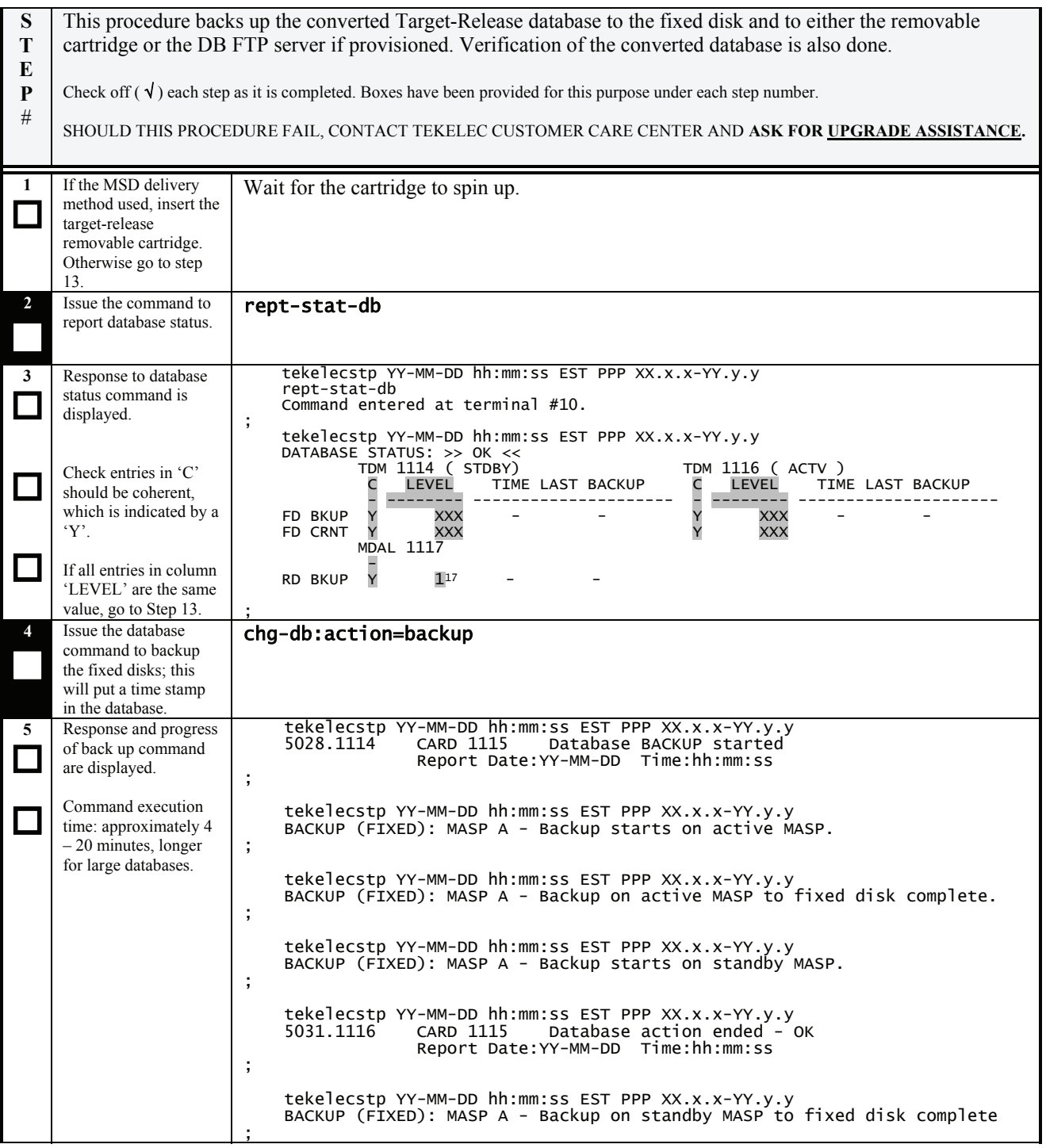

 $\overline{a}$ 

<span id="page-40-0"></span><sup>&</sup>lt;sup>17</sup> In the non-typical scenario, if the removable was used for AWA, DB level on removable should be equal to the TDMs' versions. The AWA version was recorded in procedure 9, step 2.

# **Procedure 11: Backing up Converted Database**

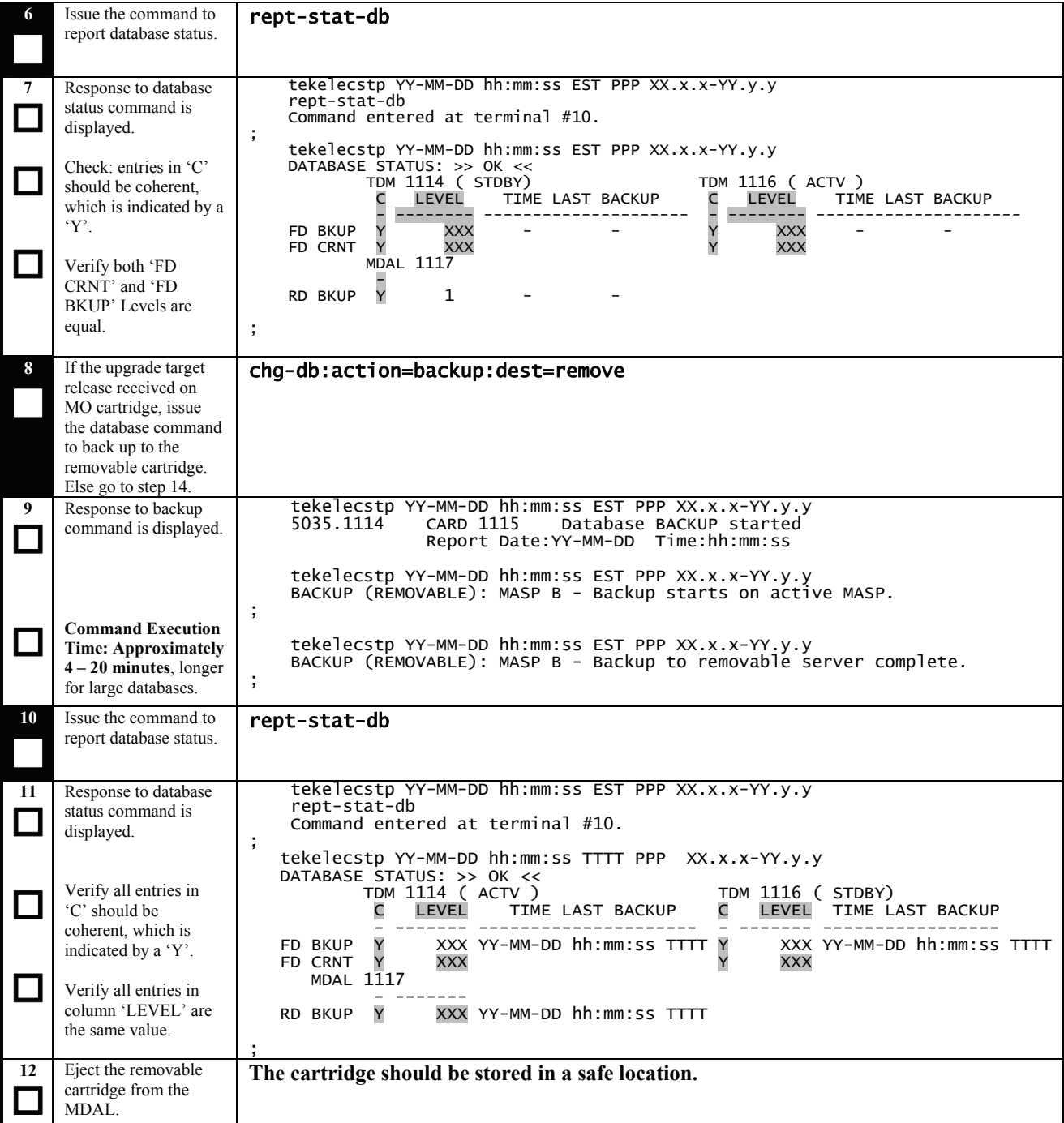

### **Procedure 11: Backing up Converted Database**

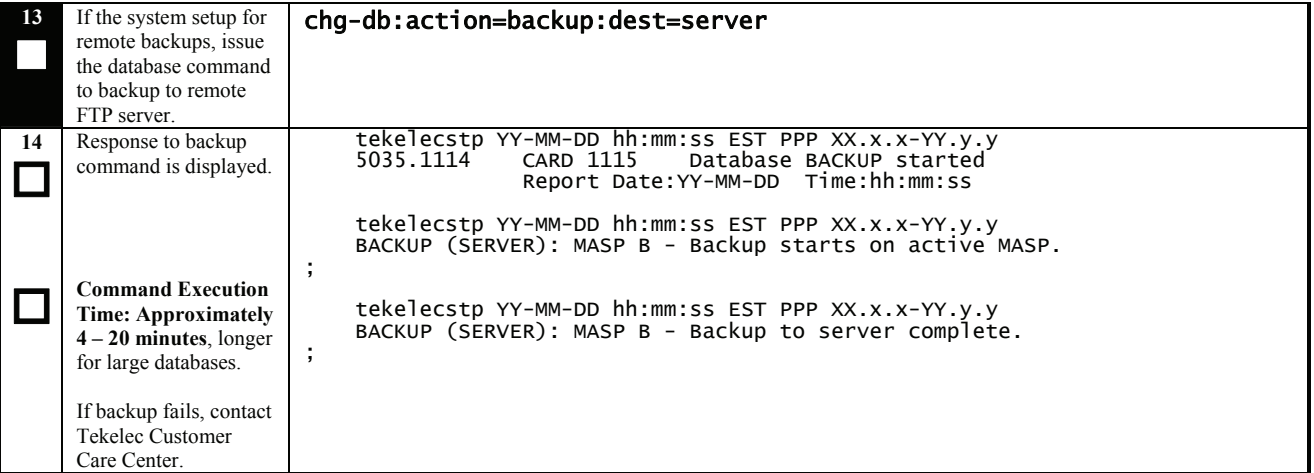

 $\rightarrow$  This concludes SESSION ONE  $\leftarrow$ 

# <span id="page-43-0"></span>**5.4 Upgrade Session 2**

# **Procedure 12. Verifying Upgrade Session 2 Requirements**

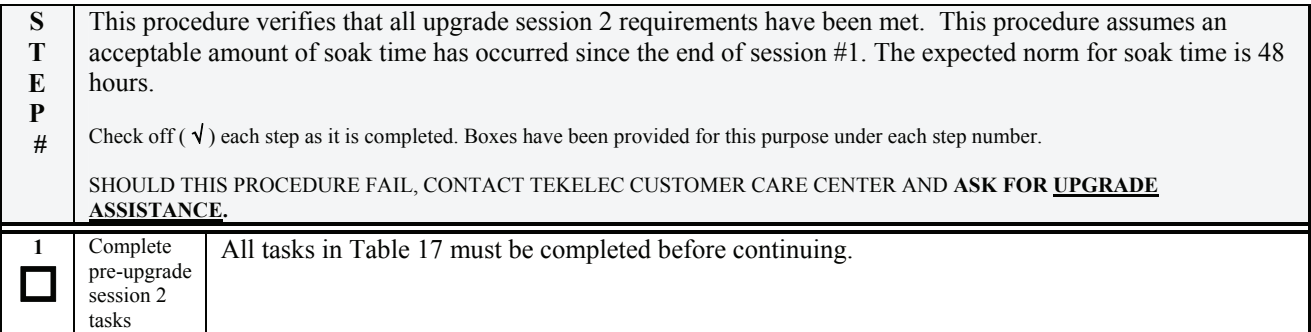

### **Table 17. Upgrade Session 2 Requirements**

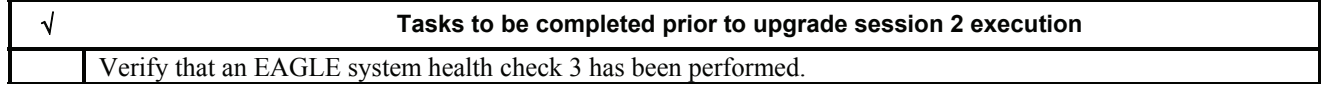

### <span id="page-44-0"></span>**Procedure 13: Upgrading Removable Cartridges**

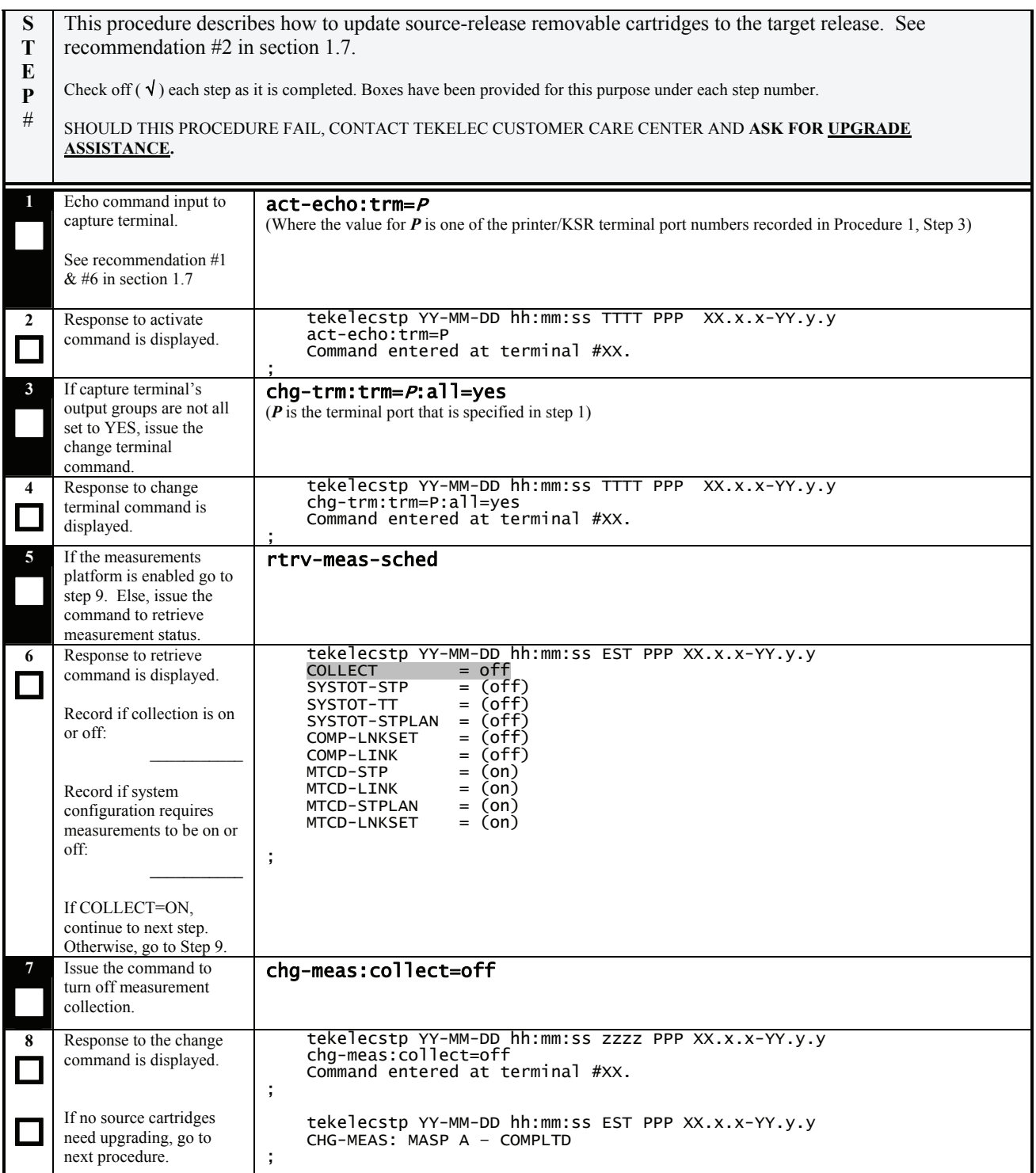

### <span id="page-45-0"></span>**Procedure 13: Upgrading Removable Cartridges**

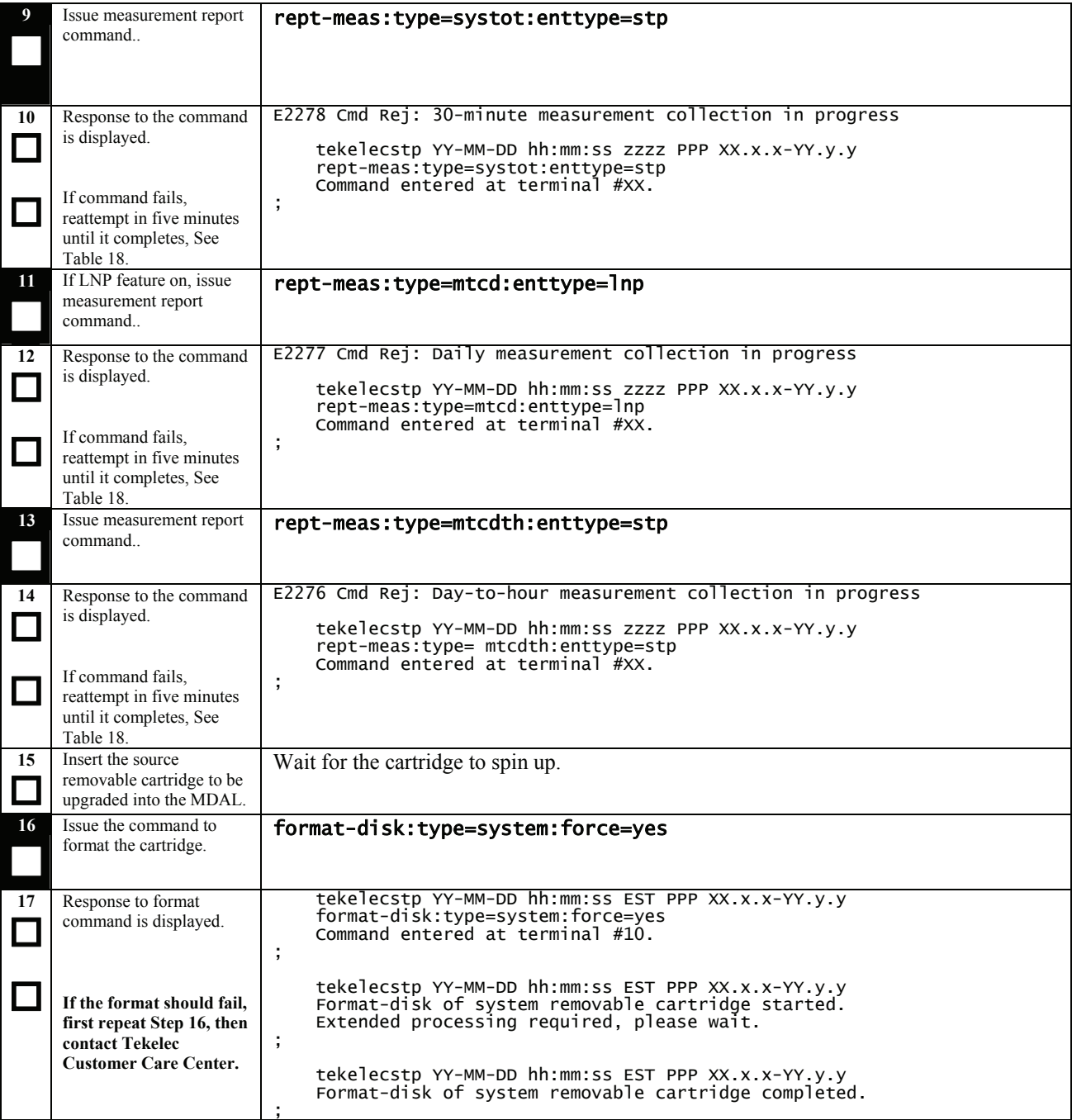

# **Table 18. MTT errors generated when measurement collection is in progress.**

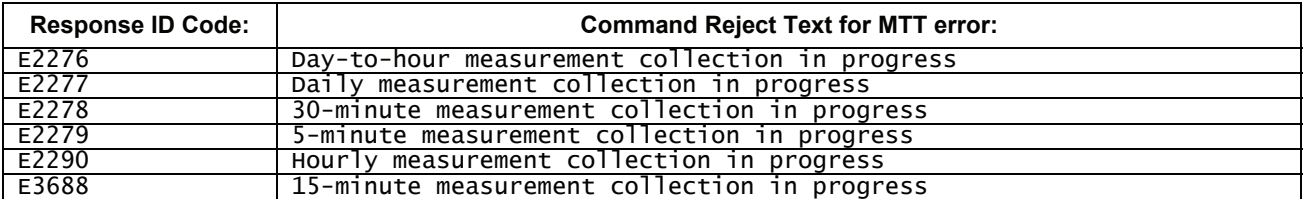

# **Procedure 13: Upgrading Removable Cartridges**

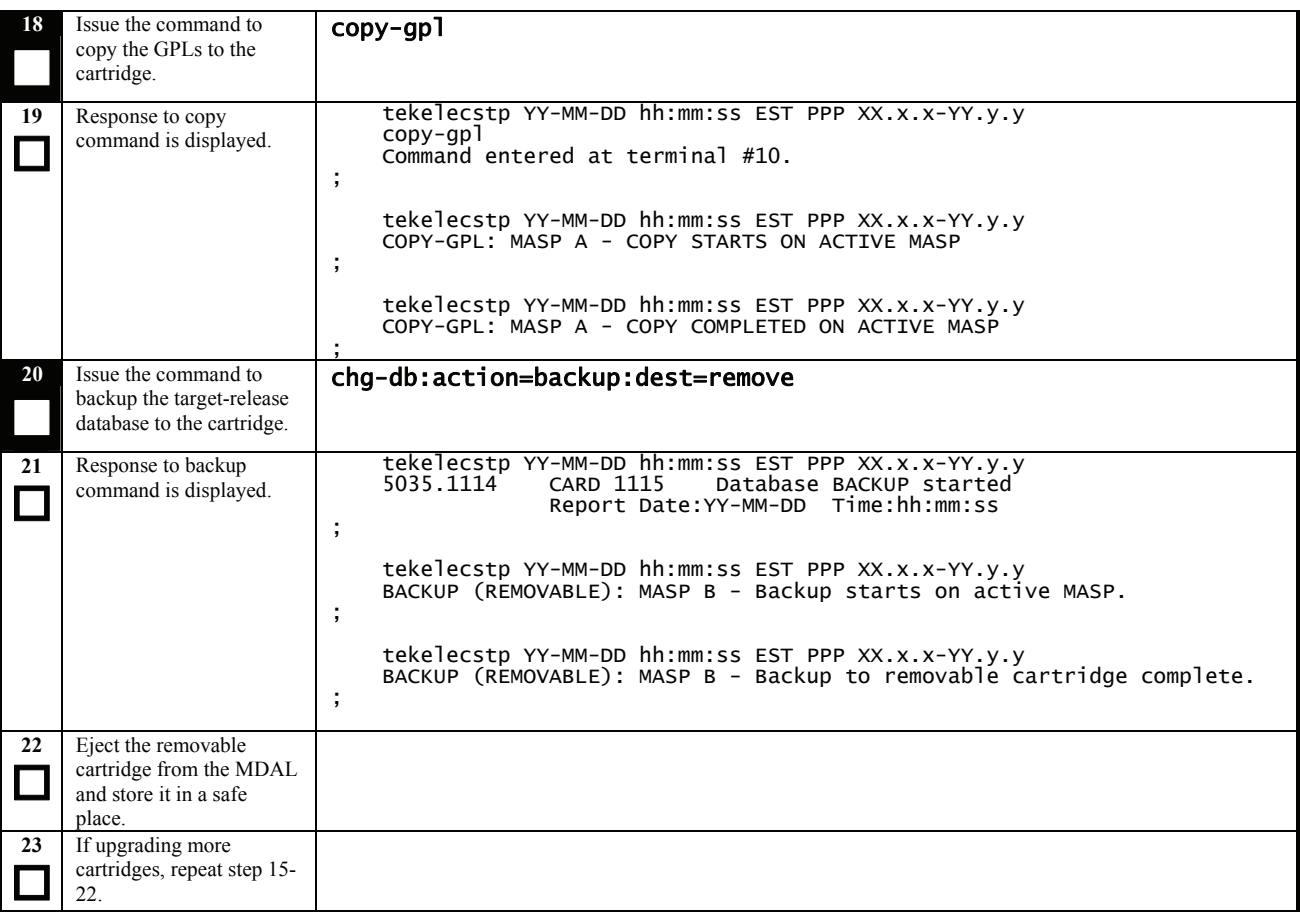

### **Procedure 14: Backing Up Fixed Disk**

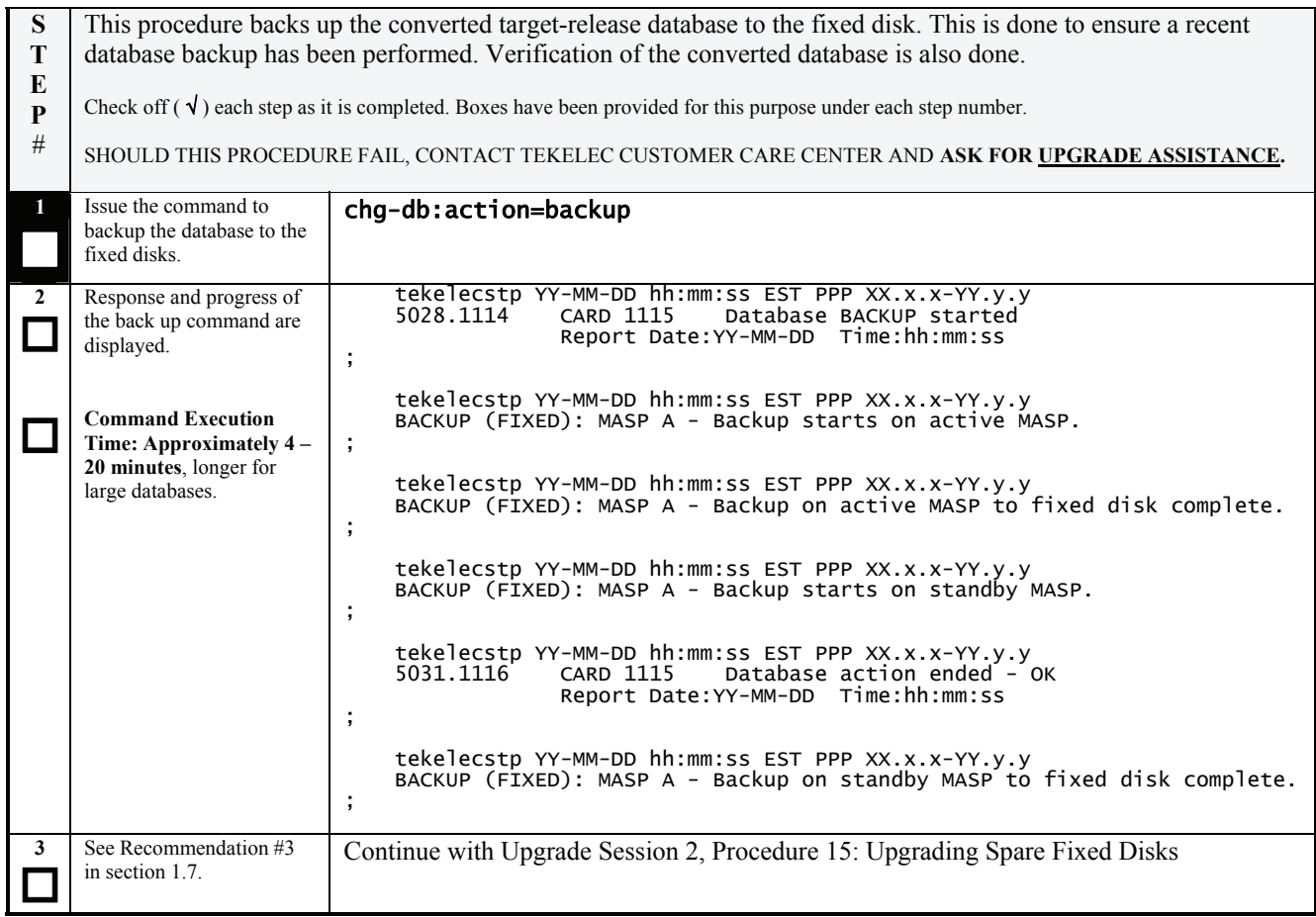

### <span id="page-48-0"></span>**Procedure 15: Upgrading Spare Fixed Disks**

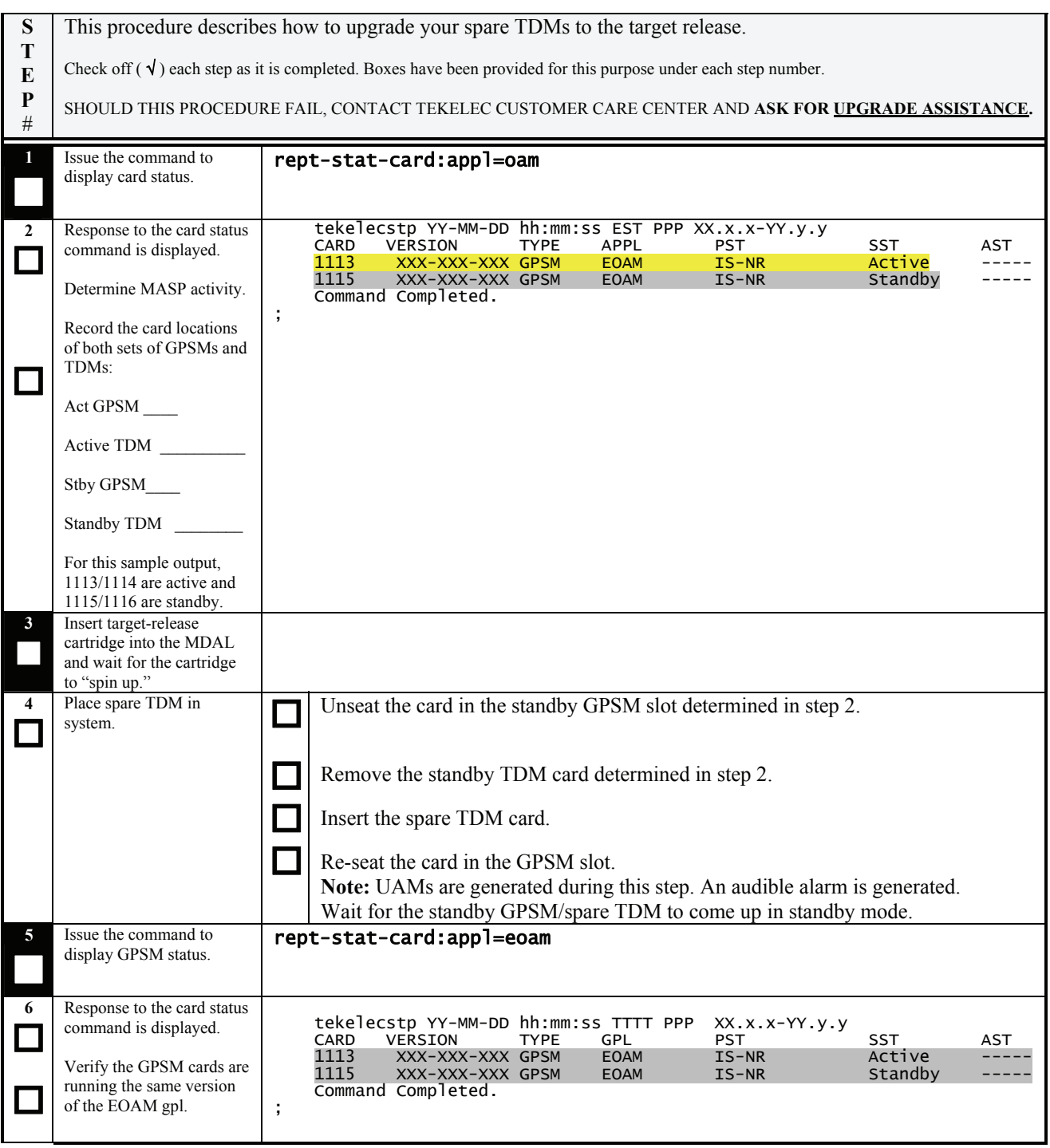

# **Procedure 15: Upgrading Spare Fixed Disks**

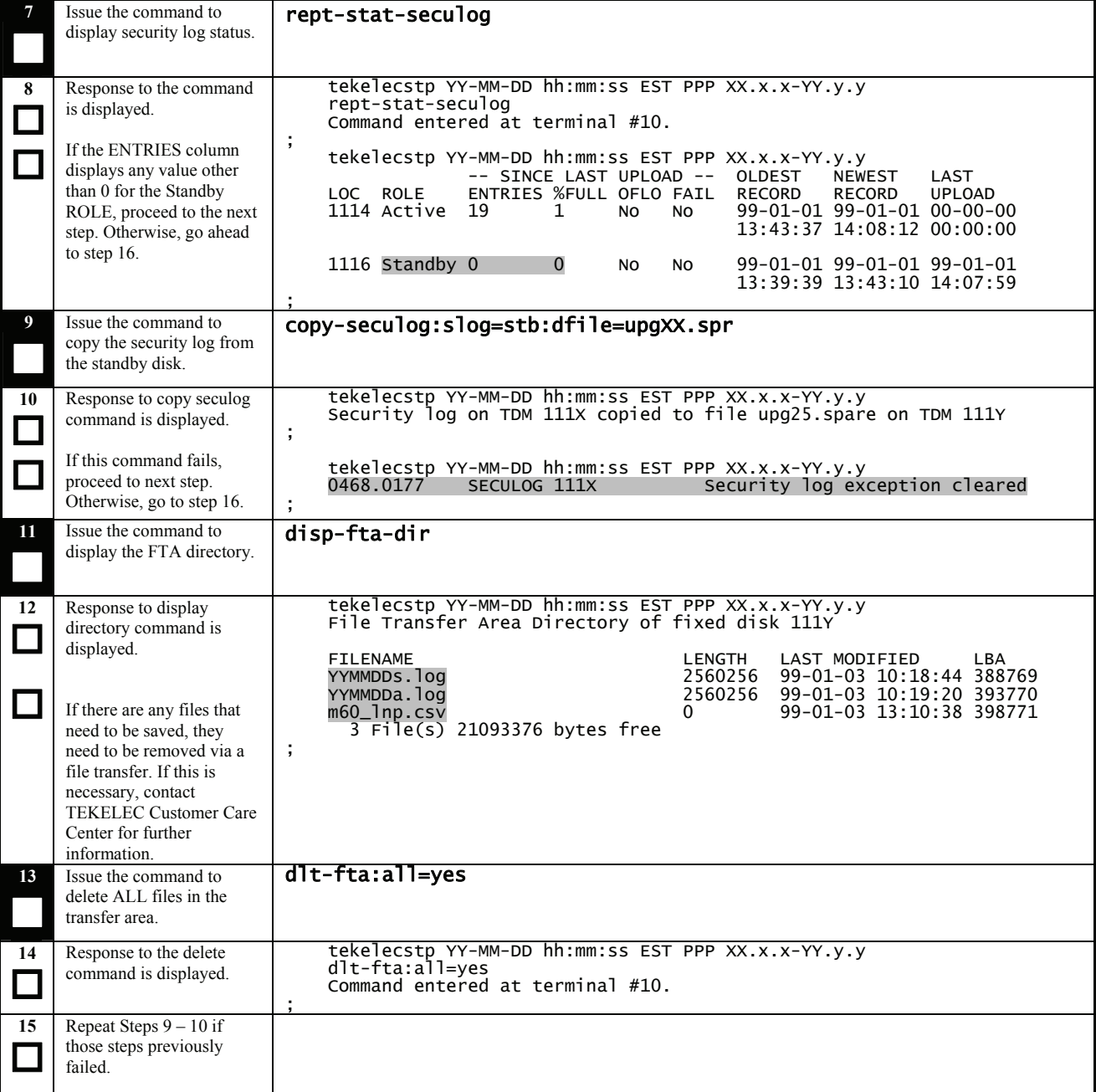

# **Procedure 15: Upgrading Spare Fixed Disks**

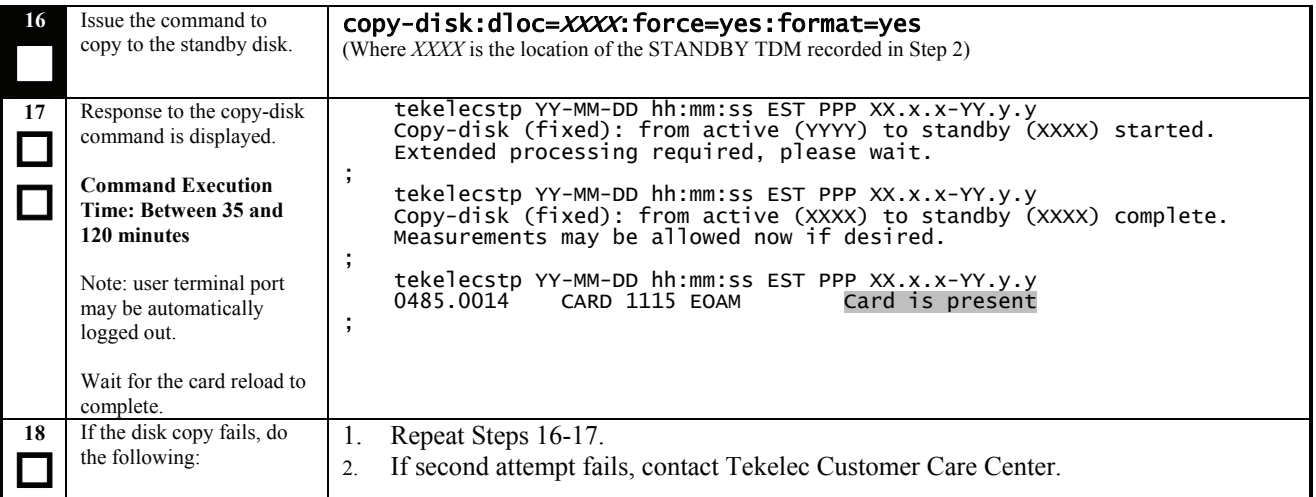

### **Procedure 16: Upgrading Spare MUX cards**

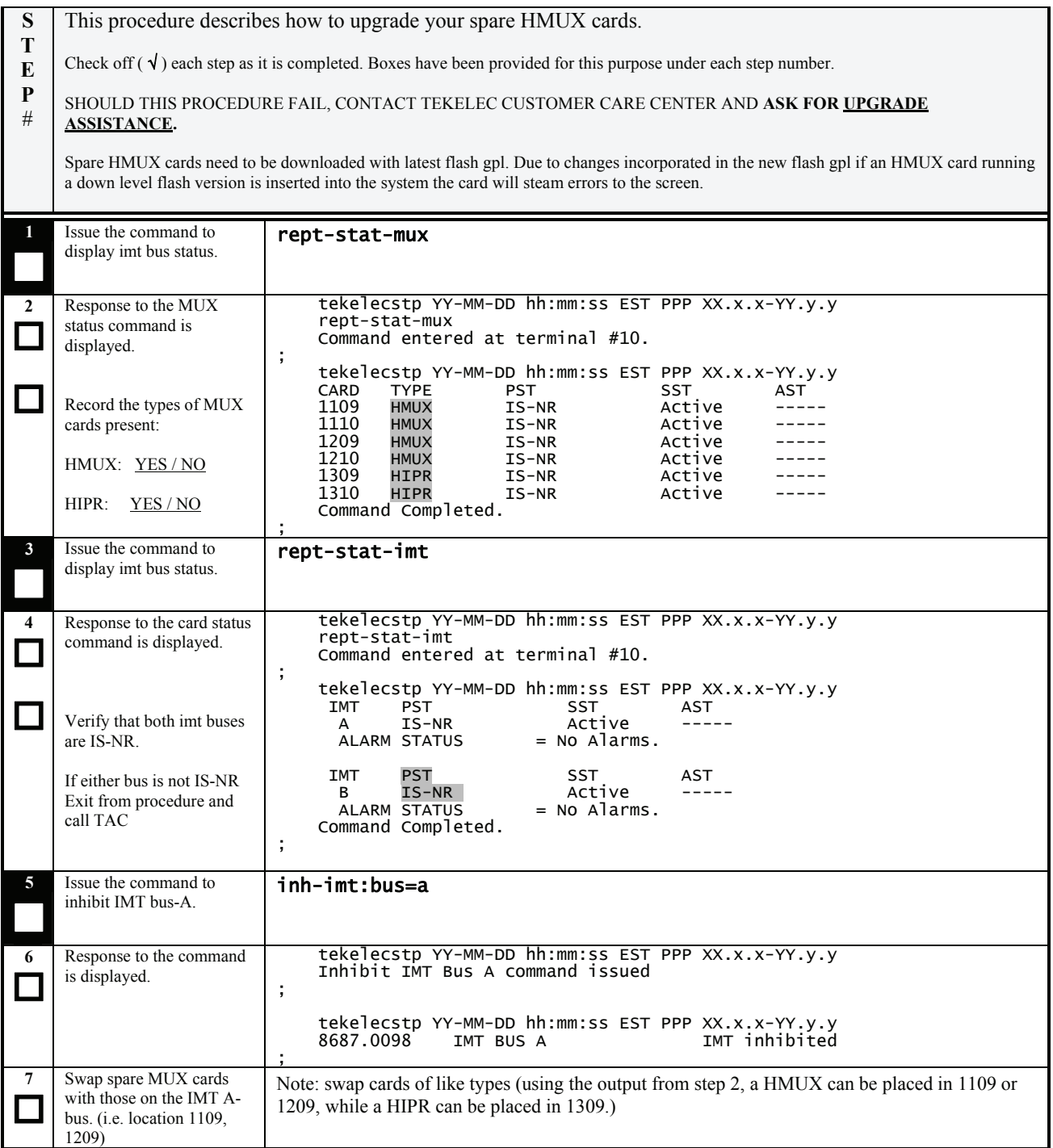

# **Procedure 16: Upgrading Spare MUX cards**

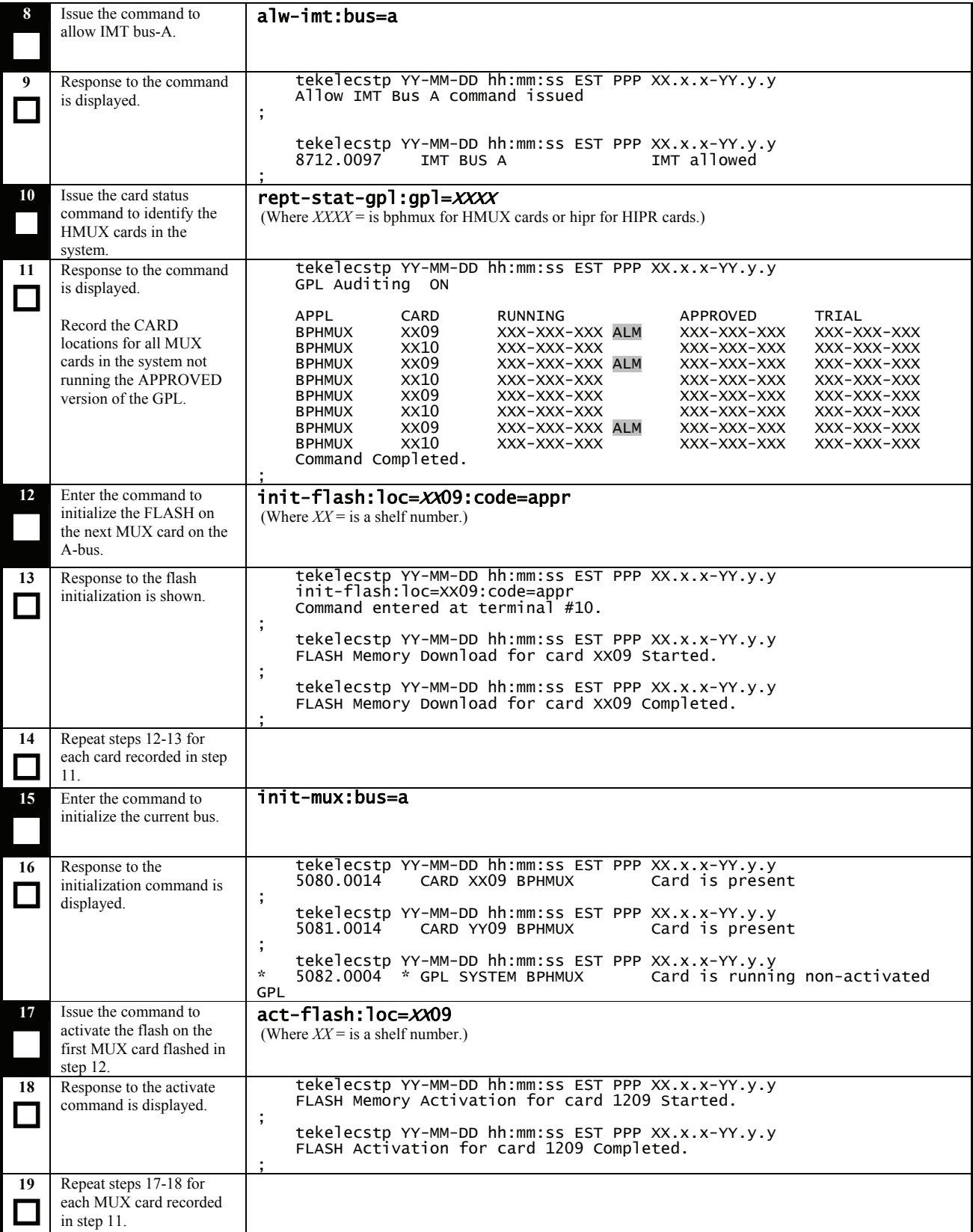

# **Procedure 16: Upgrading Spare MUX cards**

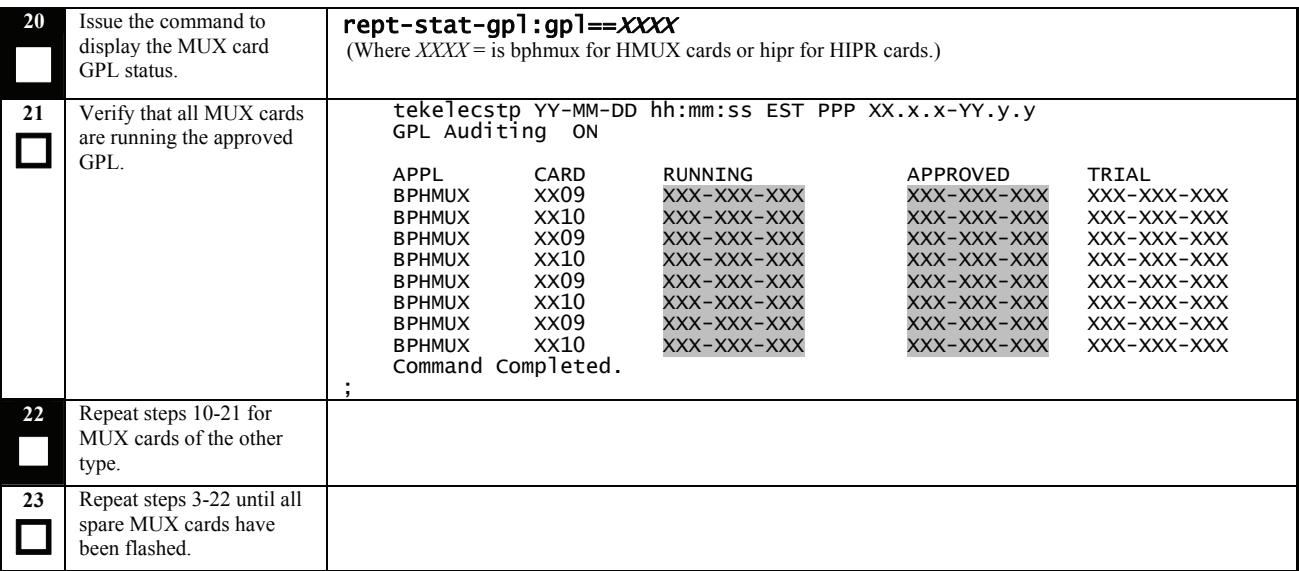

### **Procedure 17: Verifying All Databases**

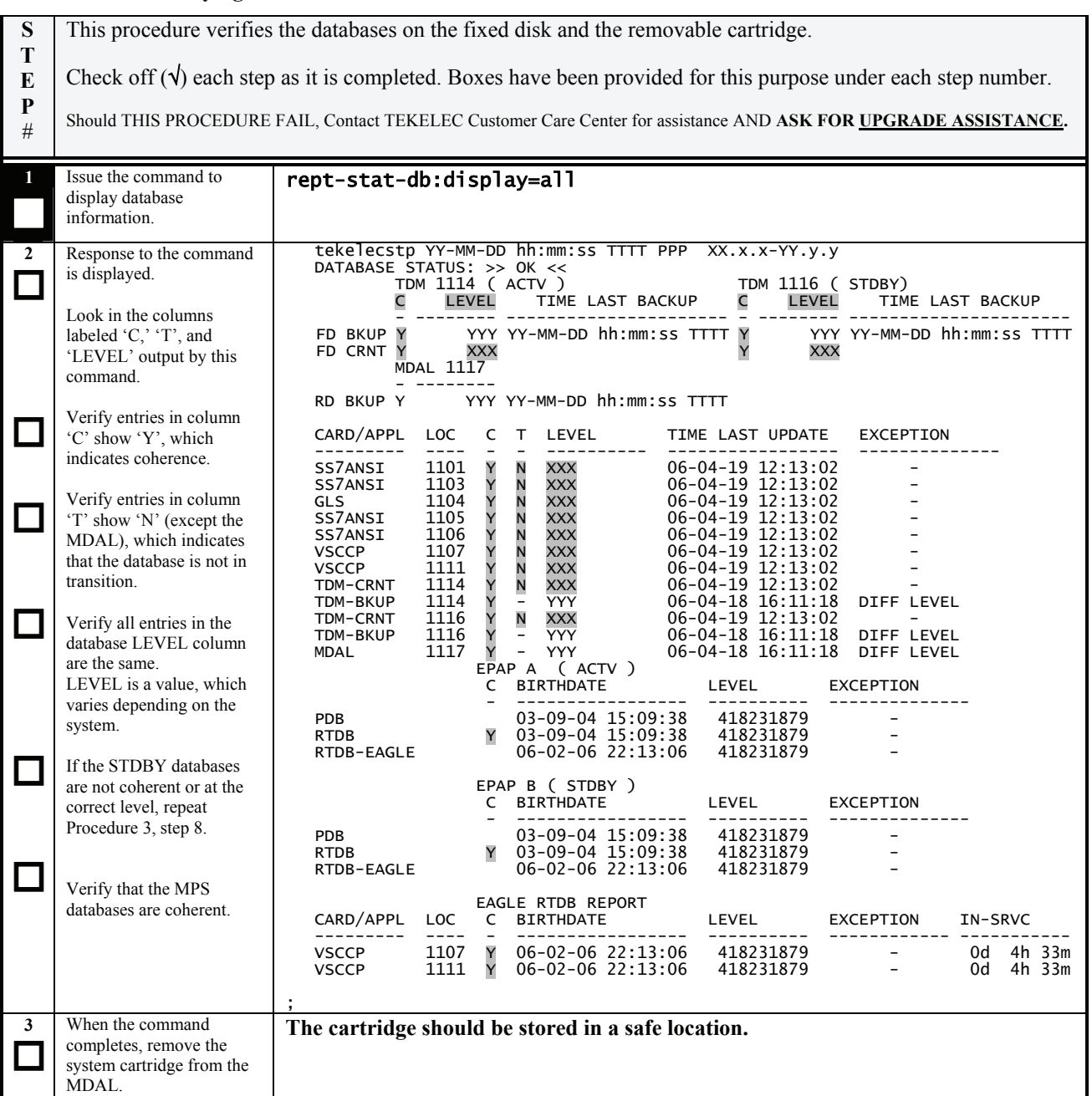

### **Procedure 18: Session 2 Completion**

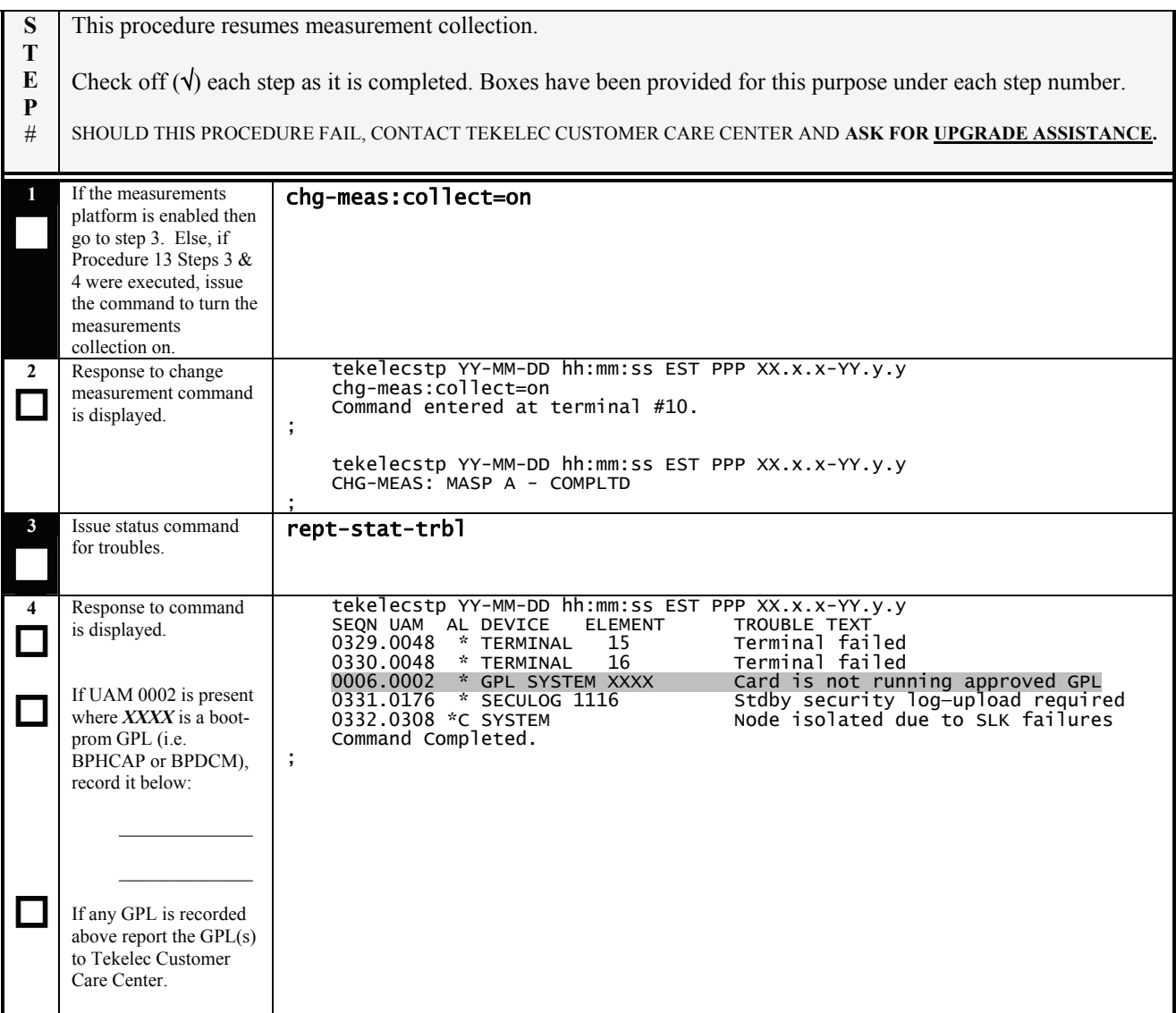

# $\rightarrow$  This concludes SESSION TWO  $\leftarrow$

# **6. RECOVERY PROCEDURES**

**Upgrade procedure recovery issues should be directed to the Tekelec Customer Care Center. Before executing any of these procedures, contact the Tekelec Customer Care Center at 1-888-FOR-TKLC (1-888-367-8552); or 1- 919-460-2150 (international).** In the event that other platforms are being upgraded in parallel, a determination whether recovery action is required on those platforms is required. Persons performing the upgrade should be familiar with these upgrade documents.

### **6.1 Backout Setup Procedures**

**Execute this section only if there is a problem and it is desired to revert back to the pre-upgrade version of the software.** 

# **Warning**

**Do not attempt to perform these backout procedures without first contacting the Tekelec Customer Care Center at** 

**1-888-FOR-TKLC (1-888-367-8552); or 1-919-460-2150 (international)** 

# **6.2 Recovery Procedure A**

#### **Procedure 19: Load and Run Source OAM**

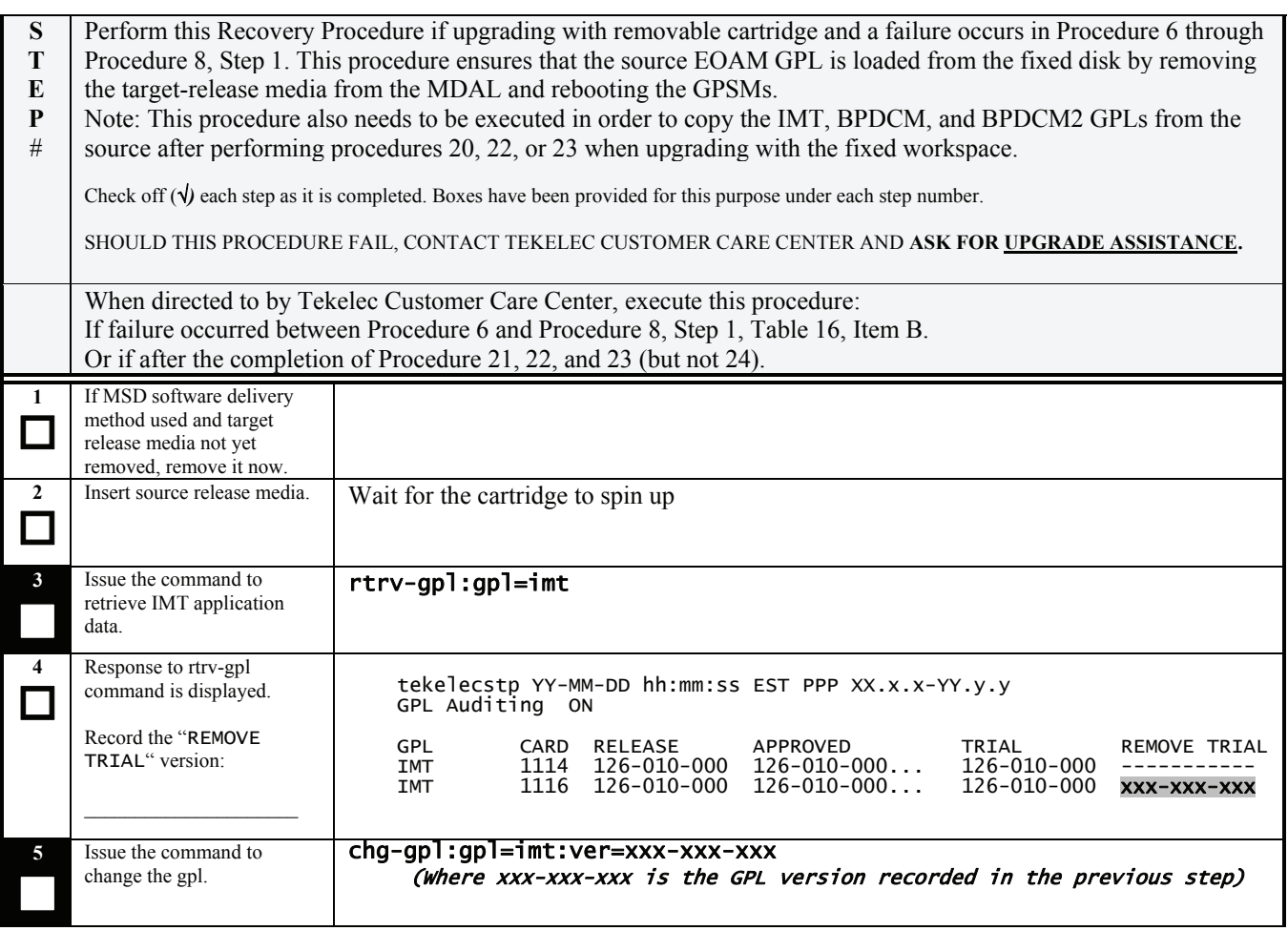

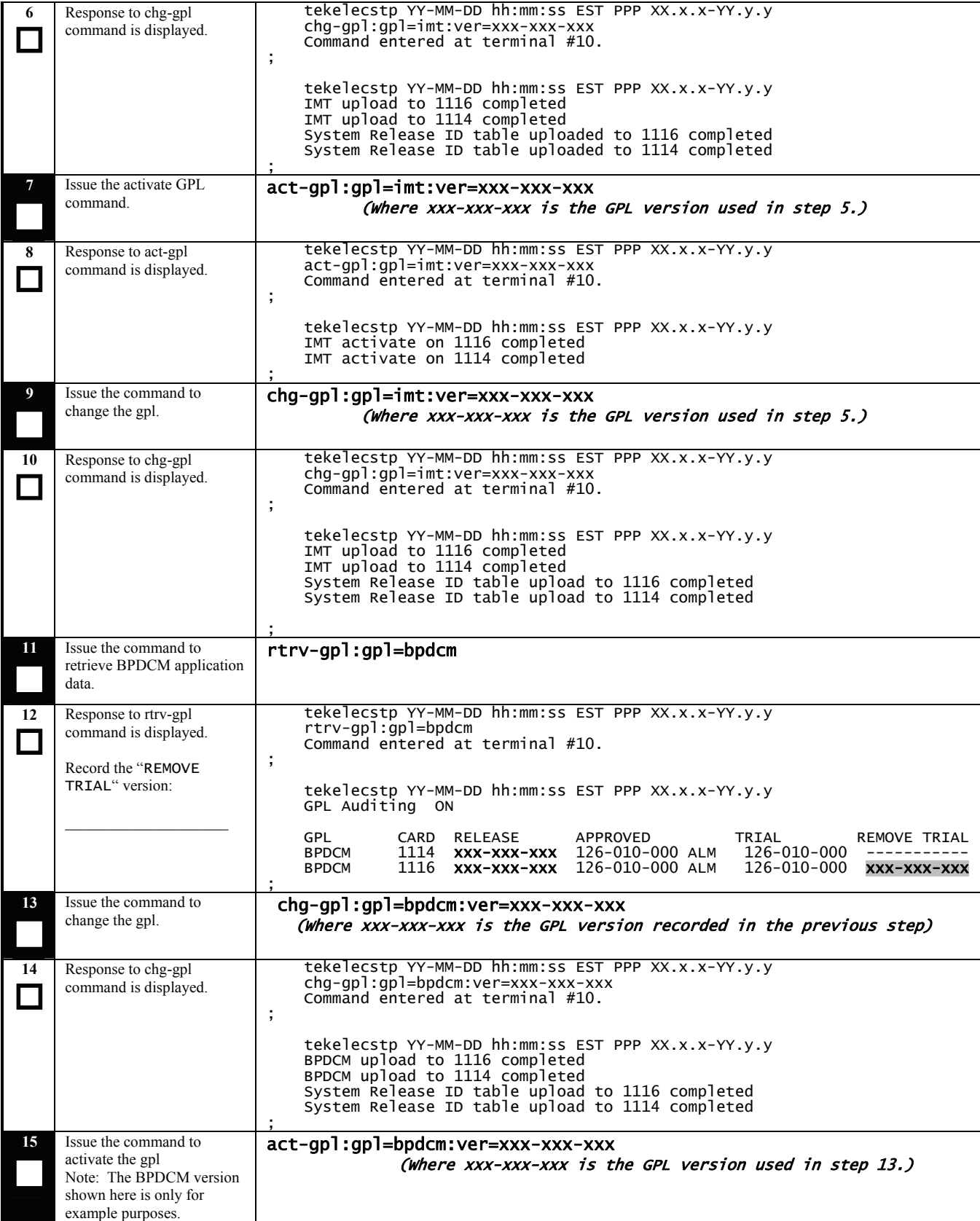

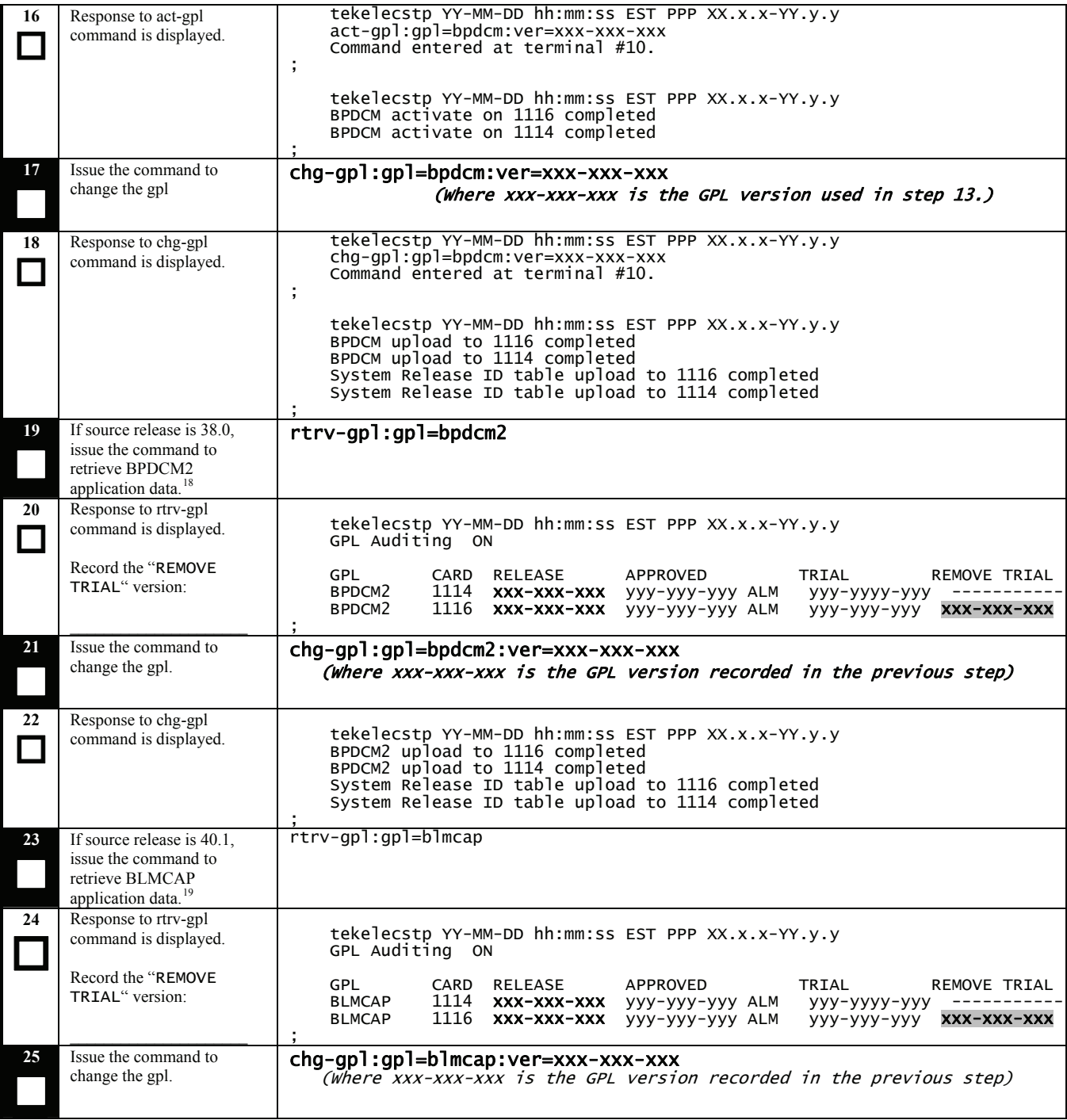

 $\overline{\phantom{a}}$ 

<span id="page-58-0"></span> $18$  If unsure whether to execute this step, issue the command and if MTT "E2238 Cmd Rej: The GPL type entered is not currently supported" is displayed, skip to Step 23.

<span id="page-58-1"></span><sup>&</sup>lt;sup>19</sup> If unsure whether to execute this step, issue the command and if MTT "E2238 Cmd Rej: The GPL type entered is not currently supported" is displayed, skip to Step 27.

| 26           | Response to chg-gpl<br>command is displayed.                                                                                                    | tekelecstp YY-MM-DD hh:mm:ss EST PPP XX.X.X-YY.y.y<br>BLMCAP upload to 1116 completed<br>BLMCAP upload to 1114 completed<br>System Release ID table upload to 1116 completed<br>System Release ID table upload to 1114 completed                                                                |
|--------------|----------------------------------------------------------------------------------------------------|----------------------------------------------------------------------------------------------------|
| 27           | Issue the report card status<br>command.                                                                                                    | rept-stat-card:appl=oam                                                                                                    |
| 28<br>$\Box$ | Response to the card status<br>command is displayed.<br>Record which GPSM is<br>Active and Standby.<br>Record the card locations of<br>the GPSMs:<br>Act GPSM<br>Stby GPSM $^{20}$ | tekelecstp YY-MM-DD hh:mm:ss TTTT PPP<br>$XX.X.X-YY.Y$<br>CARD<br>VERSION<br><b>TYPE</b><br>APPL<br><b>PST</b><br><b>SST</b><br>AST<br>1113<br>XXX-XXX-XXX GPSM<br>Active<br><b>EOAM</b><br>$IS-NR$<br>1115<br>XXX-XXX-XXX GPSM<br><b>EOAM</b><br>Standby<br>$IS-NR$<br>Command Completed.<br>; |
| 29           | Issue the command to inhibit<br>standby GPSM.                                                                                                    | inh-card:loc=XXXX<br>Where XXXX is the location for the Standby GPSM.                                                                                                    |
| 30           | Response to the command is<br>displayed.                                                                                                    | tekelecstp YY-MM-DD hh:mm:ss EST PPP XX.x.x-YY.y.y<br>Card has been inhibited.<br>$\cdot$<br>tekelecstp YY-MM-DD hh:mm:ss EST PPP XX.X.X-YY.y.y<br>Command Completed.                                                                                                    |
| 31           | Issue the command to<br>initialize the flash memory.                                                                                                    | init-flash:code=appr:loc=XXXX<br>Where XXXX is the location for the Standby GPSM.<br><b>NOTE:</b> This command causes the card to boot.                                                                                                    |
| 32<br>$\Box$ | Response to the init flash<br>command is displayed.<br>Wait for the downloading to<br>complete.                                                                                    | tekelecstp YY-MM-DD hh:mm:ss EST PPP XX.x.x-YY.y.y<br>FLASH Memory Download for card XXXX Started.<br>;<br>tekelecstp YY-MM-DD hh:mm:ss EST PPP XX.X.X-YY.y.y<br>FLASH Memory Download for card XXXX Completed.                                                                                 |
| 33           | Issue the command to<br>activate the flash memory.                                                                                                    | act-flash:loc=XXXX<br>Where XXXX is the location for the Standby GPSM.                                                                                                    |
| 34           | Response to the command is<br>displayed.                                                                                                    | tekelecstp YY-MM-DD hh:mm:ss EST PPP XX.X.X-YY.y.y<br>FLASH Memory Activation for card XXXX Started.<br>tekelecstp YY-MM-DD hh:mm:ss EST PPP XX.x.x-YY.y.y<br>FLASH Activation for card XXXX Completed.                                                                                         |
| 35           | Unplug and re-insert the<br>standby MASP.                                                                                                    | Unseat the standby GPSM recorded in step 28.<br>Unseat the card in the standby TDM slot.<br>Re-seat the card in the TDM slot.<br>Re-seat the standby GPSM.<br>Note: UAMs are generated during this step. An audible alarm is generated,                                                         |

<span id="page-59-0"></span><sup>&</sup>lt;sup>20</sup> The Standby GPSM may report IS-ANR (and the Standby TDM may report 00S-MT|Isolated.) If so, check LEDs on the card. If LEDs are green, it is OK to proceed. This condition will clear after step 37.

l

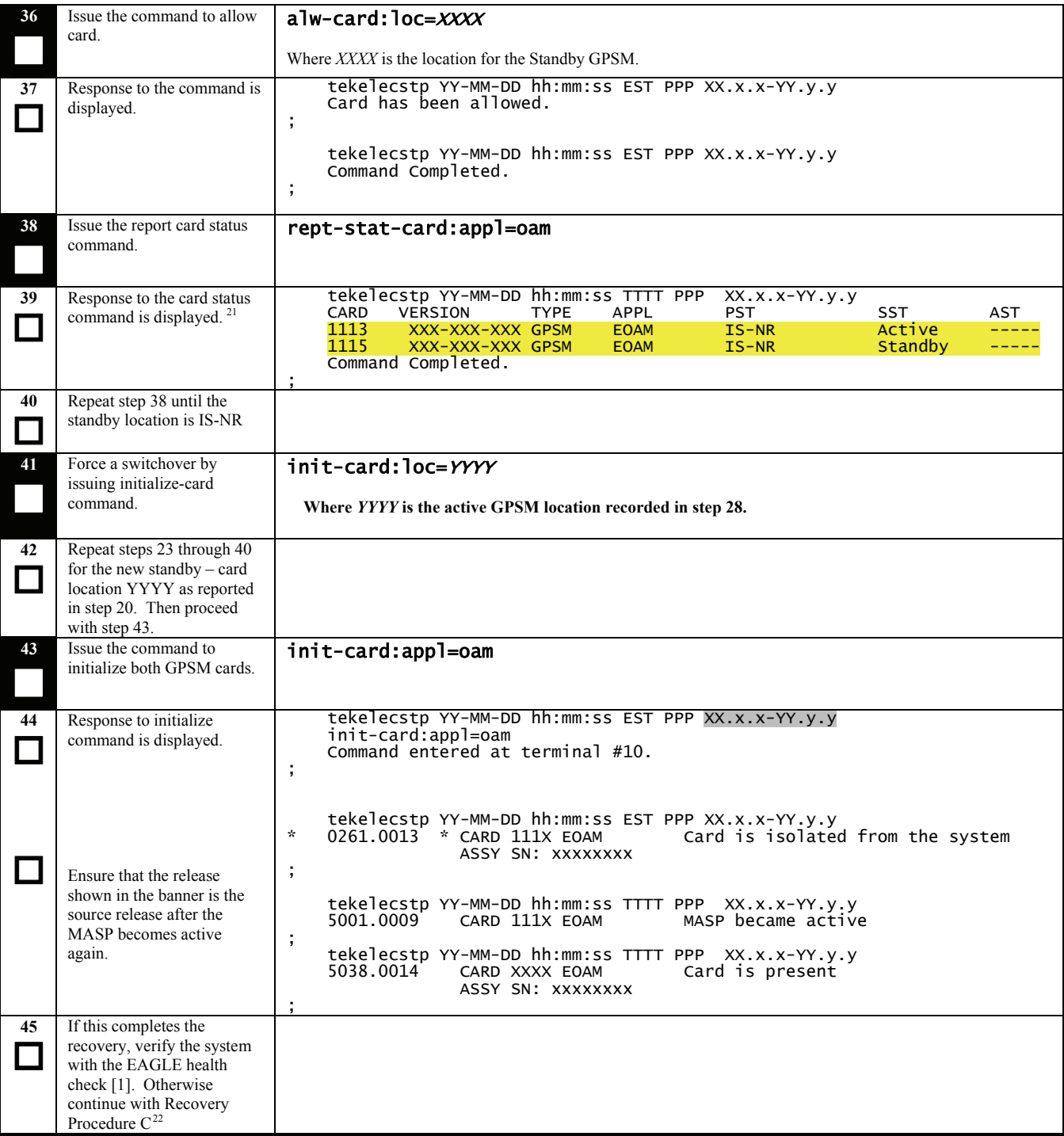

 $\overline{\phantom{a}}$ 

<span id="page-60-0"></span> $21$  The Standby GPSM may report IS-ANR. If so, check LEDs on the card. If LEDs are green, it is OK to proceed. This condition will clear after step 37.

<span id="page-60-1"></span> $^{22}$  Command REPT-STAT-GPL:DISPLAY=ALL can be used to verify this step.

# **6.3 Recovery Procedure B**

# **Procedure 20: Full Fallback using Spare TDM**

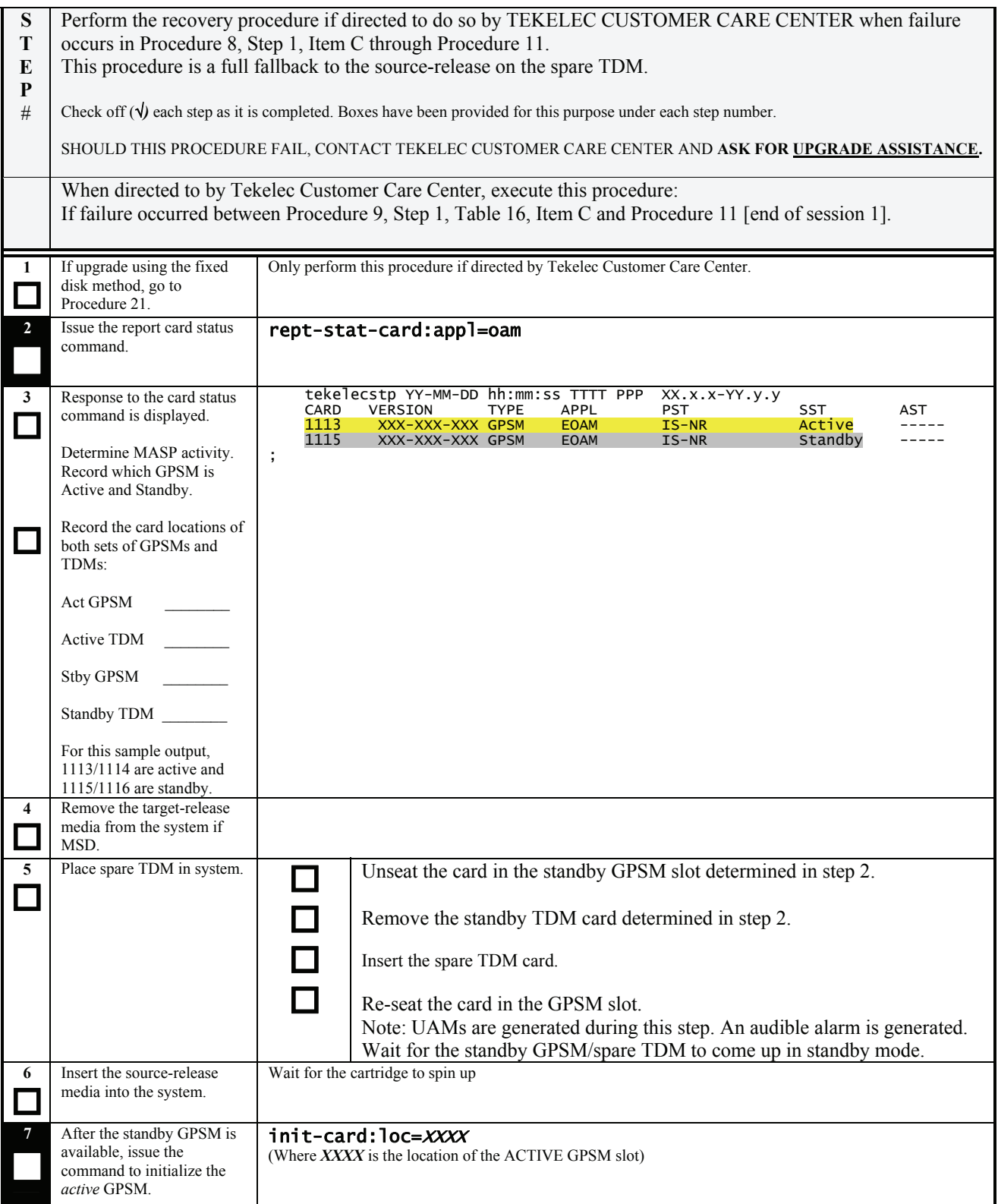

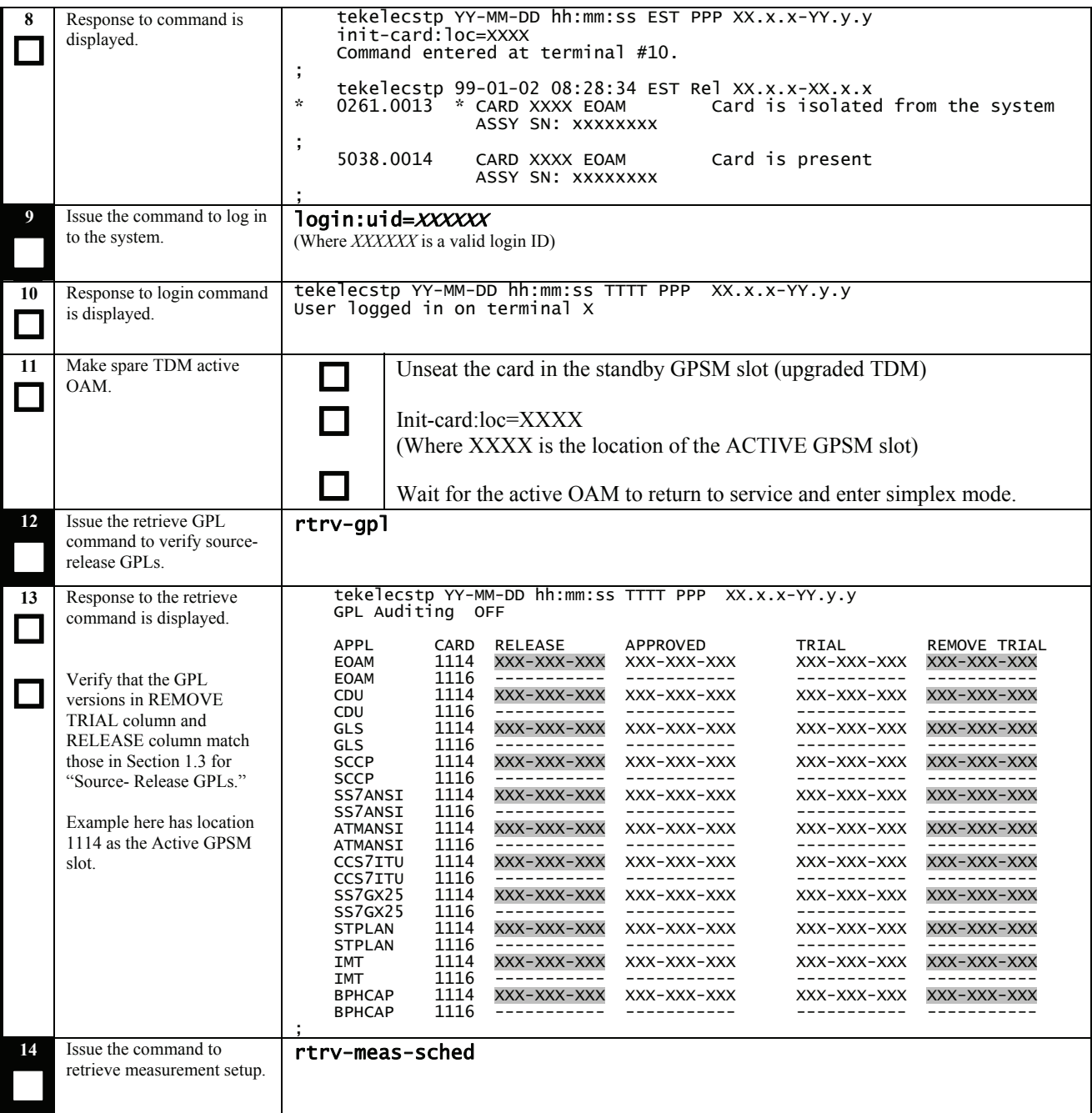

| 15<br>16               | Response to retrieve<br>command is displayed.<br>Record if collection is on or<br>off:<br>If COLLECT=ON, continue<br>to next step. Otherwise, go<br>to Step 18<br>Issue the command to turn<br>off measurement<br>collection. <sup>23</sup>  | tekelecstp YY-MM-DD hh:mm:ss TTTT PPP XX.x.x-YY.y.y<br>$=$ off<br><b>COLLECT</b><br>$=$ (off)<br>SYSTOT-STP<br>$=$ (off)<br>SYSTOT-TT<br>$=$ (off)<br>SYSTOT-STPLAN<br>$=$ (off)<br>COMP-LNKSET<br>= (off)<br>COMP-LINK<br>$=$ (on)<br>MTCD-STP<br>$=$ (on)<br>MTCD-LINK<br>MTCD-STPLAN<br>$=$ (on)<br>$=$ (on)<br>MTCD-LNKSET<br>chg-meas:collect=off                                                                                                    |
|------------------------|----------------------------------------------------------------------------------------------------|----------------------------------------------------------------------------------------------------|
| 17                     | Response to the change<br>command is displayed.                                                                                                    | tekelecstp YY-MM-DD hh:mm:ss TTTT PPP XX.x.x-YY.y.y<br>chg-meas:collect=off<br>Command entered at terminal #10.<br>;<br>tekelecstp YY-MM-DD hh:mm:ss TTTT PPP XX.x.x-YY.y.y<br>CHG-MEAS: MASP A - COMPLTD                                                                                                    |
| 18<br>$\Box$           | Re-seat the card in the<br>standby GPSM slot.                                                                                                    | Allow the card time to initialize.                                                                                                    |
| 19                     | Issue the command to<br>display security log status.                                                                                                    | rept-stat-seculog                                                                                                    |
| 20<br>$\Box$<br>$\Box$ | Response to the command is<br>displayed.<br>If the ENTRIES column<br>displays any value other<br>than 0 for the Standby<br>ROLE, proceed to the next<br>step.<br>Otherwise, go to step 28                                                    | tekelecstp YY-MM-DD hh:mm:ss TTTT PPP XX.x.x-YY.y.y<br>rept-stat-seculog<br>Command entered at terminal #10.<br>;<br>tekelecstp YY-MM-DD hh:mm:ss TTTT PPP XX.x.x-YY.y.y<br>-- SINCE LAST UPLOAD --<br>OLDEST<br><b>NEWEST</b><br>LAST<br>LOC ROLE<br>ENTRIES %FULL OFLO FAIL<br>RECORD<br><b>UPLOAD</b><br>RECORD<br>1114 Active 19<br>$\mathbf{1}$<br>99-01-01 99-01-01 00-00-00<br>NO.<br>NO<br>13:43:37 14:08:12 00:00:00<br>$\mathbf{0}$<br>1116 Standby 0<br>99-01-01 99-01-01 99-01-01<br>No<br>No<br>13:39:39 13:43:10 14:07:59 |
| 21                     | Issue the command to copy<br>the security log from the<br>standby disk.                                                                                                    | copy-seculog:slog=stb:dfile=upg.procC                                                                                                    |
| 22<br>$\Box$           | Response to the copy<br>security log command is<br>displayed.<br>If this command fails,<br>proceed to next step.<br>Otherwise, go to Step 28.                                                                                                | tekelecstp YY-MM-DD hh:mm:ss TTTT PPP XX.x.x-YY.y.y<br>Security log on TDM 111X copied to file upg28.procc on TDM 111Y<br>;<br>tekelecstp YY-MM-DD hh:mm:ss TTTT PPP XX.x.x-YY.y.y<br>0468.0177<br>SECULOG 111X<br>Security log exception cleared<br>;                                                                                                    |
| 23                     | Issue the command to<br>display the FTA directory.                                                                                                    | disp-fta-dir                                                                                                    |
| 24<br>Г                | Response to the command is<br>displayed.<br>If there are any files that<br>need to be saved, they need<br>to be removed via a file<br>transfer. If this is necessary,<br>contact Tekelec Customer<br>Care Center for further<br>information. | tekelecstp YY-MM-DD hh:mm:ss TTTT PPP XX.x.x-YY.y.y<br>File Transfer Area Directory of fixed disk 1114<br><b>FILENAME</b><br>LENGTH<br>LAST MODIFIED<br>LBA<br>99-01-03 10:18:44 388769<br>YYMMDDs.log<br>2560256<br>YYMMDDa.log<br>99-01-03 10:19:20 393770<br>2560256<br>99-01-03 13:10:38 398771<br>m60_lnp.csv<br>0<br>$3$ File(s) 21093376 bytes free<br>$\cdot$                                                                                                    |

<span id="page-63-0"></span><sup>&</sup>lt;sup>23</sup> If executed, this step causes the database level to increment.

 $\overline{a}$ 

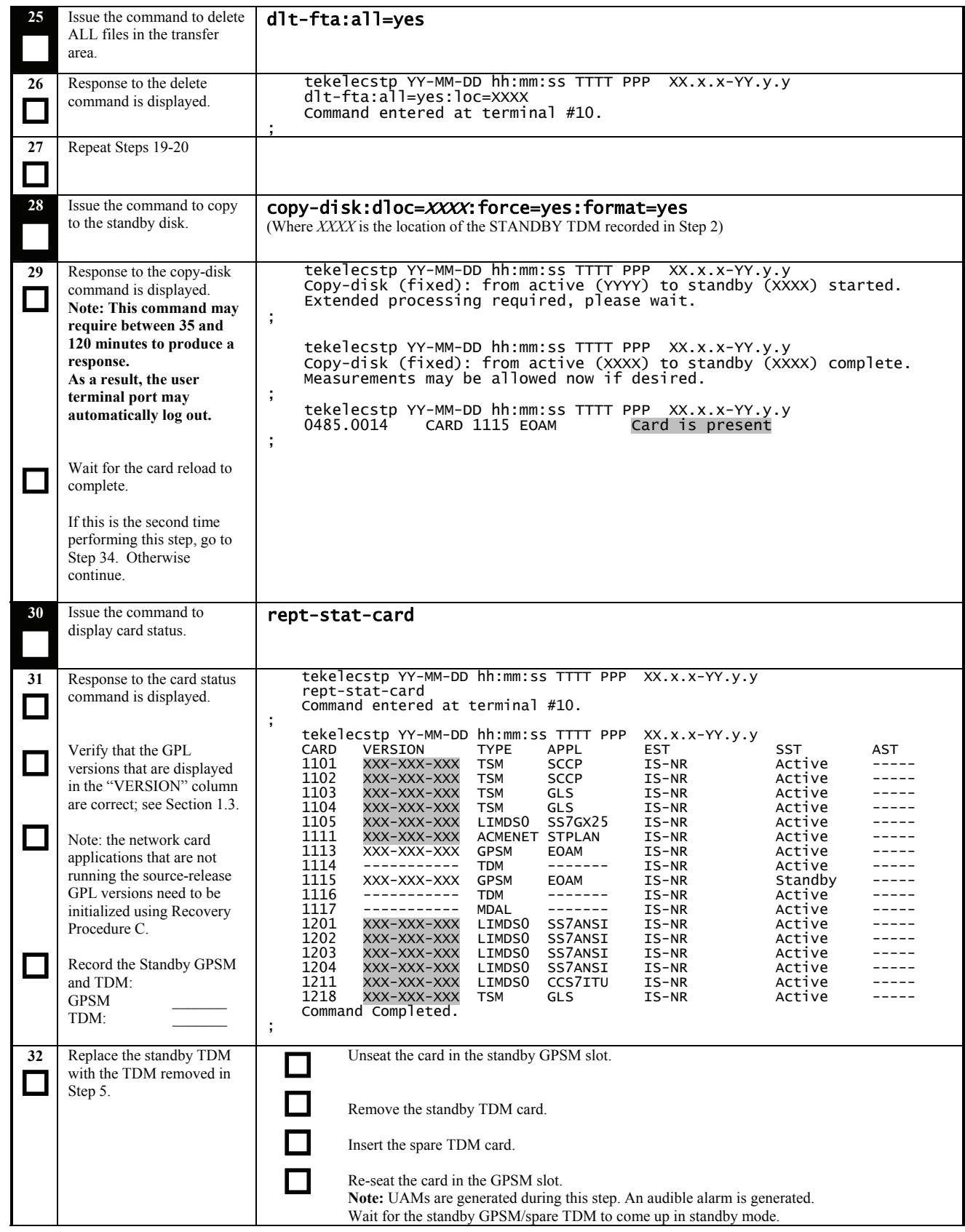

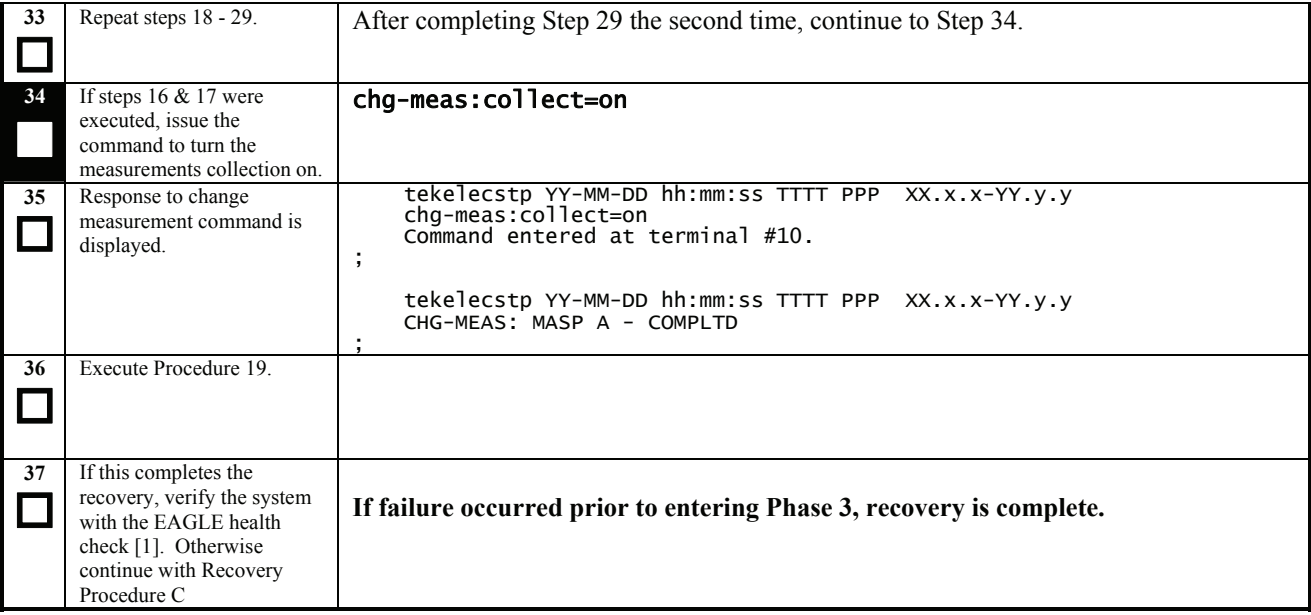

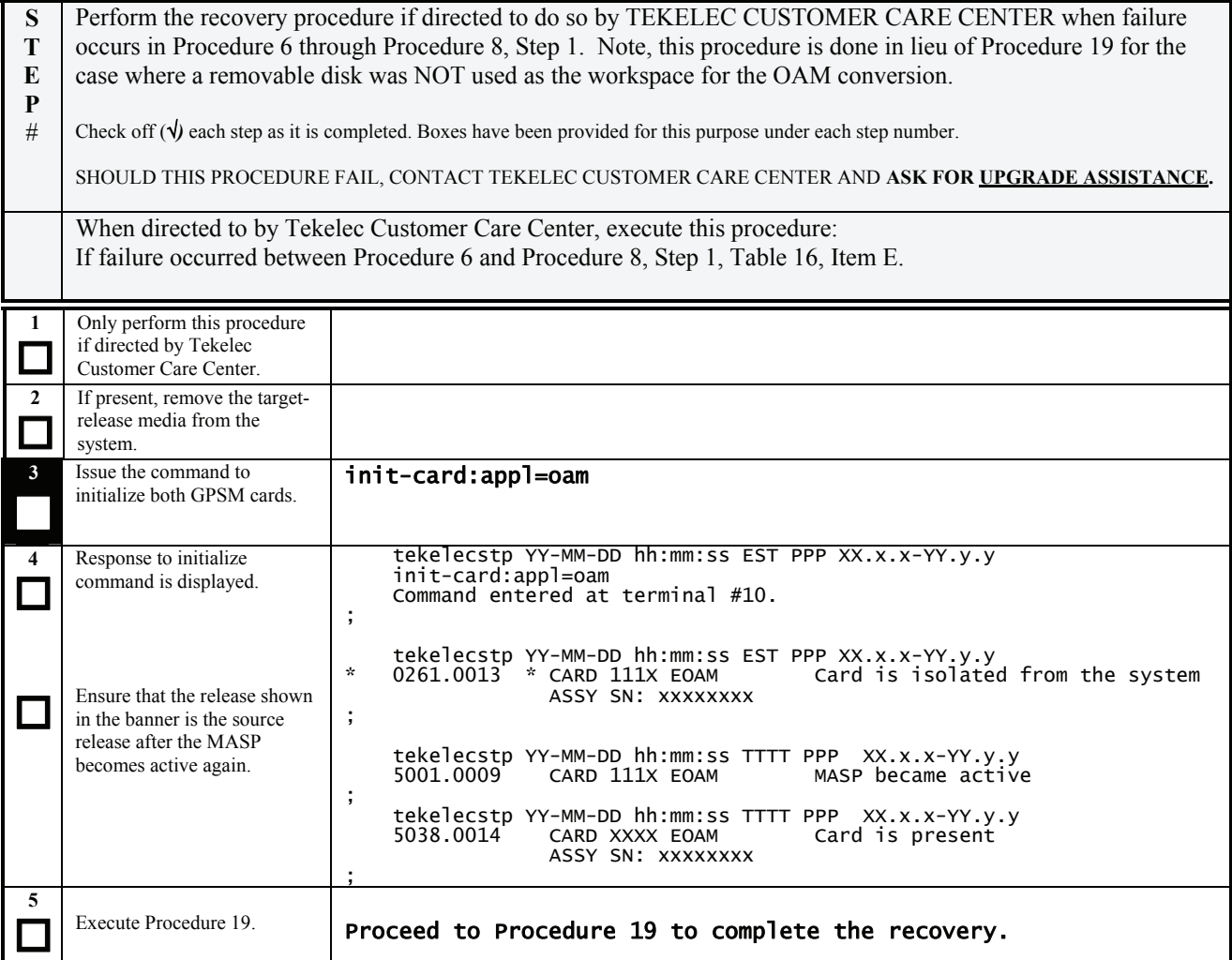

### <span id="page-66-0"></span>**Procedure 21: Full Fallback using Fixed Disk as OAM conversion workspace – Case 1**

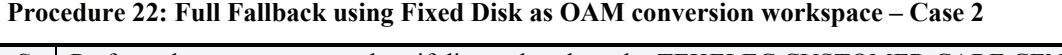

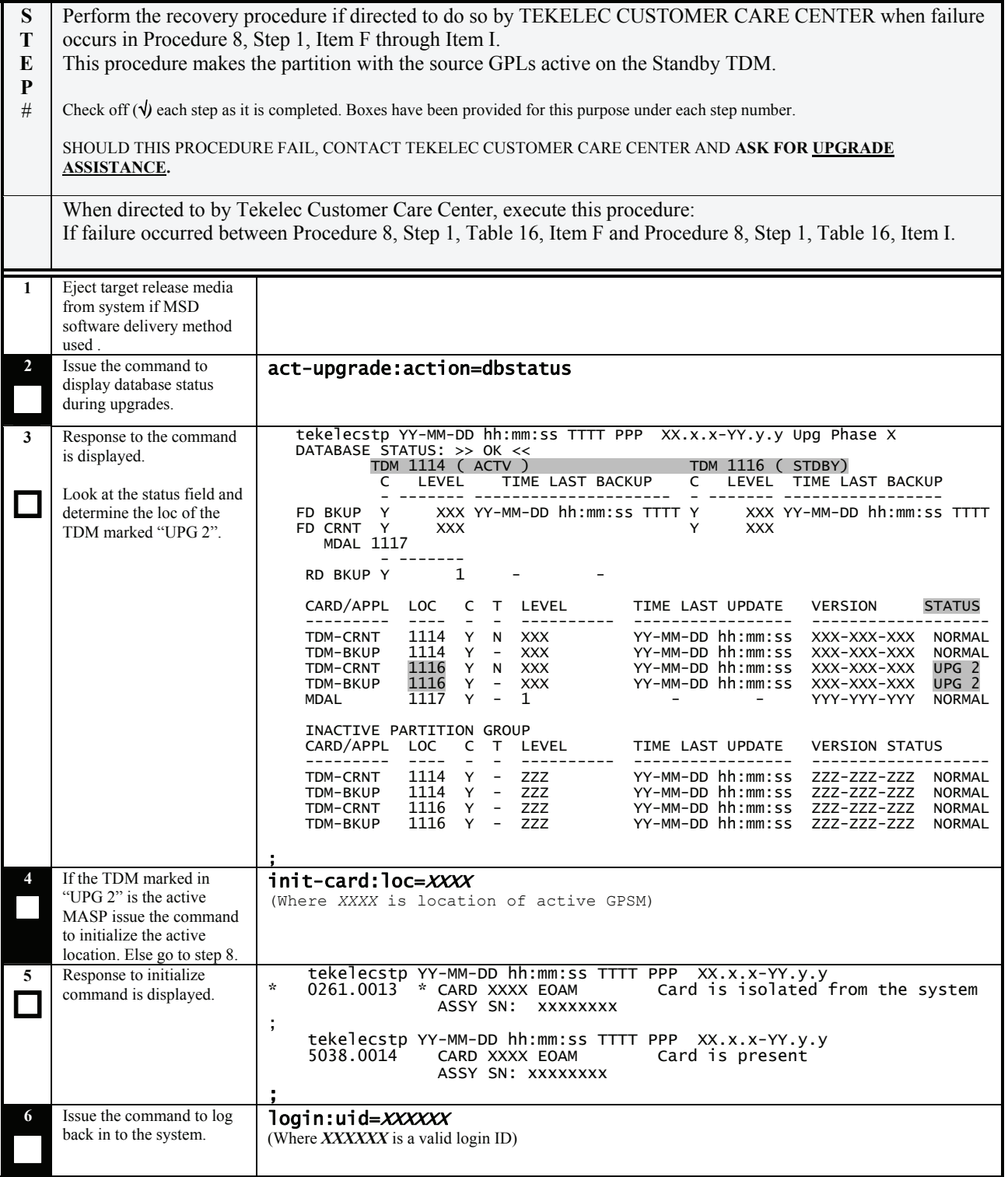

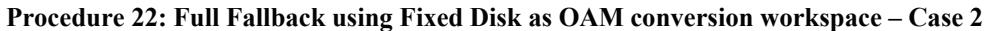

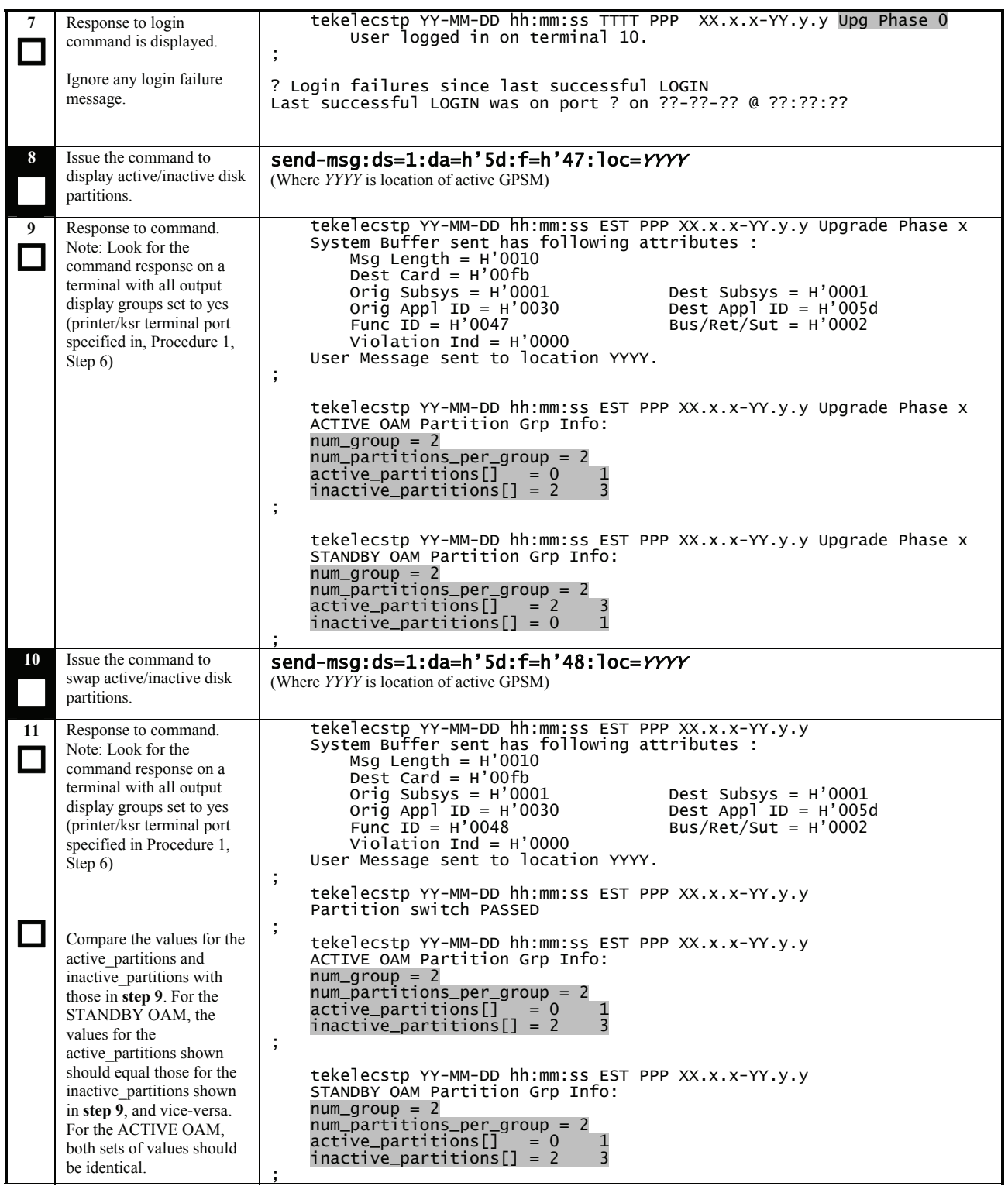

### **Procedure 22: Full Fallback using Fixed Disk as OAM conversion workspace – Case 2**

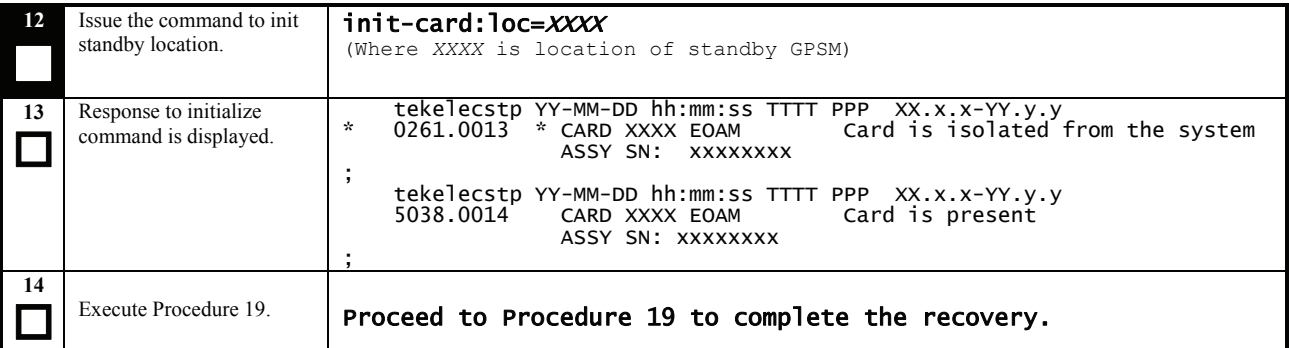

# **Procedure 23: Full Fallback using Fixed Disk as OAM conversion workspace – Case 3**

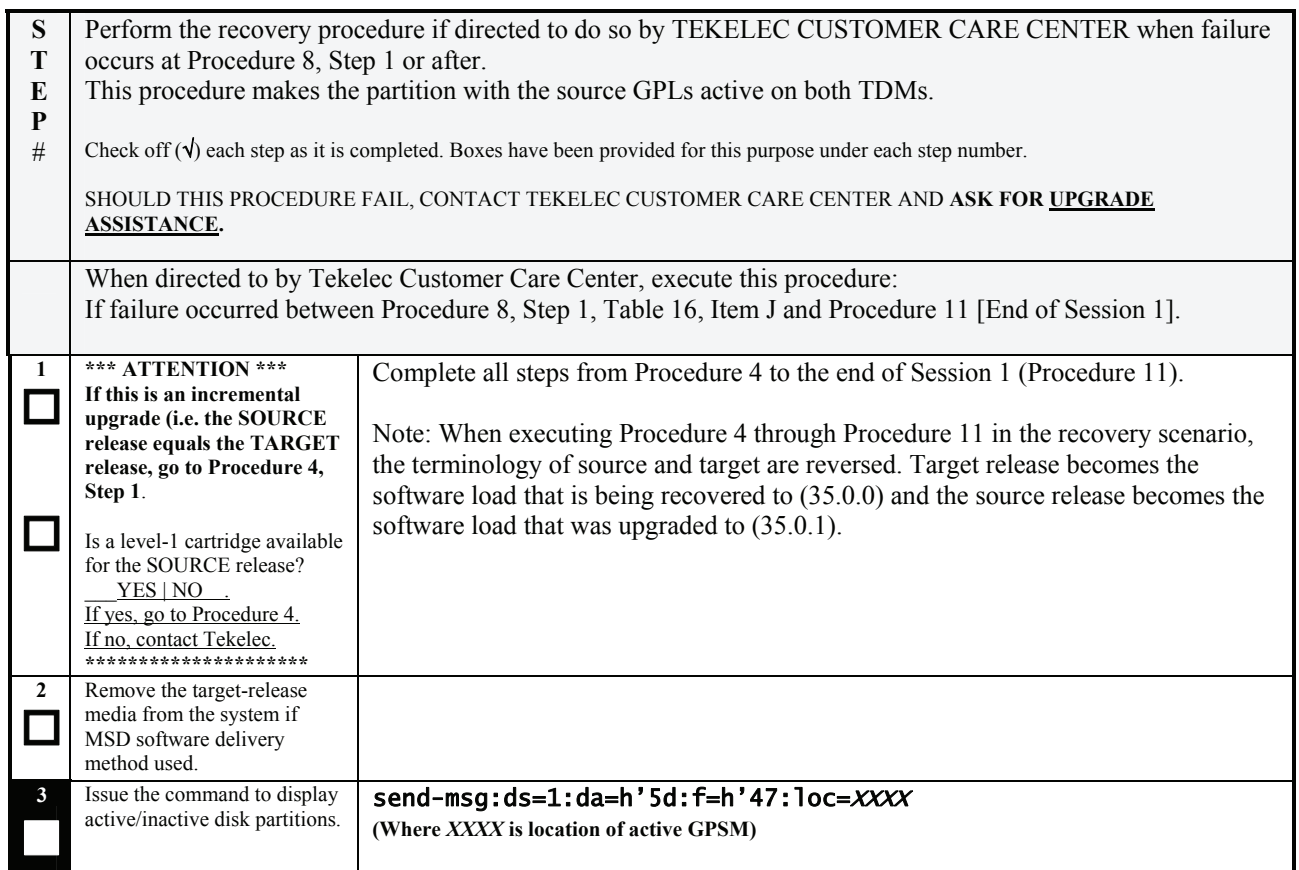

# **Procedure 23: Full Fallback using Fixed Disk as OAM conversion workspace – Case 3**

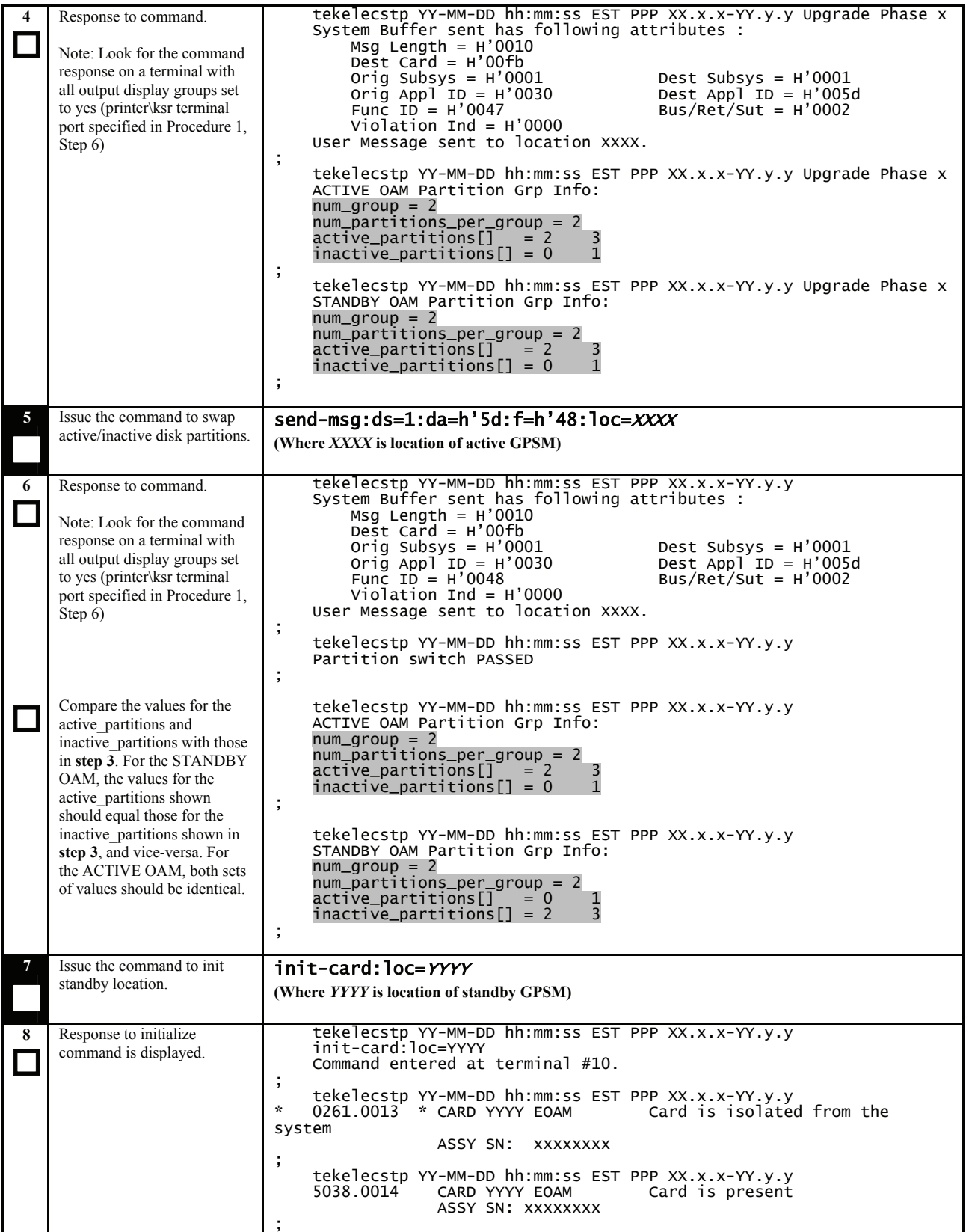

# **Procedure 23: Full Fallback using Fixed Disk as OAM conversion workspace – Case 3**

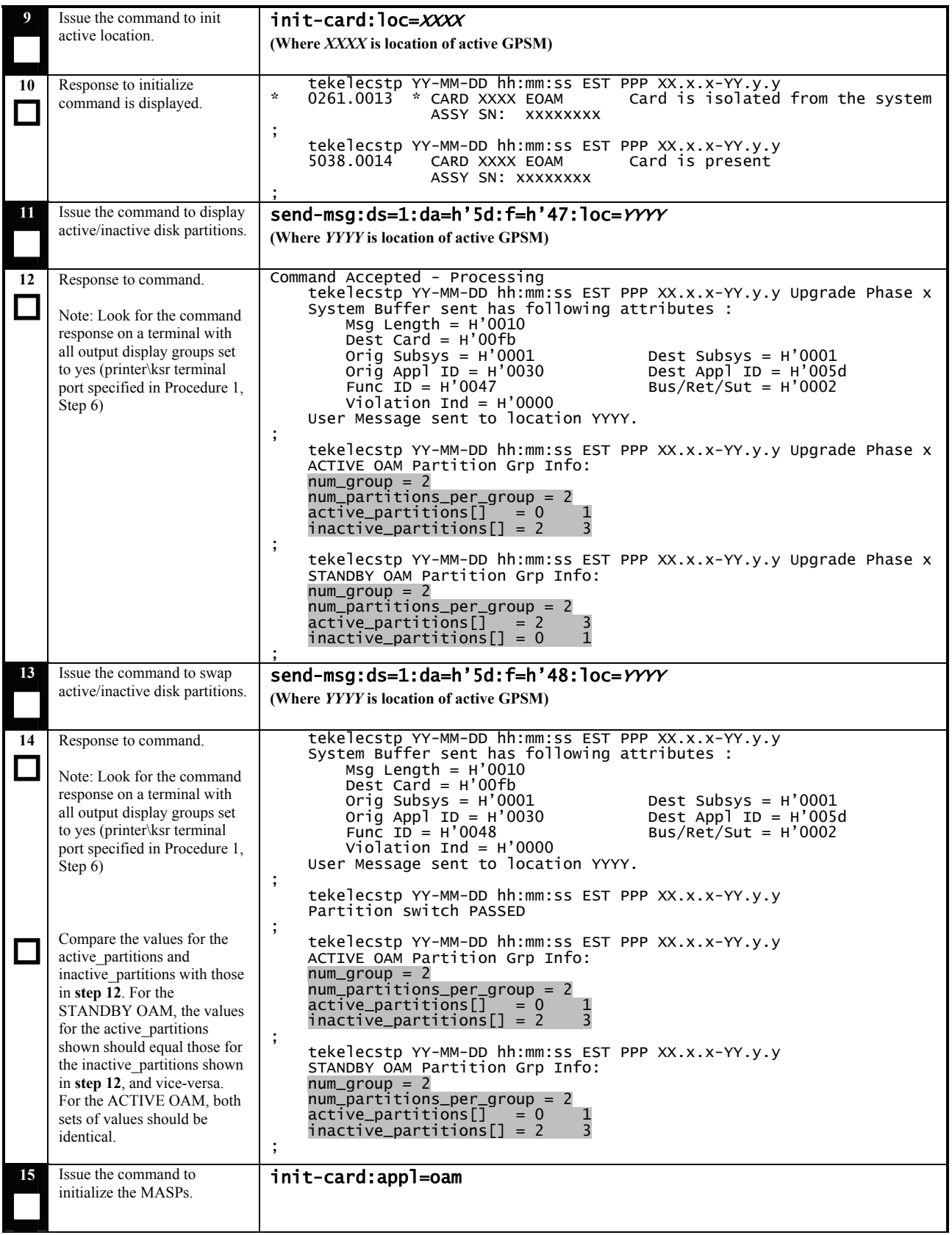
#### **Procedure 23: Full Fallback using Fixed Disk as OAM conversion workspace – Case 3**

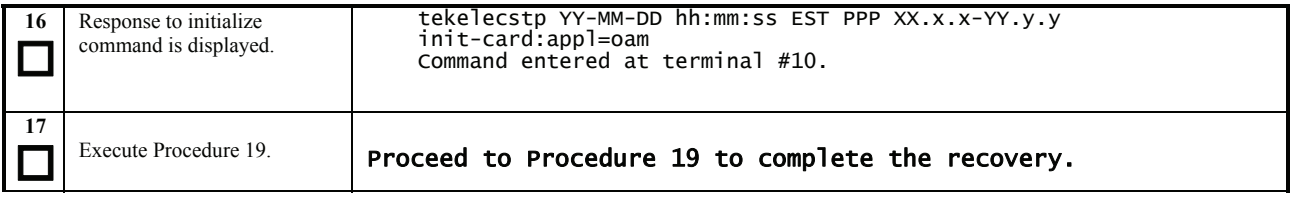

# **6.4 Recovery Procedure C**

#### **Procedure 24: Fall Back Procedure for Network Cards**

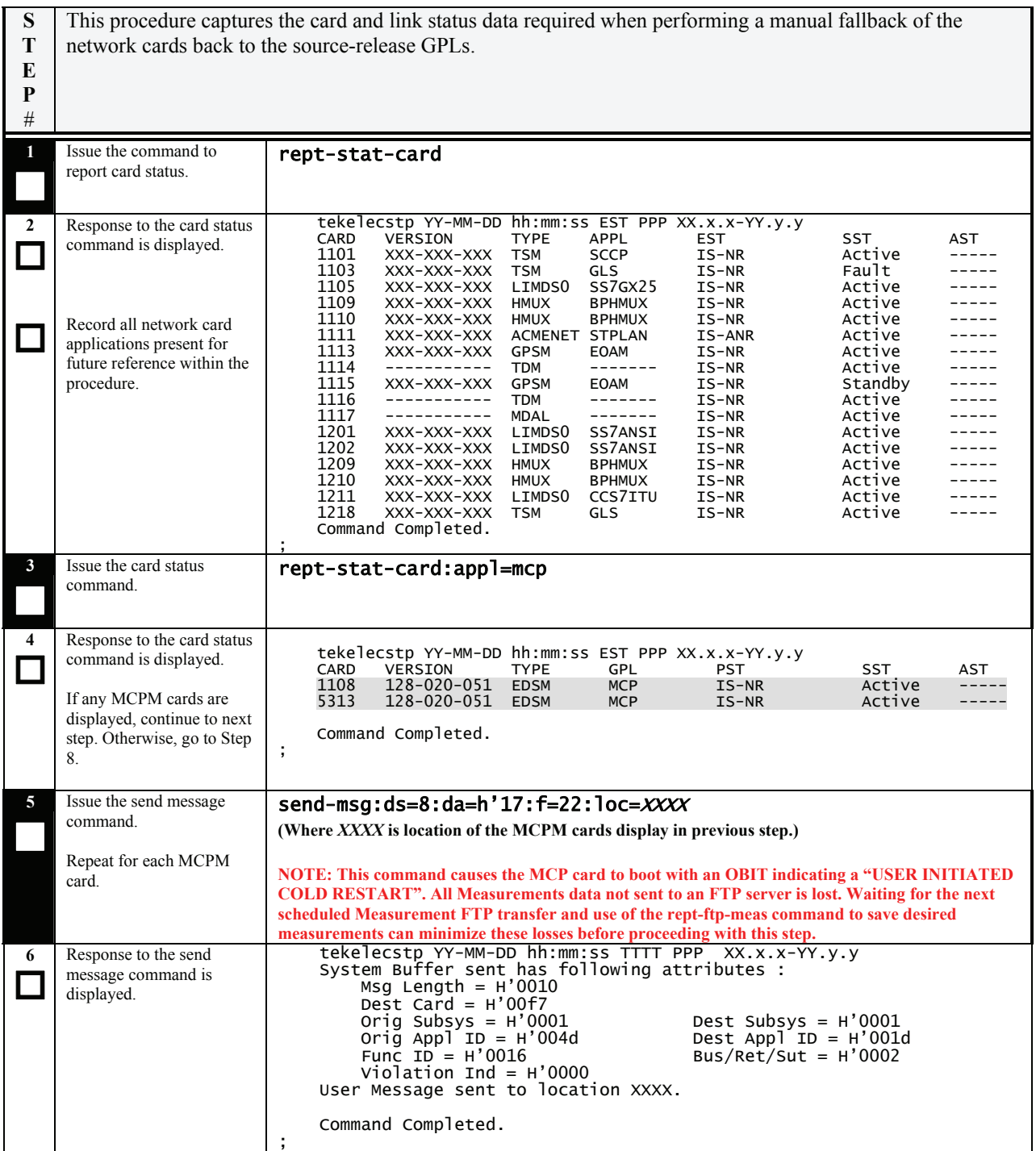

#### **Procedure 24: Fall Back Procedure for Network Cards**

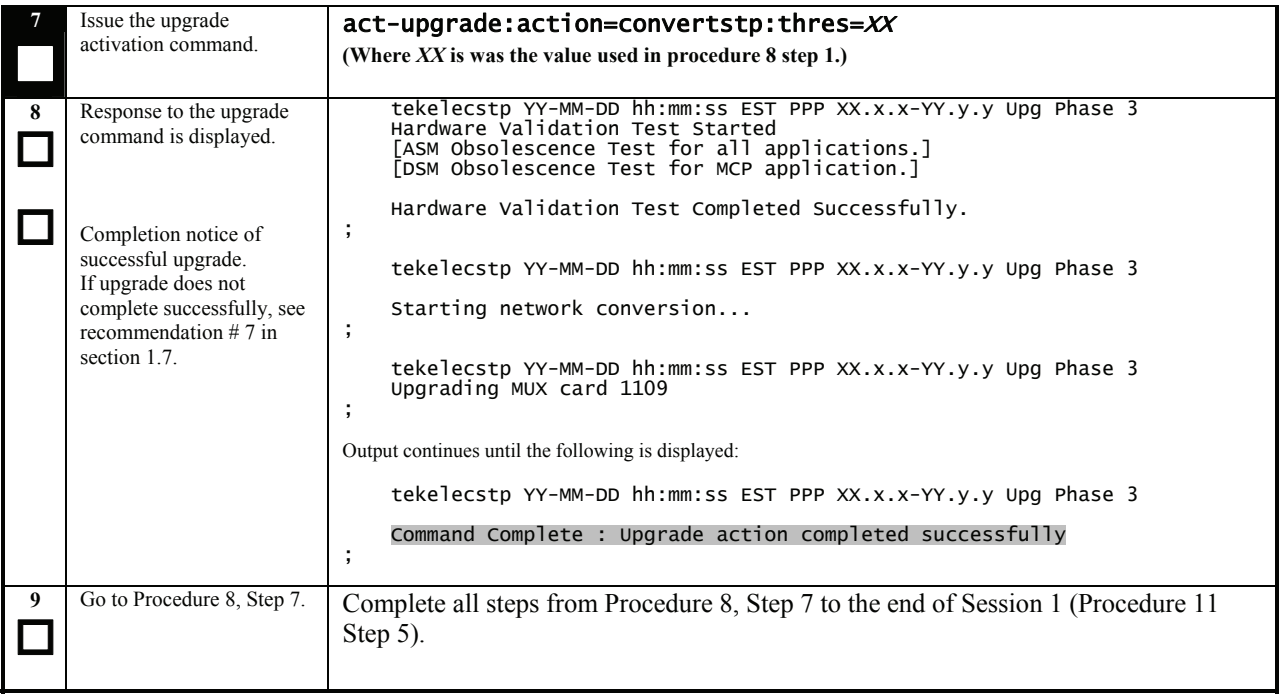

#### **Procedure 25: Restoring Prom-Based Service Cards**

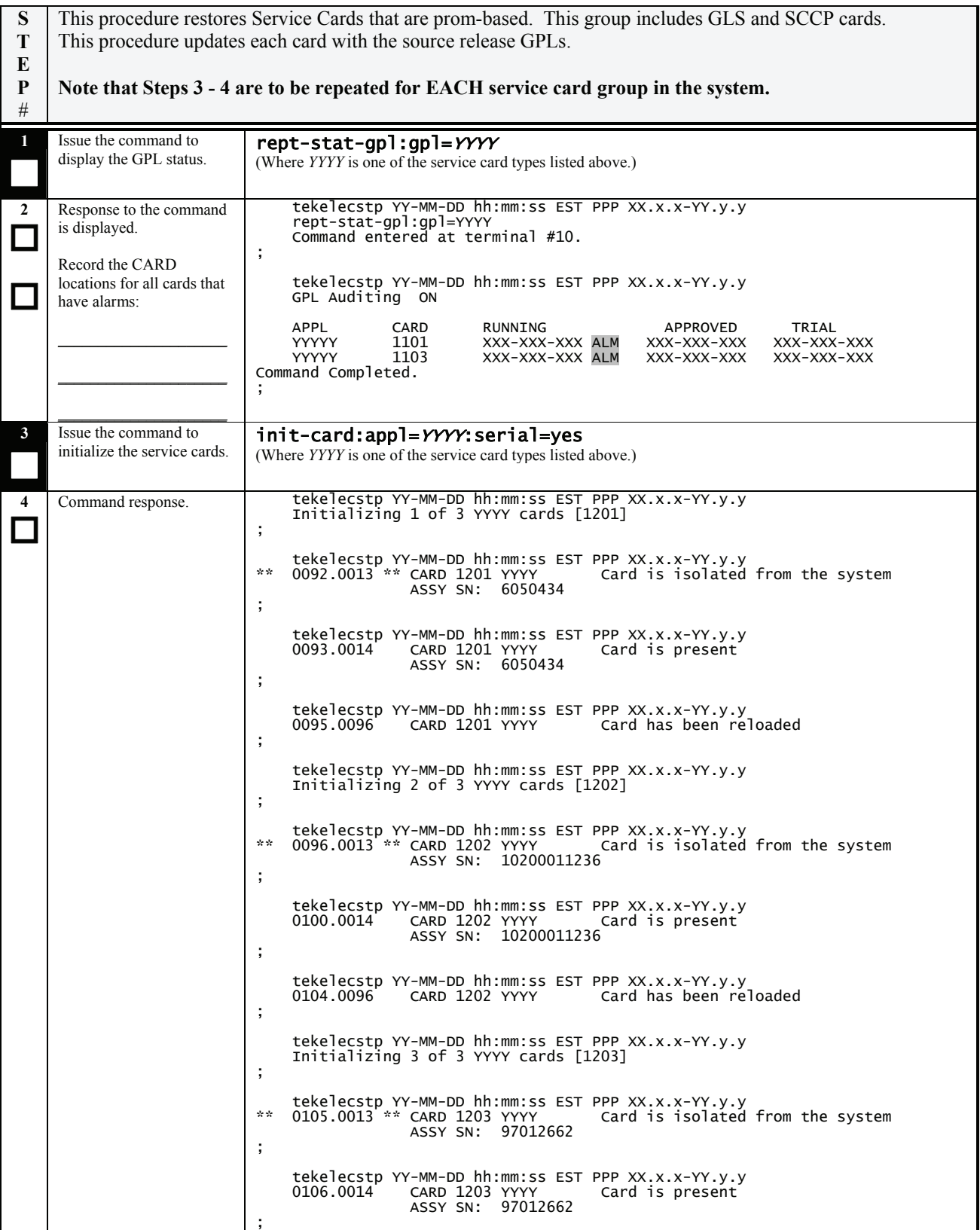

#### **Procedure 25: Restoring Prom-Based Service Cards**

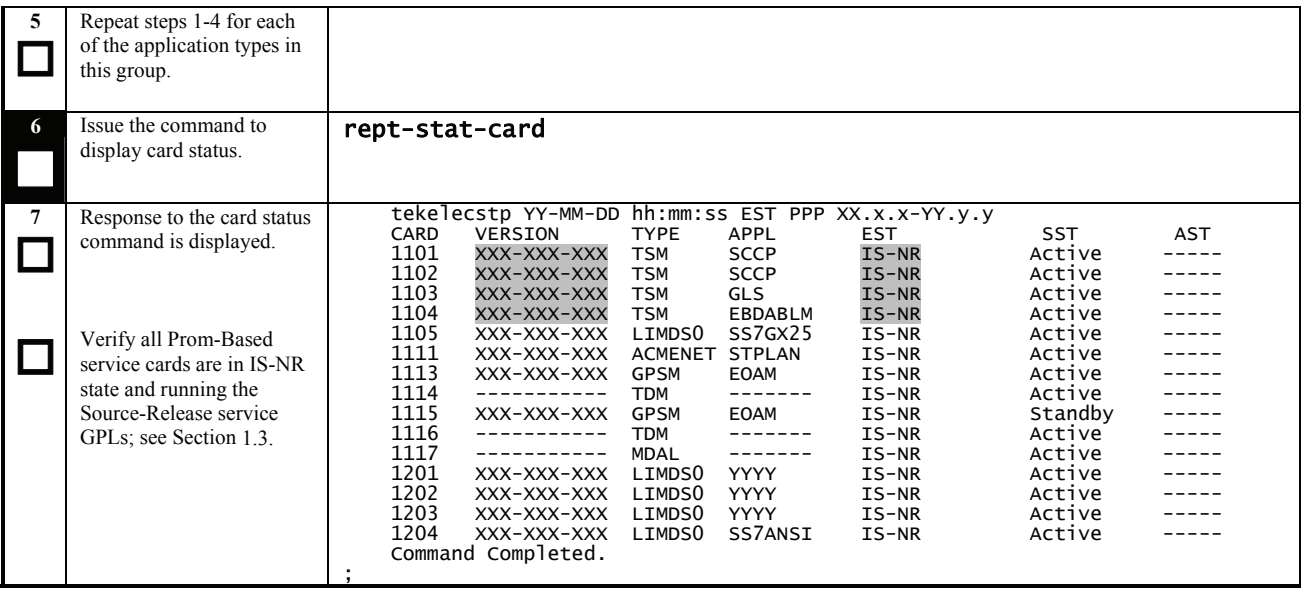

#### **Procedure 26: Restoring Flash-Based Service Cards**

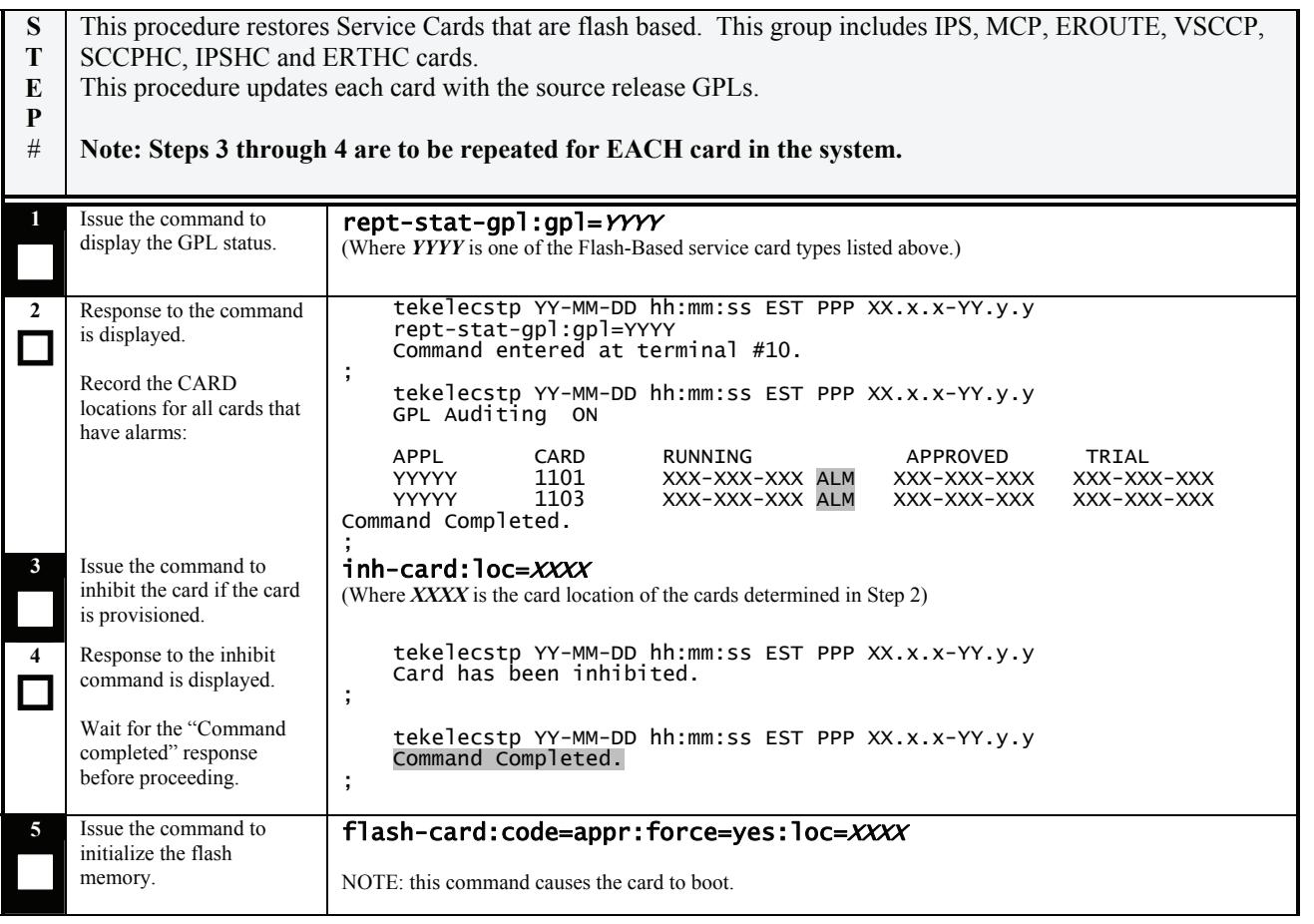

#### **Procedure 26: Restoring Flash-Based Service Cards**

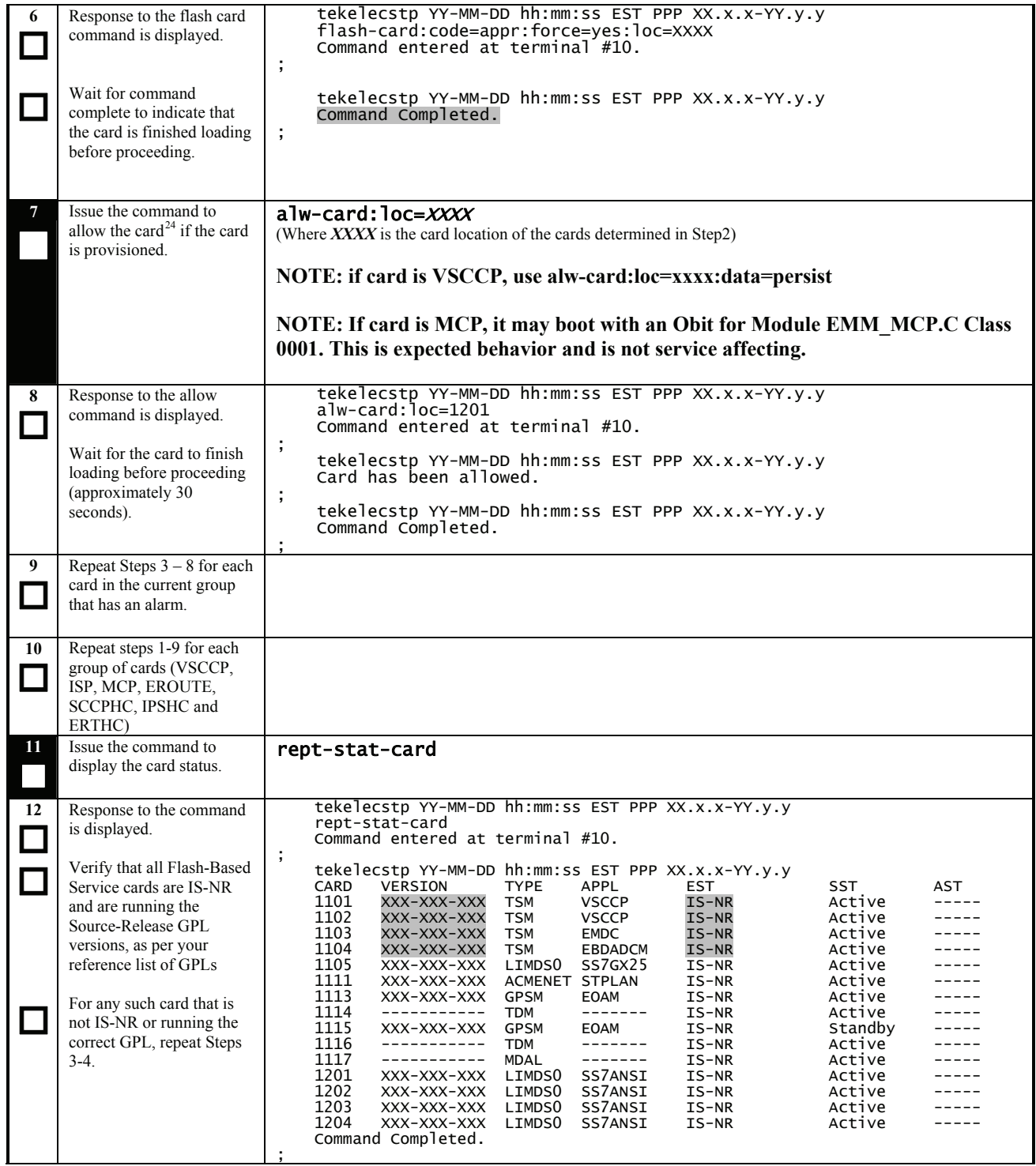

<span id="page-77-0"></span> $\overline{a}$ <sup>24</sup> Specifying the DATA=PERSIST parameter for VSCCP allows for warm restart if possible.

#### **Procedure 27: Restoring Prom-Based Link Cards**

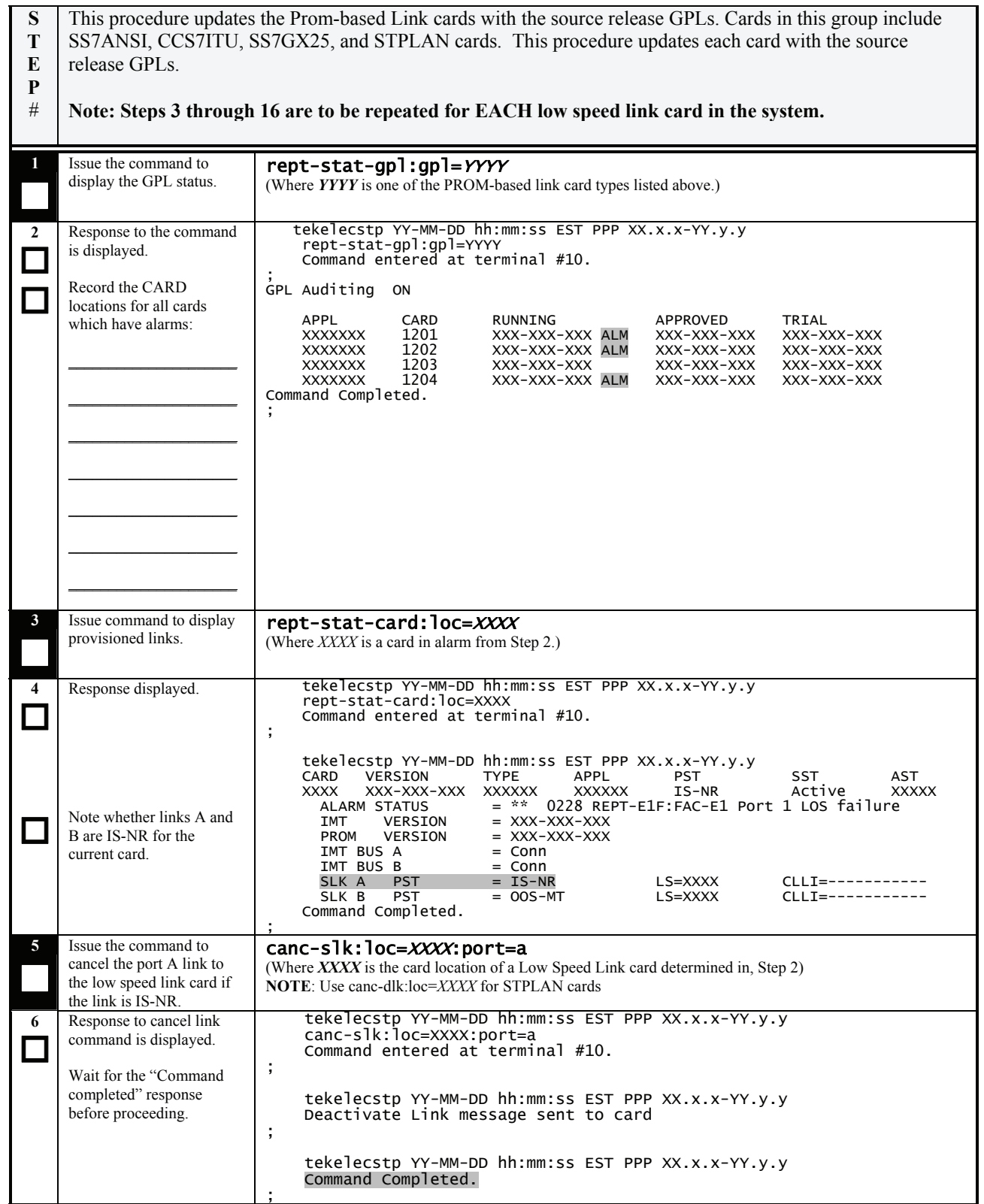

#### **Procedure 27: Restoring Prom-Based Link Cards**

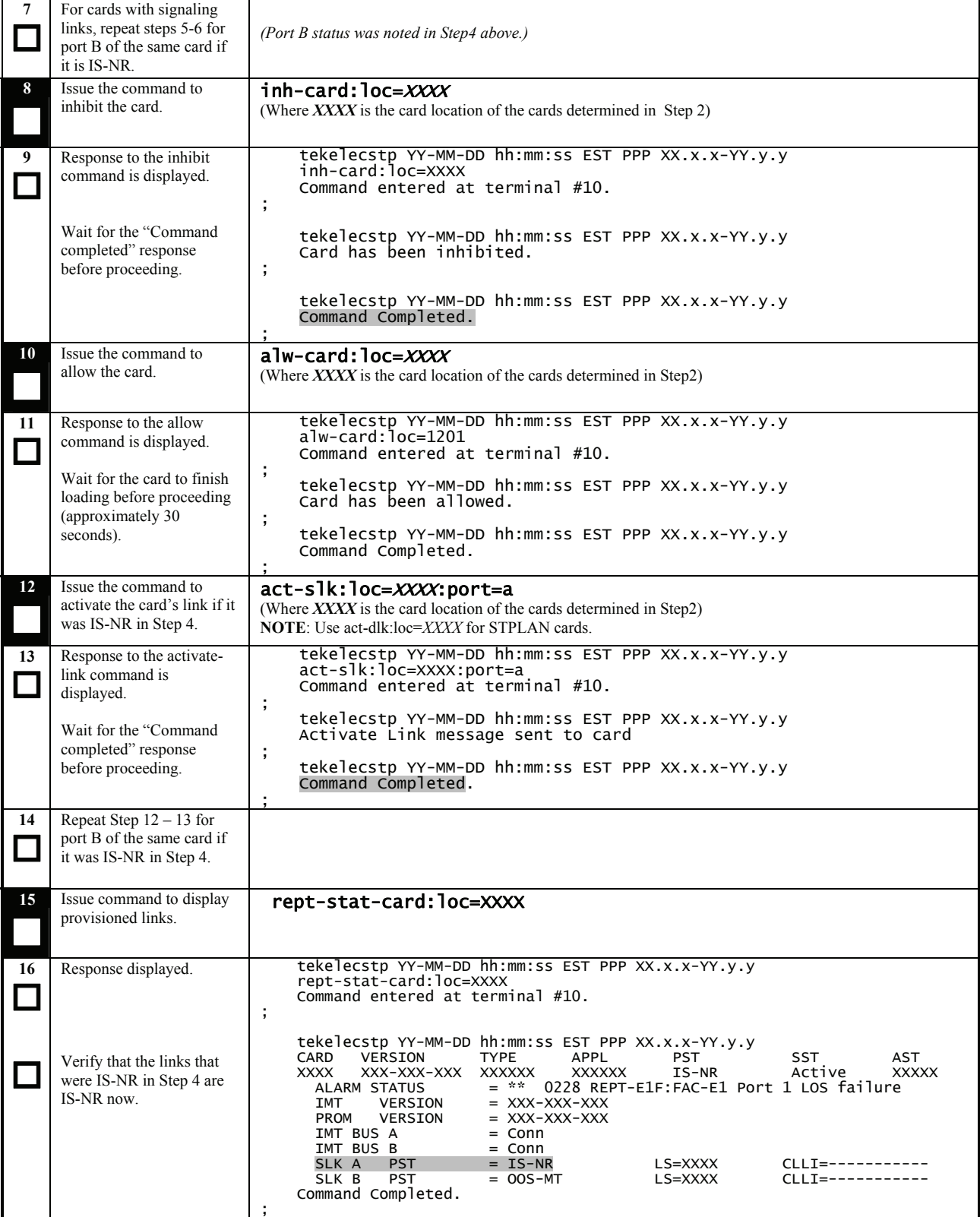

#### **Procedure 27: Restoring Prom-Based Link Cards**

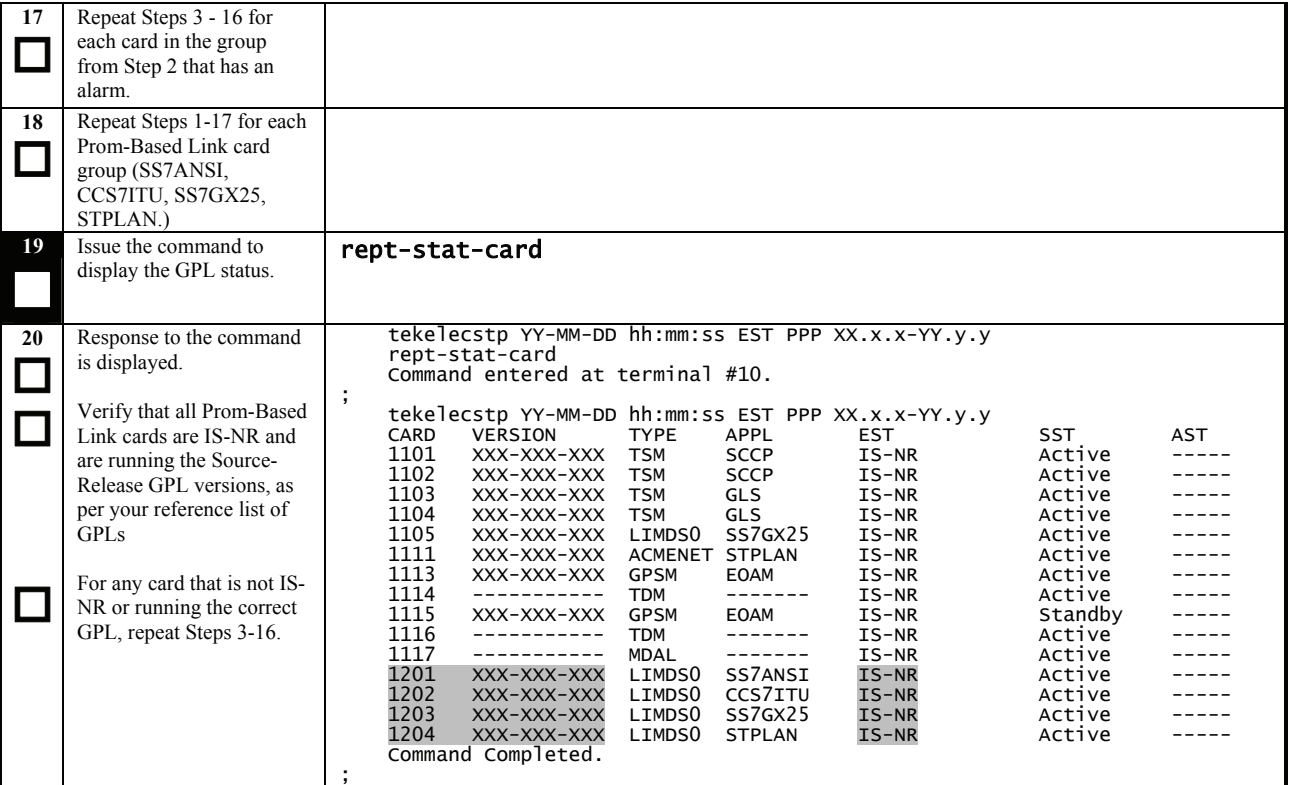

#### **Procedure 28: Restoring Flash-Based Link Cards**

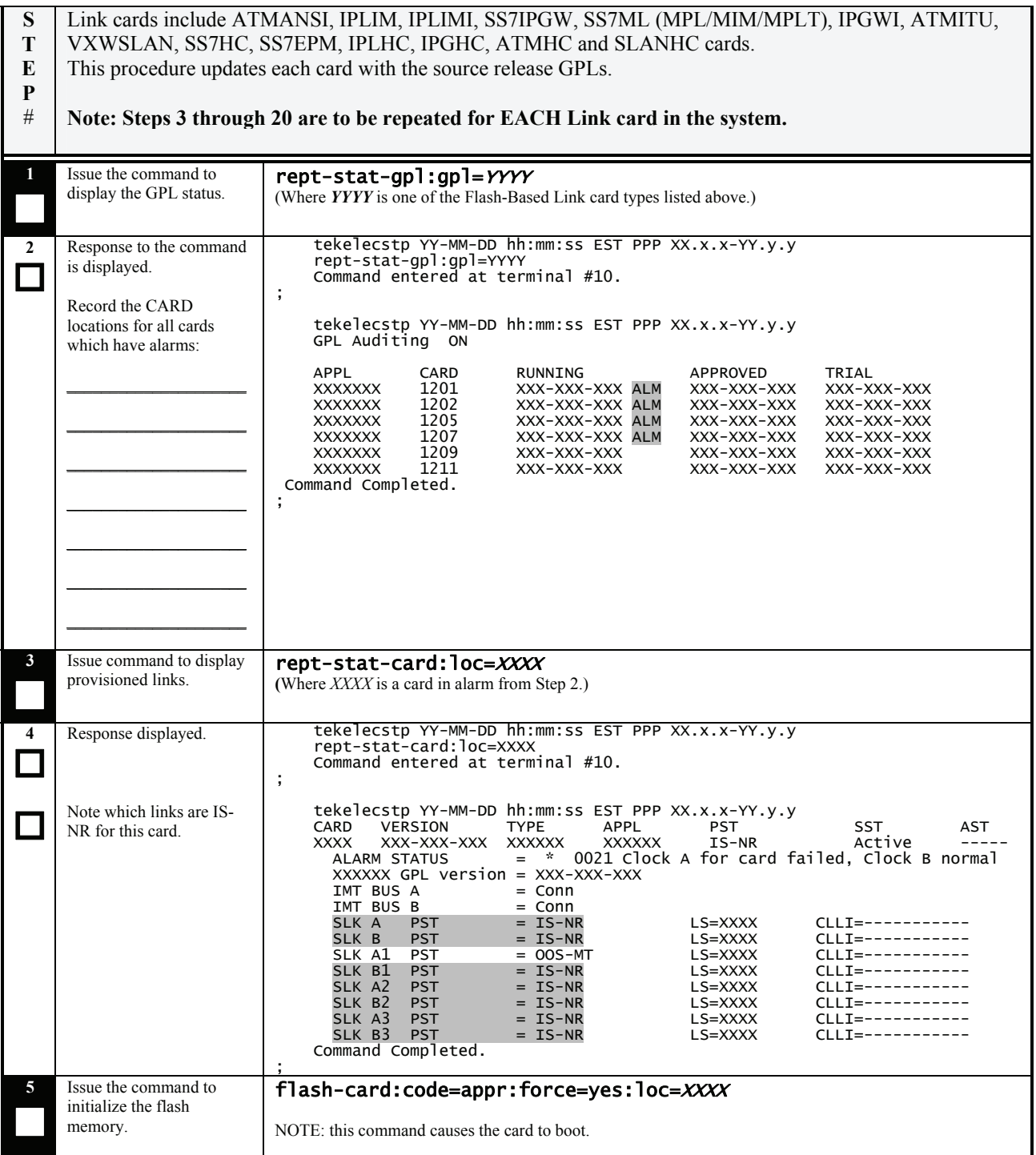

#### **Procedure 28: Restoring Flash-Based Link Cards**

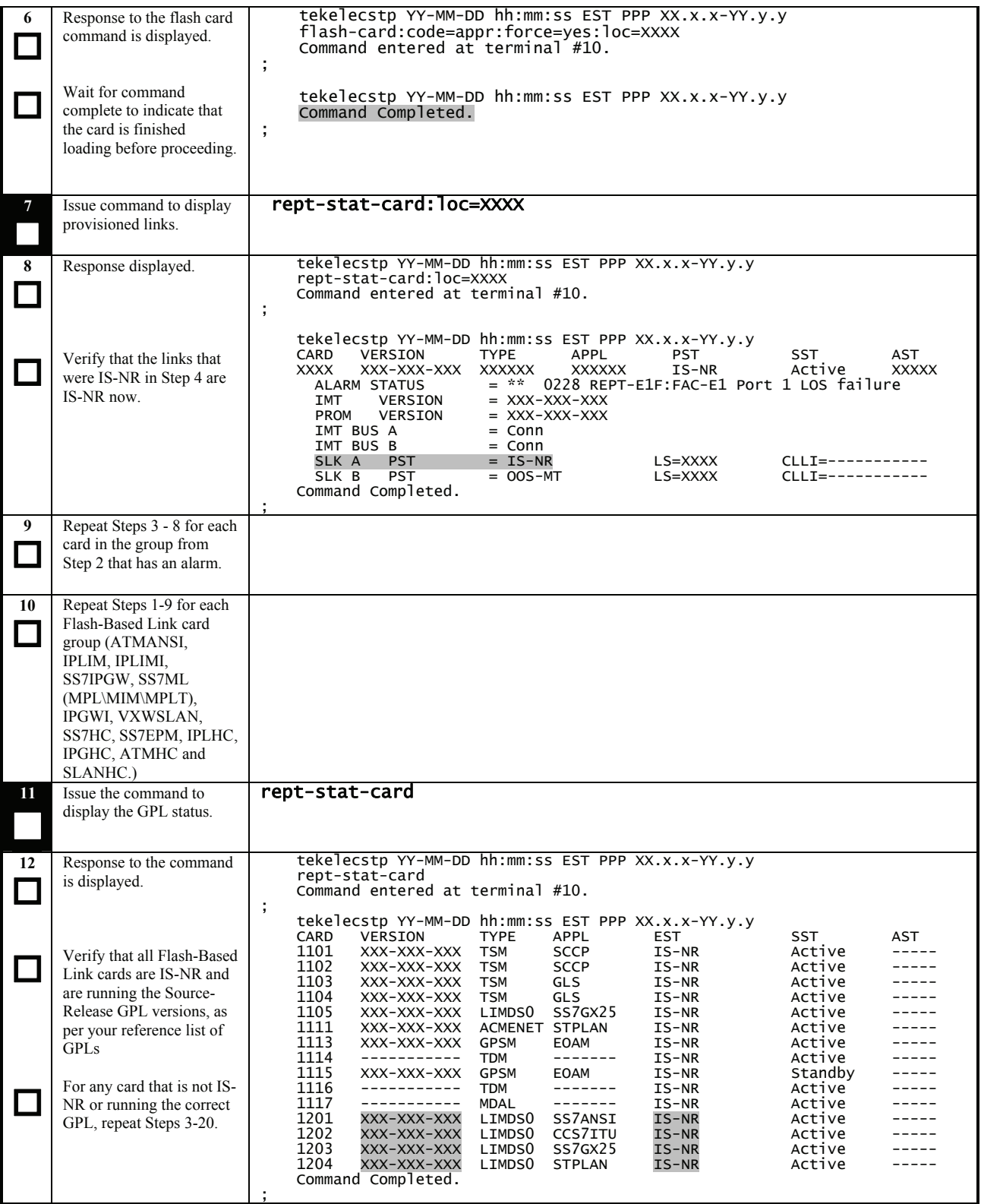

#### **Procedure 29: Restoring Mux Cards**

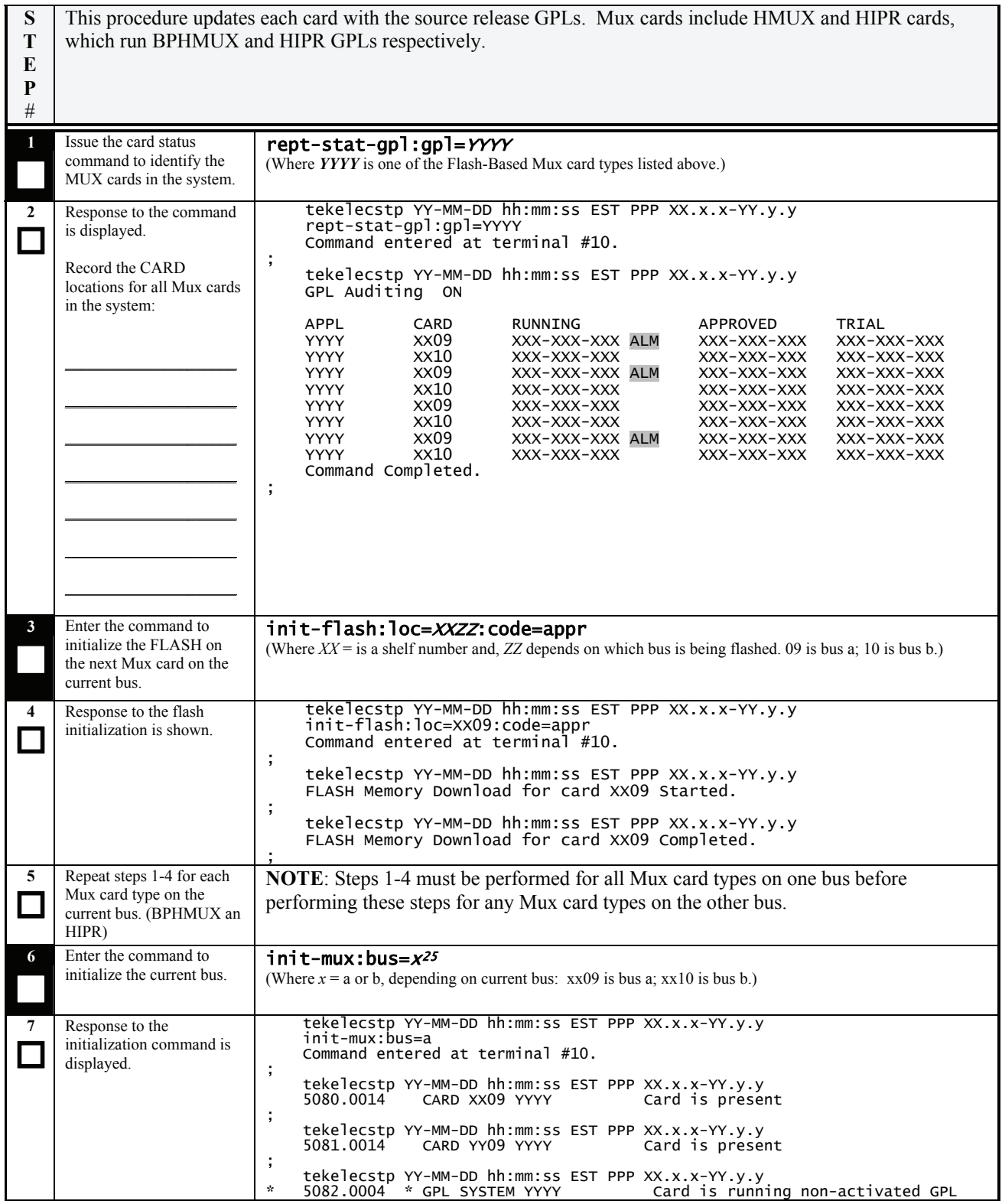

<span id="page-83-0"></span><sup>25</sup> Warning: Do not use the FORCE= parameter. Use of this parameter may result in network outage. Analysis of the alternate bus is required.

 $\overline{a}$ 

#### **Procedure 29: Restoring Mux Cards**

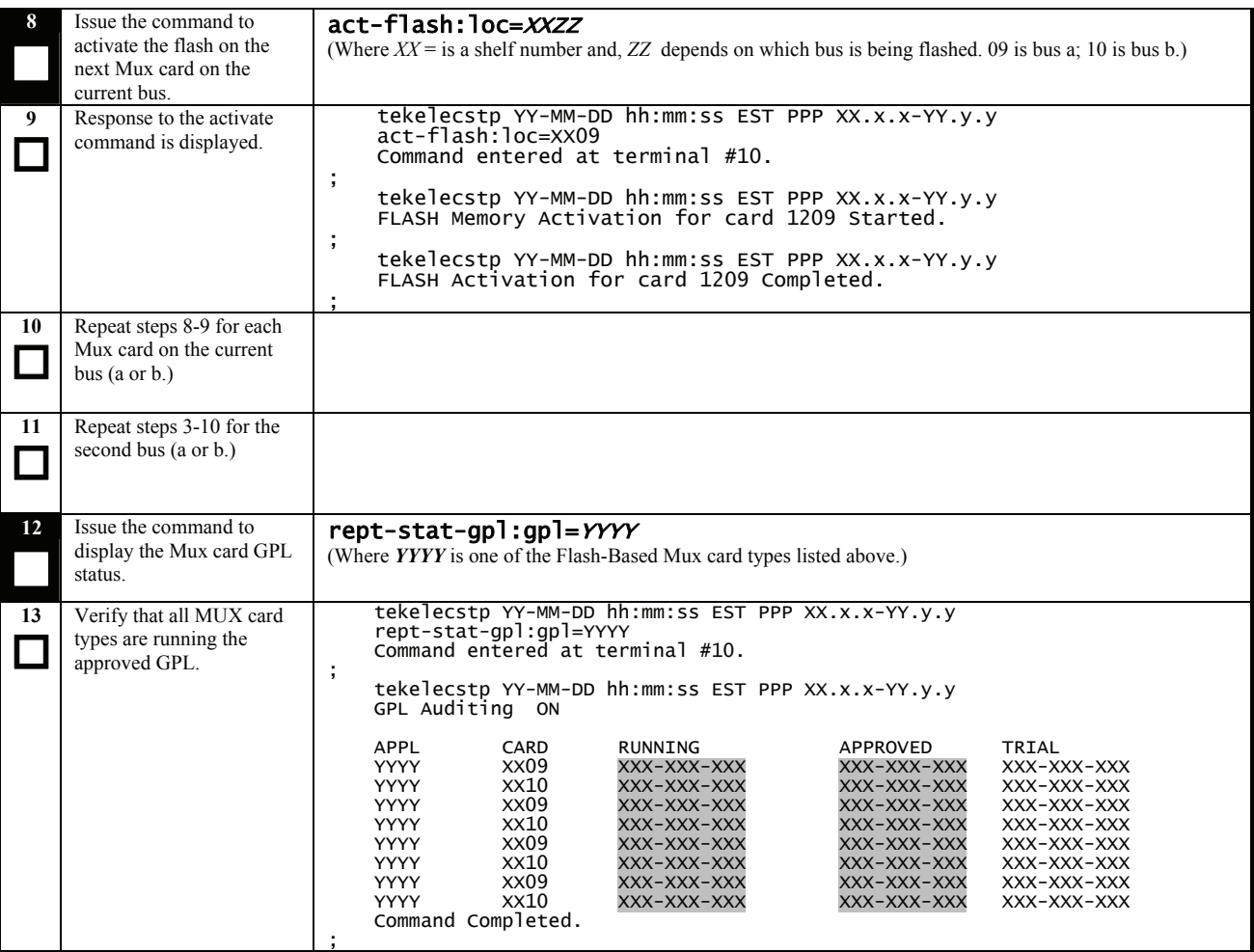

## **APPENDIX A. UPGRADING BOOT-PROM GPL ON NON-IN-SERVICE AND UNPROVISIONED NETWORK CARDS.**

#### **Procedure 30: Flashing Inactive Cards**

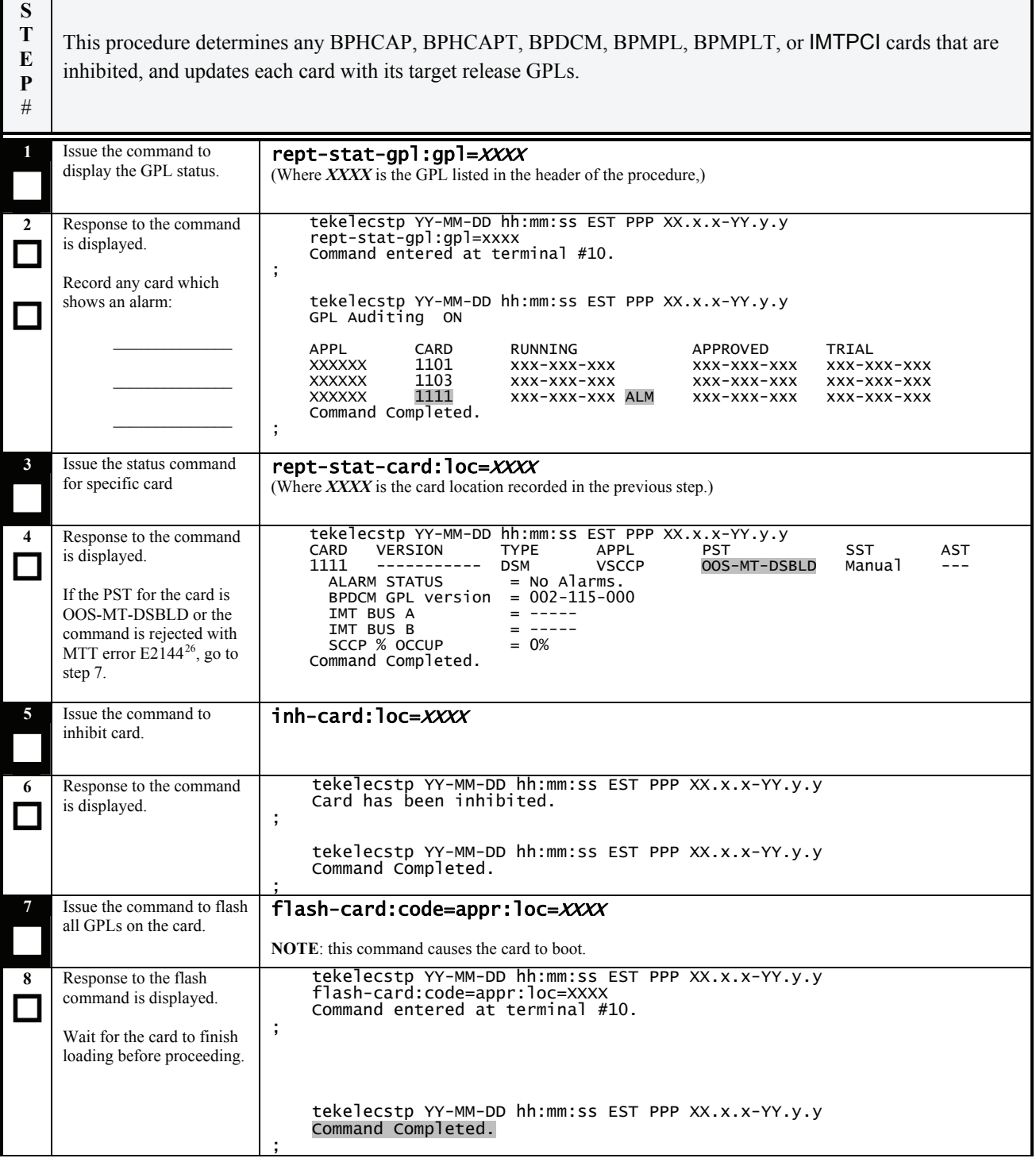

<span id="page-85-0"></span> $\overline{a}$  $26$  E2144 Cmd Rej: Location invalid for hardware configuration

#### **Procedure 30: Flashing Inactive Cards**

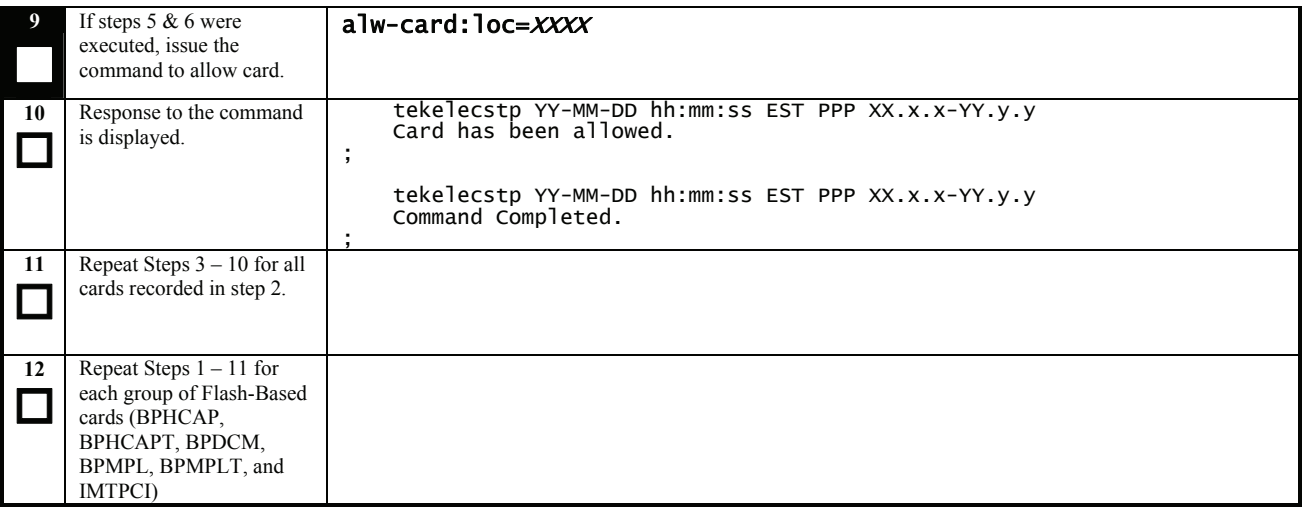

## **APPENDIX B. TARGET RELEASE SOFTWARE DOWNLOAD**

The following procedure is a reference for the commands that will download an Eagle software release to the inactive partition group of the TDM. This procedure assumes that Tekelec has completed the rollout of the Server Software Delivery (SSD) solution for the Eagle product.

The following items are required before the release can be downloaded to the Eagle:

- System is running release 39.2 or later
- E5-IPSM card provisioned and IS-NR
- DIST application FTP server provisioned
- DIST application FTP server downloaded with target release software

#### **Procedure 31: Download Target Release to Inactive Partition**

**S T E P #**  This procedure downloads the target release to inactive partition of the TDMs. The system must currently be running Eagle release 39.2 or higher. Check off (√*)* each step as it is completed. Boxes have been provided for this purpose under each step number. SHOULD THIS PROCEDURE FAIL, CONTACT TEKELEC CUSTOMER CARE CENTER AND **ASK FOR UPGRADE ASSISTANCE. 1**  Issue the command to display the status of the IPSM cards. rept-stat-card:appl=ips **2**   $\Box$  $\mathcal{L}_{\mathcal{A}}$ Response from the command is displayed. Verify there is an IPSM card running the IPSHC gpl and that the card is IS-NR. If no such card present in the system this procedure can not be executed. tekelecstp YY-MM-DD hh:mm:ss TTTT PPP XX.x.x-YY.y.y<br>CARD VERSION TYPE GPL PST<br>1101 XXX-XXX-XXX IPSM IPSHC IS-NR CARD VERSION TYPE GPL PST SST AST 1101 XXX-XXX-XXX IPSM IPSHC IS-NR Active ----- ; **3**  Issue the command to display database status of both TDM partitions. act-upgrade:action=dbstatus

| $\overline{\mathbf{4}}$ | Response to the command                                  | tekelecstp YY-MM-DD hh:mm:ss TTTT PPP XX.x.x-YY.y.y                                                                                                    |  |  |  |
|-------------------------|----------------------------------------------------------|----------------------------------------------------------------------------------------------------|--|--|--|
|                         | is displayed.                                            | DATABASE STATUS: >> OK <<<br>TDM 1114 ( ACTV )<br>TDM 1116 ( STDBY)                                                                                       |  |  |  |
|                         | Record the card locations                                | TIME LAST BACKUP<br>$\mathsf{C}$<br>LEVEL TIME LAST BACKUP<br>C<br>LEVEL                                                                                  |  |  |  |
|                         | of the GPSMs:                                            | XXX YY-MM-DD hh:mm:ss TTTT Y<br>FD BKUP Y<br>XXX YY-MM-DD hh:mm:ss TTTT                                                                                   |  |  |  |
|                         |                                                          | FD CRNT Y<br><b>XXX</b><br><b>XXX</b><br>Y<br>MDAL 1117                                                                                                   |  |  |  |
|                         | $Act$ GPSM $\_\_\_\_\_\_\_\$                             |                                                                                                    |  |  |  |
|                         | Stby GPSM                                                | $\mathbf{1}$<br>RD BKUP Y                                                                                                    |  |  |  |
|                         |                                                          | CARD/APPL LOC C T LEVEL<br>TIME LAST UPDATE<br><b>VERSION STATUS</b><br>$- - - -$<br>$\overline{\phantom{a}}$                                             |  |  |  |
|                         |                                                          | 1114 Y<br>TDM-CRNT<br>N XXX<br>YY-MM-DD hh:mm:ss<br>XXX-XXX-XXX NORMAL                                                                                    |  |  |  |
|                         | Verify if either of the<br>inactive partitions has not   | 1114 Y - XXX<br>TDM-BKUP<br>YY-MM-DD hh:mm:ss<br>XXX-XXX-XXX<br><b>NORMAL</b><br>$1116$ Y N XXX<br>YY-MM-DD hh:mm:ss<br>TDM-CRNT<br>XXX-XXX-XXX<br>NORMAL |  |  |  |
|                         | been formatted. Mark                                     | TDM-BKUP<br>YY-MM-DD hh:mm:ss XXX-XXX-XXX<br><b>NORMAL</b>                                                                                                |  |  |  |
|                         | below. Example shows                                     | MDAL<br>1117 Y<br>YYY-YYY-YYY<br>NORMAL<br>$\sim$                                                                                                    |  |  |  |
|                         | that inactive partition of<br>1116 not formatted.        | INACTIVE PARTITION GROUP<br>CARD/APPL<br>LOC<br><b>LEVEL</b><br>TIME LAST UPDATE<br><b>VERSION STATUS</b><br>C<br>T                                       |  |  |  |
|                         |                                                          | ----------<br>---------<br>$- - - - -$<br>$\sim$ $ \sim$<br>-----------------                                                                             |  |  |  |
|                         | If a database LEVEL,                                     | $1114 Y -$<br>TDM-CRNT<br><b>ZZZ</b><br>1114 Y -<br>TDM-BKUP<br><b>ZZZ</b><br>YY-MM-DD hh:mm:ss ZZZ-ZZZ-ZZZ<br><b>NORMAL</b>                              |  |  |  |
|                         | <b>VERSION</b> or STATUS is<br>displayed the inactive    | $1116 - -$<br>TDM-CRNT<br>t,<br>1116 -                                                                                                    |  |  |  |
|                         | partition has been                                       | TDM-BKUP                                                                                                    |  |  |  |
|                         | formatted.                                               | $\cdot$                                                                                                    |  |  |  |
|                         | Disk formatted.                                          |                                                                                                    |  |  |  |
|                         |                                                          |                                                                                                    |  |  |  |
|                         | 1114                                                     |                                                                                                    |  |  |  |
|                         | 1116                                                     |                                                                                                    |  |  |  |
| 5                       | If the either of the inactive                            |                                                                                                    |  |  |  |
| $\Box$                  | partitions has not been<br>formatted continue, else go   |                                                                                                    |  |  |  |
|                         | to Step 22.                                              |                                                                                                    |  |  |  |
| 6                       | Issue the command to                                     | rtrv-meas-sched                                                                                                    |  |  |  |
|                         | retrieve measurement                                     |                                                                                                    |  |  |  |
|                         | setup.                                                   |                                                                                                    |  |  |  |
| $\overline{7}$          | Response to retrieve                                     | tekelecstp YY-MM-DD hh:mm:ss TTTT PPP XX.x.x-YY.y.y                                                                                                    |  |  |  |
| П                       | command is displayed.                                    | $=$ off<br><b>COLLECT</b><br>$=$ (off)<br>SYSTOT-STP                                                                                                    |  |  |  |
|                         | Record if collection is on                               | $=$ (off)<br>SYSTOT-TT                                                                                                    |  |  |  |
|                         | or off:                                                  | $SYSTOT-STPLAN = (off)$<br>$=$ (off)<br>COMP-LNKSET                                                                                                    |  |  |  |
|                         |                                                          | $=$ (off)<br>COMP-LINK                                                                                                    |  |  |  |
|                         | If COLLECT=ON,                                           | MTCD-STP<br>$=$ (on)<br>$=$ (on)<br>MTCD-LINK                                                                                                    |  |  |  |
|                         | continue to next step.                                   | $=$ (on)<br>MTCD-STPLAN                                                                                                    |  |  |  |
|                         | Otherwise, go to Step 10.                                | MTCD-LNKSET<br>$=$ (on)                                                                                                    |  |  |  |
|                         | 8 Issue the command to turn                              | chg-meas:collect=off                                                                                                    |  |  |  |
|                         | off measurement<br>collection. <sup>27</sup>             |                                                                                                    |  |  |  |
|                         |                                                          |                                                                                                    |  |  |  |
|                         |                                                          | tekelecstp YY-MM-DD hh:mm:ss TTTT PPP<br>$XX.X.X-YY.Y.$                                                                                                   |  |  |  |
| 9                       | Response to the change<br>command is displayed.          | CHG-MEAS: MASP A - COMPLTD                                                                                                    |  |  |  |
|                         |                                                          | ÷                                                                                                    |  |  |  |
|                         |                                                          |                                                                                                    |  |  |  |
|                         |                                                          |                                                                                                    |  |  |  |
|                         |                                                          |                                                                                                    |  |  |  |
| 10                      | If the inactive partition of<br>the standby GPSM has not |                                                                                                    |  |  |  |
|                         | been formatted continue,                                 |                                                                                                    |  |  |  |
|                         | else go to Step 15.                                      |                                                                                                    |  |  |  |

<span id="page-88-0"></span><sup>&</sup>lt;sup>27</sup> If executed, this step causes the database level to increment.

 $\overline{a}$ 

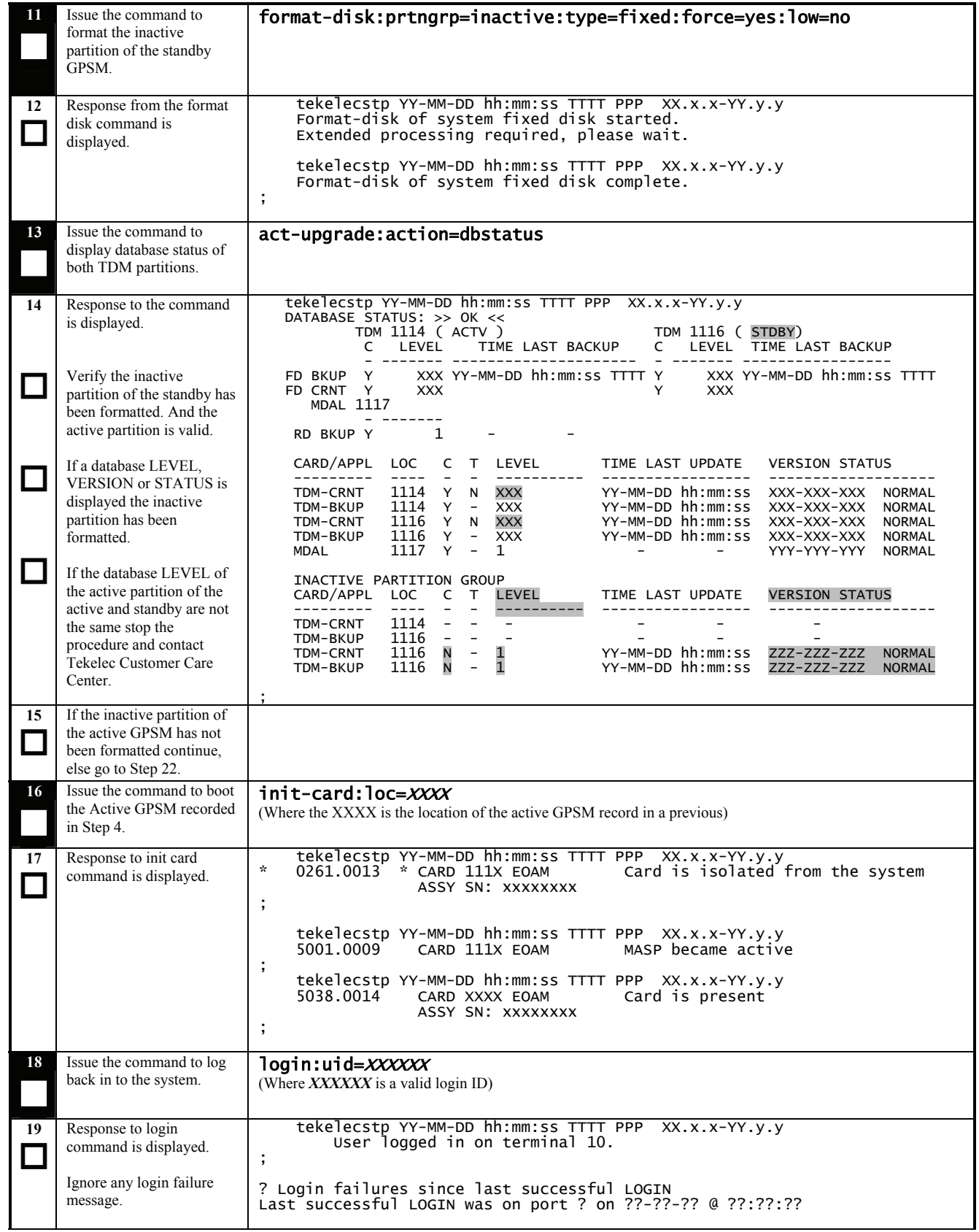

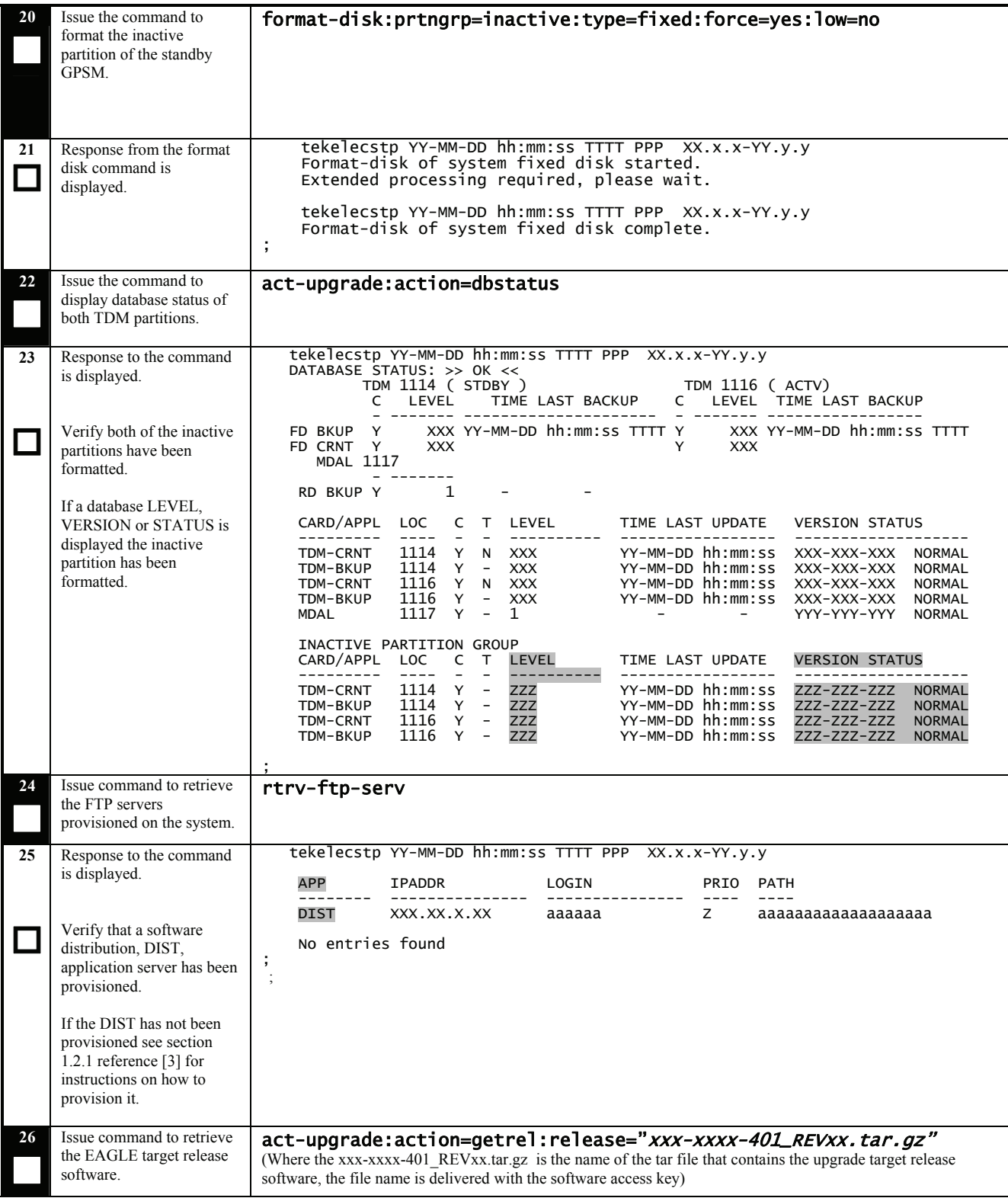

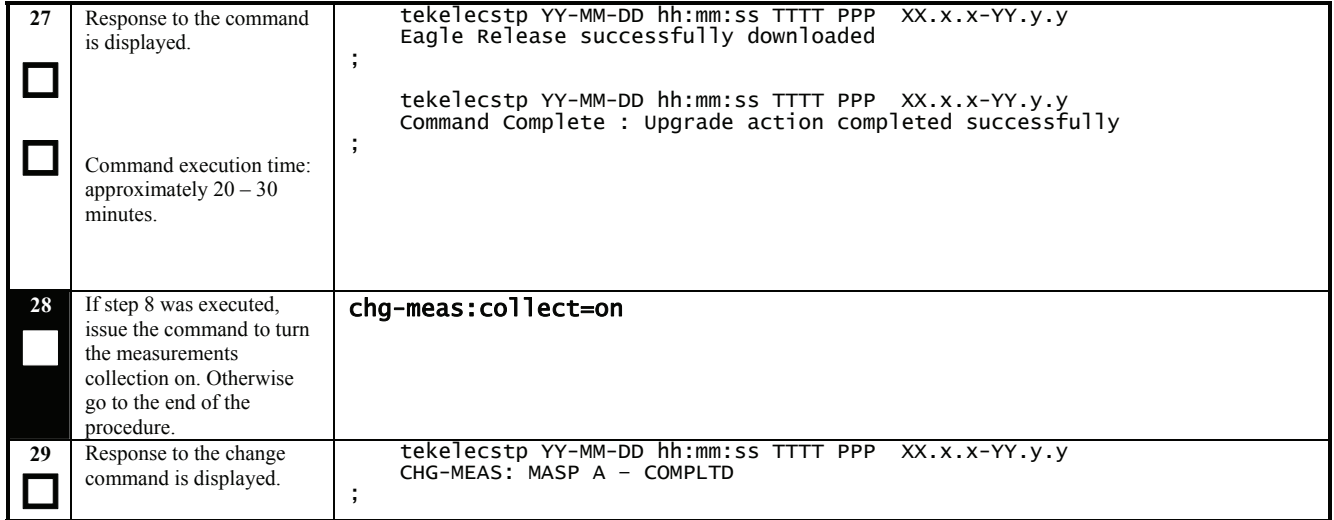

# **APPENDIX C. ENTERING UPGRADE SOFTWARE ACCESS KEY**

#### **Procedure 32: Validate Upgrade Software Access Key**

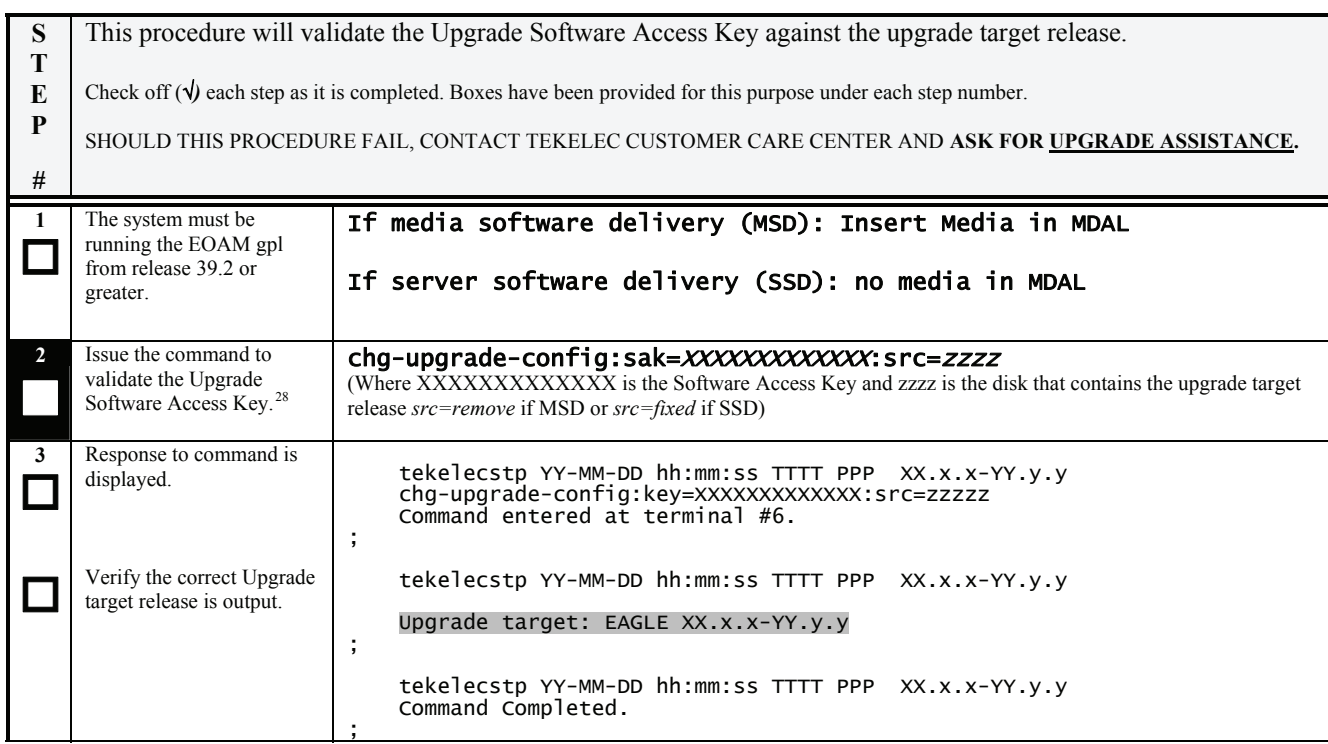

 $\overline{\phantom{a}}$ 

<span id="page-92-0"></span><sup>&</sup>lt;sup>28</sup> If SAK unavailable, contact Tekelec Customer Care Center.

#### **APPENDIX D. SUPPLEMENTAL INFORMATION FOR PROCEDURE 8, STEP 2**

#### **D.1 Samples of message from convertstp action for act-upgrade command**

The following are illustrative of the messages displayed on the user terminal during the semantic check of the upgrade command in [Procedure 8](#page-32-0), step 2. Headers have been removed for brevity.

> IMT Bus Check Started IMT Bus Check Completed Successfully. ; Hardware Validation Test Started Hardware Validation Test Completed Successfully. ; IP Route Conflict Validation Report No conflicts with Eagle PVN and FCN found End IP Route Conflict Validation Report. ; Using inactive standby partitions for OAM conversion (disk= $xxxx$ )

The following are illustrative of the messages to be seen on the console during [Procedure 8,](#page-32-0) step 2 of the upgrade procedure if the **fixed disk** is used for OAM conversion workspace. Headers and messages not directly output by upgrade have been omitted.

```
 Using inactive standby partitions for OAM conversion (dest=fixed) 
; 
     ACT-UPGRADE: MASP A - IMT GPL processing. 
; 
     ACT-UPGRADE: MASP A - GPL uploaded. 
; 
     ACT-UPGRADE: MASP A - BPDCM GPL processing. 
; 
     ACT-UPGRADE: MASP A - GPL uploaded. 
; 
     Starting to format the Standby TDM... 
; 
     Format-disk of standby fixed disk complete. 
; 
     Starting to copy GPLs to Standby TDM from removable... 
; 
     NOTICE: Converting XXXX.TBL 
; 
     Starting to copy system tables to Standby TDM from Active TDM... 
; 
     Converting Standby OAM System partition. 
     Preserving the source-release DB version. 
     Conversion of Standby TDM has completed 
; 
    Marking Standby TDM Upgrade Phase = 2...; 
     Swapping Active and Inactive partition on Standby... 
; 
     Standby MASP has not finished initializing - please wait... 
; 
     Starting to backup Standby TDM... 
; 
     ACT-UPGRADE: MASP B - Active MASP will reboot and be converted for upgrade. 
; 
     Starting to format the Standby TDM... 
; 
     Format disk in progress 
; 
     Format-disk of standby fixed disk complete. 
; 
     Starting to copy GPLs to Standby TDM from removable... 
;
```
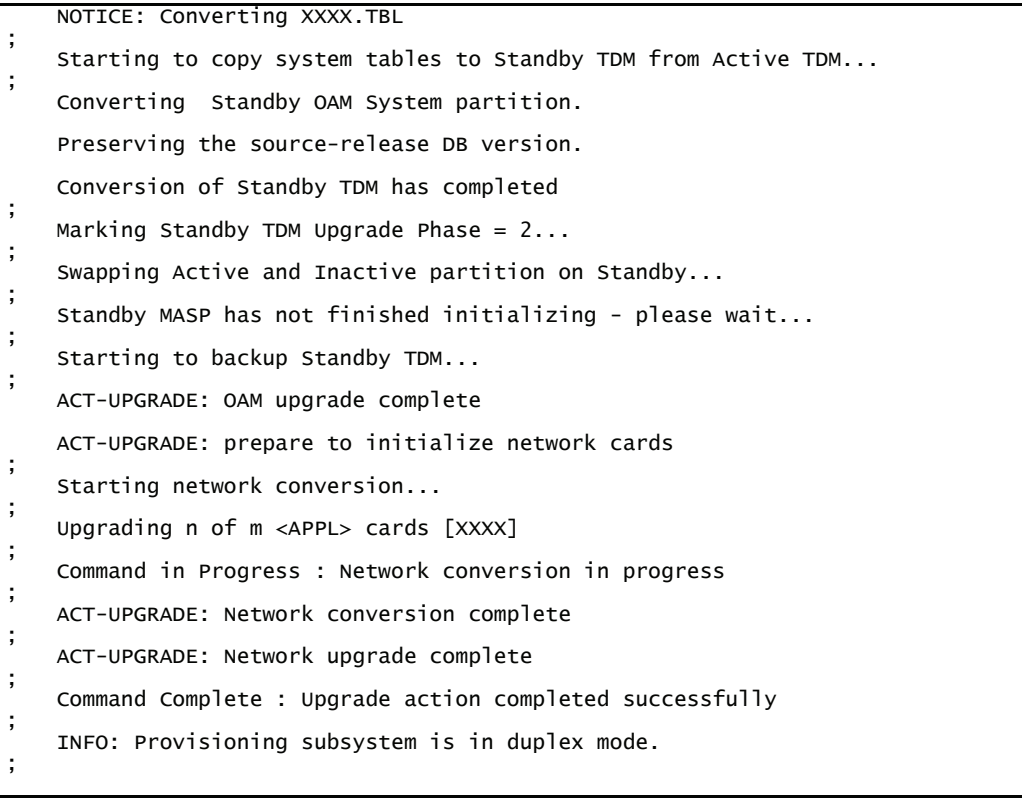

## **D.2 Samples of message from convertstp action for act-upgrade command (PR 112604)**

The following are illustrative of the messages that may be seen on the console during [Procedure 8,](#page-32-0) step 2 of the upgrade procedure if the cards exhibit the behavior of PR 112604 (no CSR #). It may be observed during the upgrade to Eagle release 35.1 until the new gpl versions are downloaded to the card. The upgrade continues unless the card is to remain inhibited. If the upgrade terminates verify if the card needs to be inhibited per the warning in section 5 and reissue the upgrade command.

```
 Network Conversion: Inhibiting card 1201. 
 Network Conversion: Inhibiting card 1203. 
; 
 Network Conversion: Inhibiting card 1201 (Retry). 
 Network Conversion: Inhibiting card 1203 (Retry). 
; 
 Card Error: Card 1201 was not inhibited. 
 Card Error: Card 1203 was not inhibited. 
; 
      Recovery Required: Manually inhibit card 1201
```
## <span id="page-95-0"></span>**D.3 Determination and Recovery of DDL Hunt during Upgrade**

#### **NOTE: The following section should be completed with the assistance of Tekelec Customer Care Center.**

After loading its GPL and database tables, the last step required by an MTP card is to crossload its dynamic database (DDB) from adjacent cards. The DDB contains the status of all routes, linksets, and links provisioned in the system. The Dynamic Data Load (DDL) is the process where a loading MTP card obtains the current view of the network via downloading it from an already IS-NR network card. In order for a network card to download a proper view of the network status, the network must remain quiescent during the download. If an update to the DDB occurs, then the download aborts and restarts. Depending on the size of the network, it may take as long as 4 seconds to complete this process. Please note that the network must remain stable (no changes) during this phase for the download to complete successfully.

The card reports its PST as IS-ANR and its SST as DDL Hunt:

Card Failure: Card 1101 did not return to IS-NR.<br>Status of card 1101: PST: IS-ANR SST: DDL Hunt Status of card 1101: PST: IS-ANR SST: DDL Hunt AST: -----Please note this appendix addresses DDL during Upgrade. Refer to external reference [\[2\]](#page-5-0) in section 1.2.1 for recovery in full function mode.

A system is considered unstable when provisioned and configured devices are cycling from an alarmed state to a clear state. Bouncing links, link congestion and discard, and DPC|Route transition have the most impact on the DDL Hunt state. [Table 19](#page-95-0) lists these conditions by UAM number and describes the recovery steps.

The guideline to determine if DDL Hunt is possible when a card boots and tries to reload is based on the number of DDB events, which causes network management messages to be generated. An event is one cycle of alarming and clearing:

> 1237.0236 \*\* SLK 1201,A1 tklclset REPT-LKF: not aligned RCVRY-LKF: link available

1 event consists of 2 transactions, which generates 2 network management messages. 8 events in 1 minute causes 16 messages which averages to a stability period of less then 4 seconds. This can range from 8 events per 1 device to 1 event per 8 devices.

| <b>UAM</b>    | <b>Device</b> | <b>Condition</b>       | <b>Recovery</b>                                       |
|---------------|---------------|------------------------|-------------------------------------------------------|
| 0236 0200     | <b>SLK</b>    | <b>Bouncing Link</b>   | A) Issue DDB checksum SEND-MSG per internal Ref. [10] |
|               |               |                        | B) Issue CANC-SLK to deactivate the affected link     |
| $0264 - 0269$ | <b>SLK</b>    | <b>Link Congestion</b> | A) Issue DDB checksum SEND-MSG per internal Ref. [10] |
|               |               |                        | B) Investigate the far-end and fix the far-end        |
|               |               |                        | C) Issue CANC-SLK to deactivate the affected link     |
| $0270 - 0275$ | <b>SLK</b>    | Link Discard           | A) Issue DDB checksum SEND-MSG per internal Ref. [10] |
|               |               |                        | B) Investigate the far-end and fix the far-end        |
|               |               |                        | C) Issue CANC-SLK to deactivate the affected link     |
| $0311 - 0313$ | Route         | <b>DPC</b> Transition  | A) Issue DDB checksum SEND-MSG per internal Ref. [10] |
|               |               |                        | B) Investigate the far-end and fix the far-end        |
|               |               |                        | C) Issue CANC-SLK to deactivate the affected link     |
| $0314 - 0316$ | Route         | Route Transition       | A) Issue DDB checksum SEND-MSG per internal Ref. [10] |
|               |               |                        | B) Investigate the far-end and fix the far-end        |
|               |               |                        | C) Issue CANC-SLK to deactivate the affected link     |

**Table 19. Recovery from DDL Hunt by UAM.** 

**Note: If the front-end switches activity, device may return to previous state.** 

## **APPENDIX E. SWOPS SIGN OFF**

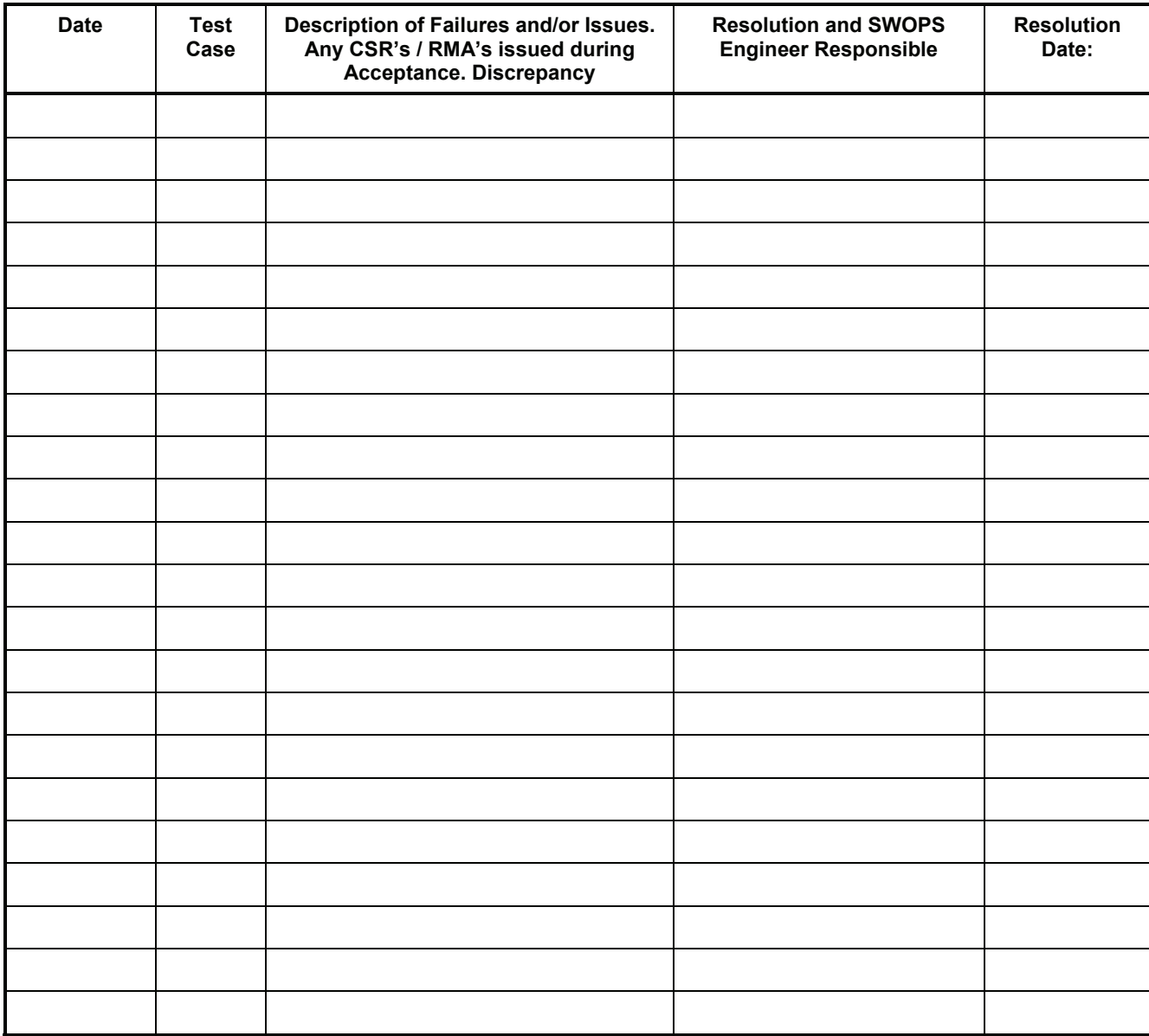

## **APPENDIX F. CUSTOMER SIGN OFF**

#### **Sign-Off Record**

#### \*\*\* **Please review this entire document**. \*\*\*

This is to certify that all steps required for the upgrade successfully completed without failure.

Sign your name, showing approval of this procedure, and fax this page and the discrepancy list to Tekelec, FAX #919-460-3669.

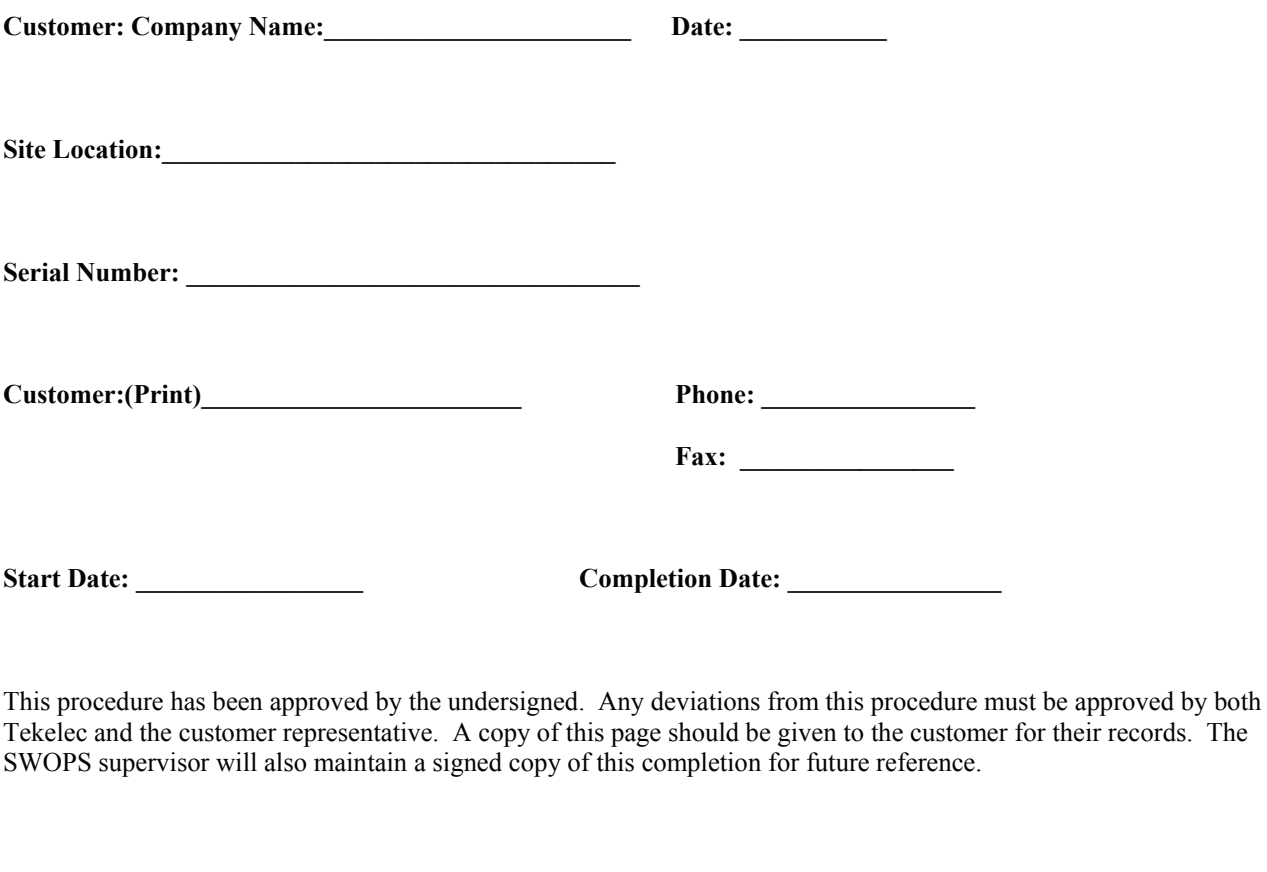

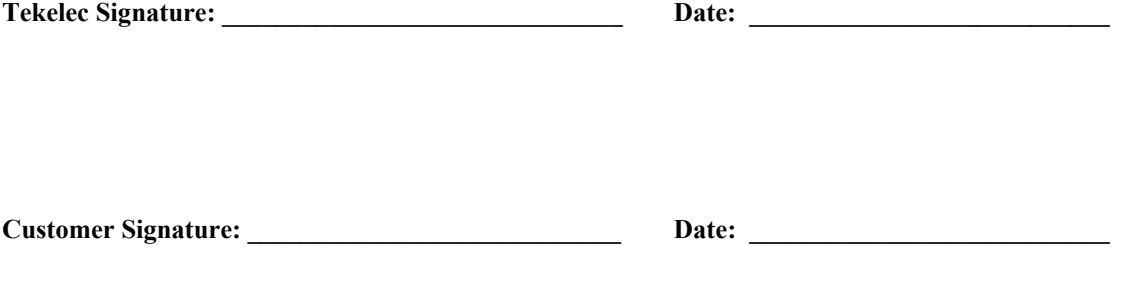

## **APPENDIX G. ACCESSING TEKELEC'S CUSTOMER SUPPORT SITE**

Access to Tekelec's Customer Support site is restricted to current Tekelec customers only. This section describes how to log into Tekelec's Customer Support site and locate a document. Viewing the document requires Adobe Acrobat Reader, which can be downloaded at www.adobe.com.

1. Log into Tekelec's **new** Customer Support site at [support.tekelec.com.](https://secure.tekelec.com/OA_HTML/ibuhpage.jsp%3bjsessionid=ac1c870f53fc4107775ef2b6465e80a9ade8f375794b.e34LbheNaxyKci0LbNqSbhaKbheSe0?jtfax=0&jtfay=0&jtfaz=0&jtfaw=n&jfn=ZGA36BD8BE2A75256CC0453451D996A85746B663C215C0C4C1D57CF2795C271F3632DD976118EC23CB9)

**Note:** If you have not registered yet for this new site, click the **Register Here** link. Have your customer number available. The response time to registration requests is 24 to 48 hours.

- 2. Click the Product Support tab.
- 3. Use the Search field to locate quickly a document by its part number, release number, document name, or document type. The Search field accepts both full and partial entries.
- 4. Click a subject folder to browse through a list of related files.
- 5. To download a file to your location, right-click the file name and select **Save Target As**.

# This Page Intentionally Left Blank